# **OMRON**

## **Sysmac Library**

**User's Manual for MC Tool Box Library SYSMAC-XR003**

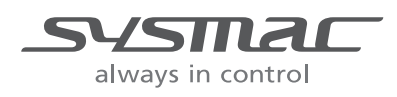

**W547-E1-05**

#### **NOTE**

All rights reserved. No part of this publication may be reproduced, stored in a retrieval system, or transmitted, in any form, or by any means, mechanical, electronic, photocopying, recording, or otherwise, without the prior written permission of OMRON.

No patent liability is assumed with respect to the use of the information contained herein. Moreover, because OMRON is constantly striving to improve its high-quality products, the information contained in this manual is subject to change without notice. Every precaution has been taken in the preparation of this manual. Nevertheless, OMRON assumes no responsibility for errors or omissions. Neither is any liability assumed for damages resulting from the use of the information contained in this publication.

#### **Trademarks**

- Sysmac and SYSMAC are trademarks or registered trademarks of OMRON Corporation in Japan and other countries for OMRON factory automation products.
- Microsoft, Windows, Windows Vista, Excel, and Visual Basic are either registered trademarks or trademarks of Microsoft Corporation in the United States and other countries.
- EtherCAT® is registered trademark and patented technology, licensed by Beckhoff Automation GmbH, Germany.
- ODVA, CIP, CompoNet, DeviceNet, and EtherNet/IP are trademarks of ODVA.

• The SD and SDHC logos are trademarks of SD-3C, LLC.  $\sum$ 

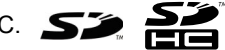

Other company names and product names in this document are the trademarks or registered trademarks of their respective companies.

#### **Copyrights**

Microsoft product screen shots reprinted with permission from Microsoft Corporation.

## <span id="page-2-0"></span>**Introduction**

Thank you for purchasing an NJ/NX-series CPU Unit or an NY-series Industrial PC.

This manual provides information required to use the function blocks in the MC Tool Box Library. ("Function block" is sometimes abbreviated as "FB.") Please read this manual and make sure you understand the functionality and performance of the NJ/NX-series CPU Unit before you attempt to use it in a control system.

This manual provides function block specifications. It does not describe application restrictions or combination restrictions for Controllers, Units, and components.

Refer to the user's manuals for all of the products in the application before you use any of the products.

Keep this manual in a safe place where it will be available for reference during operation.

### <span id="page-2-1"></span>**Features of the Library**

The MC Tool Box Library is used to implement a program to perform motor control in the user program.

The processings such as PID processing and filter processing are provided in this library.

You can use this library to reduce manpower of programming when creating a program to perform motor control.

### <span id="page-2-2"></span>**Intended Audience**

This manual is intended for the following personnel, who must also have knowledge of electrical systems(an electrical engineer or the equivalent).

- Personnel in charge of introducing FA systems.
- Personnel in charge of designing FA systems.
- Personnel in charge of installing and maintaining FA systems.
- Personnel in charge of managing FA systems and facilities.
- Personnel with knowledge of control logic.

For programming, this manual is intended for personnel who understand the programming language specifications in international standard IEC 61131-3 or Japanese standard JIS B 3503.

## <span id="page-3-0"></span>**Applicable Products**

For the model numbers and versions of an NJ/NX-series CPU Unit, NY-series Industrial PC, and the Sysmac Studio that this library supports, refer to Sysmac Library Version Information in the *SYS-MAC-XR Sysmac Library Catalog* (Cat. No. P102). This catalog can be downloaded from the OMRON website (http://www.ia.omron.com/products/family/3459/download/catalog.html).

## <span id="page-4-0"></span>**Manual Structure**

### <span id="page-4-1"></span>**Special Information**

Special information in this manual is classified as follows:

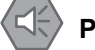

#### **Precautions for Safe Use**

Precautions on what to do and what not to do to ensure safe usage of the product.

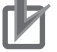

#### **Precautions for Correct Use**

Precautions on what to do and what not to do to ensure proper operation and performance.

#### **Additional Information**

Additional information to read as required. This information is provided to increase understanding or make operation easier.

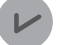

#### **Version Information**

Information on differences in specifications and functionality for CPU Units and Industrial PCs with different unit versions and for different versions of the Sysmac Studio are given.

Note References are provided to more detailed or related information.

## <span id="page-5-0"></span>**CONTENTS**

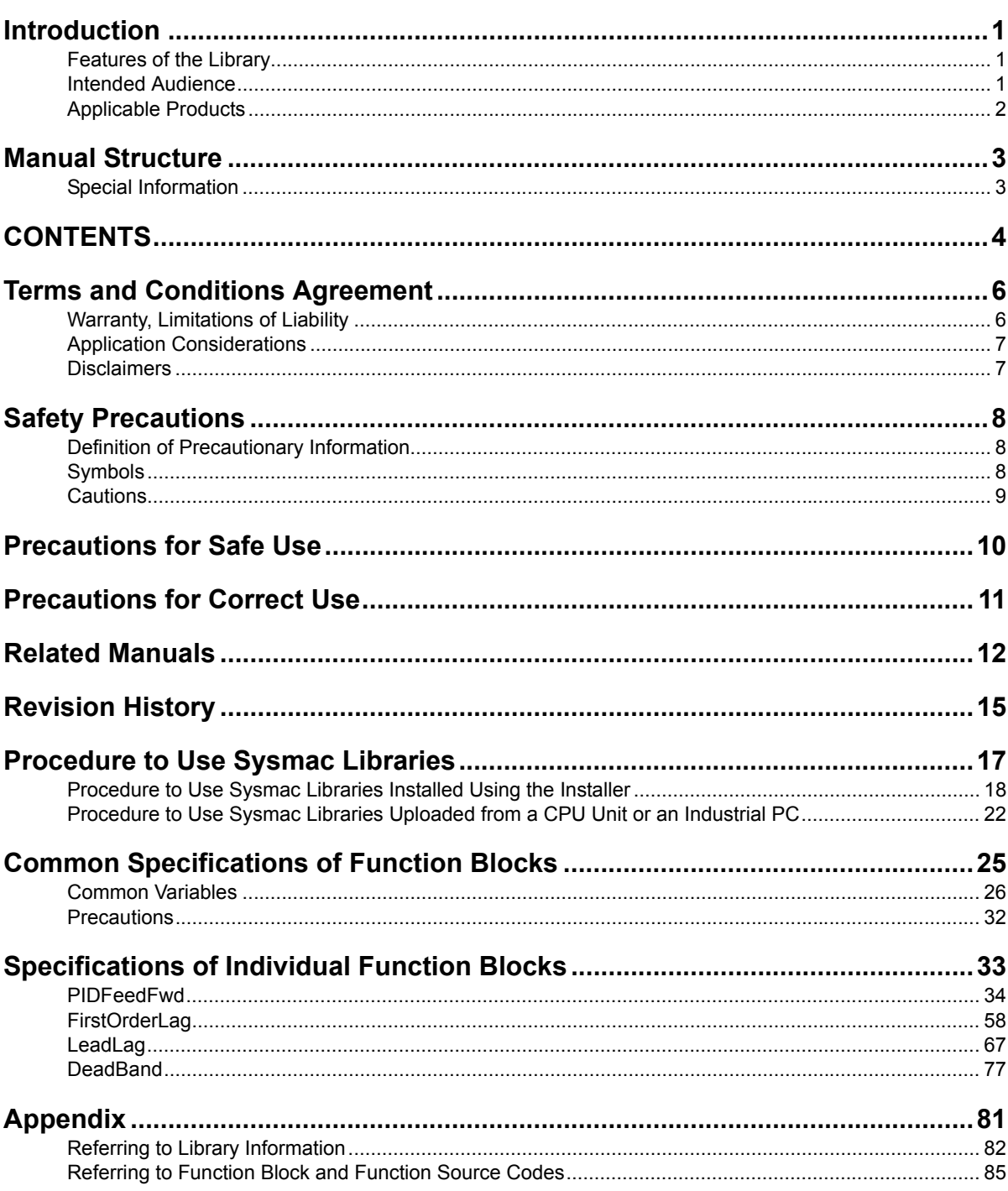

## <span id="page-7-0"></span>**Terms and Conditions Agreement**

### <span id="page-7-1"></span>**Warranty, Limitations of Liability**

## **Warranties**

#### **Exclusive Warranty**

Omron's exclusive warranty is that the Products will be free from defects in materials and workmanship for a period of twelve months from the date of sale by Omron (or such other period expressed in writing by Omron). Omron disclaims all other warranties, express or implied.

#### **Limitations**

OMRON MAKES NO WARRANTY OR REPRESENTATION, EXPRESS OR IMPLIED, ABOUT NON-INFRINGEMENT, MERCHANTABILITY OR FITNESS FOR A PARTICULAR PURPOSE OF THE PRODUCTS. BUYER ACKNOWLEDGES THAT IT ALONE HAS DETERMINED THAT THE PRODUCTS WILL SUITABLY MEET THE REQUIREMENTS OF THEIR INTENDED USE.

Omron further disclaims all warranties and responsibility of any type for claims or expenses based on infringement by the Products or otherwise of any intellectual property right.

#### **Buyer Remedy**

Omron's sole obligation hereunder shall be, at Omron's election, to (i) replace (in the form originally shipped with Buyer responsible for labor charges for removal or replacement thereof) the non-complying Product, (ii) repair the non-complying Product, or (iii) repay or credit Buyer an amount equal to the purchase price of the non-complying Product; provided that in no event shall Omron be responsible for warranty, repair, indemnity or any other claims or expenses regarding the Products unless Omron's analysis confirms that the Products were properly handled, stored, installed and maintained and not subject to contamination, abuse, misuse or inappropriate modification. Return of any Products by Buyer must be approved in writing by Omron before shipment. Omron Companies shall not be liable for the suitability or unsuitability or the results from the use of Products in combination with any electrical or electronic components, circuits, system assemblies or any other materials or substances or environments. Any advice, recommendations or information given orally or in writing, are not to be construed as an amendment or addition to the above warranty.

See http://www.omron.com/global/ or contact your Omron representative for published information.

## **Limitation on Liability; Etc**

OMRON COMPANIES SHALL NOT BE LIABLE FOR SPECIAL, INDIRECT, INCIDENTAL, OR CON-SEQUENTIAL DAMAGES, LOSS OF PROFITS OR PRODUCTION OR COMMERCIAL LOSS IN ANY WAY CONNECTED WITH THE PRODUCTS, WHETHER SUCH CLAIM IS BASED IN CONTRACT, WARRANTY, NEGLIGENCE OR STRICT LIABILITY.

Further, in no event shall liability of Omron Companies exceed the individual price of the Product on which liability is asserted.

### <span id="page-8-0"></span>**Application Considerations**

## **Suitability of Use**

Omron Companies shall not be responsible for conformity with any standards, codes or regulations which apply to the combination of the Product in the Buyer's application or use of the Product. At Buyer's request, Omron will provide applicable third party certification documents identifying ratings and limitations of use which apply to the Product. This information by itself is not sufficient for a complete determination of the suitability of the Product in combination with the end product, machine, system, or other application or use. Buyer shall be solely responsible for determining appropriateness of the particular Product with respect to Buyer's application, product or system. Buyer shall take application responsibility in all cases.

NEVER USE THE PRODUCT FOR AN APPLICATION INVOLVING SERIOUS RISK TO LIFE OR PROPERTY OR IN LARGE QUANTITIES WITHOUT ENSURING THAT THE SYSTEM AS A WHOLE HAS BEEN DESIGNED TO ADDRESS THE RISKS, AND THAT THE OMRON PRODUCT(S) IS PROPERLY RATED AND INSTALLED FOR THE INTENDED USE WITHIN THE OVERALL EQUIP-MENT OR SYSTEM.

## **Programmable Products**

Omron Companies shall not be responsible for the user's programming of a programmable Product, or any consequence thereof.

### <span id="page-8-1"></span>**Disclaimers**

## **Performance Data**

Data presented in Omron Company websites, catalogs and other materials is provided as a guide for the user in determining suitability and does not constitute a warranty. It may represent the result of Omron's test conditions, and the user must correlate it to actual application requirements. Actual performance is subject to the Omron's Warranty and Limitations of Liability.

## **Change in Specifications**

Product specifications and accessories may be changed at any time based on improvements and other reasons. It is our practice to change part numbers when published ratings or features are changed, or when significant construction changes are made. However, some specifications of the Product may be changed without any notice. When in doubt, special part numbers may be assigned to fix or establish key specifications for your application. Please consult with your Omron's representative at any time to confirm actual specifications of purchased Product.

## **Errors and Omissions**

Information presented by Omron Companies has been checked and is believed to be accurate; however, no responsibility is assumed for clerical, typographical or proofreading errors or omissions.

## <span id="page-9-0"></span>**Safety Precautions**

## <span id="page-9-1"></span>**Definition of Precautionary Information**

The following notation is used in this user's manual to provide precautions required to ensure safe usage of an NJ/NX-series CPU Unit and an NY-series Industrial PC.

The safety precautions that are provided are extremely important to safety. Always read and heed the information provided in all safety precautions.

The following notation is used.

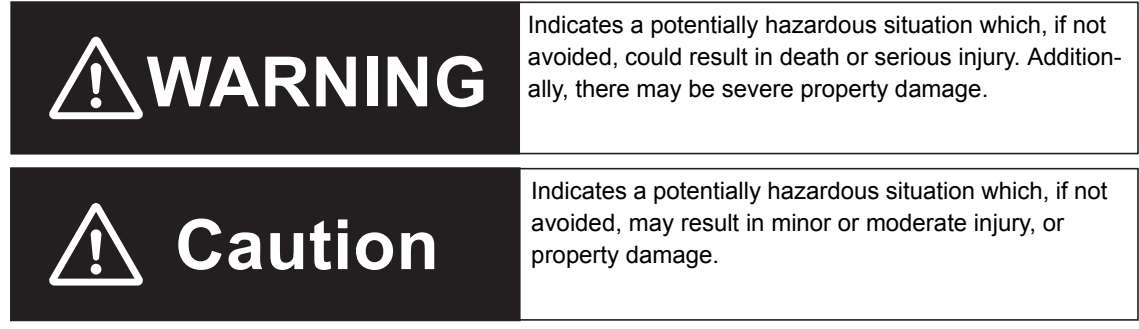

### <span id="page-9-2"></span>**Symbols**

 $\overline{a}$ 

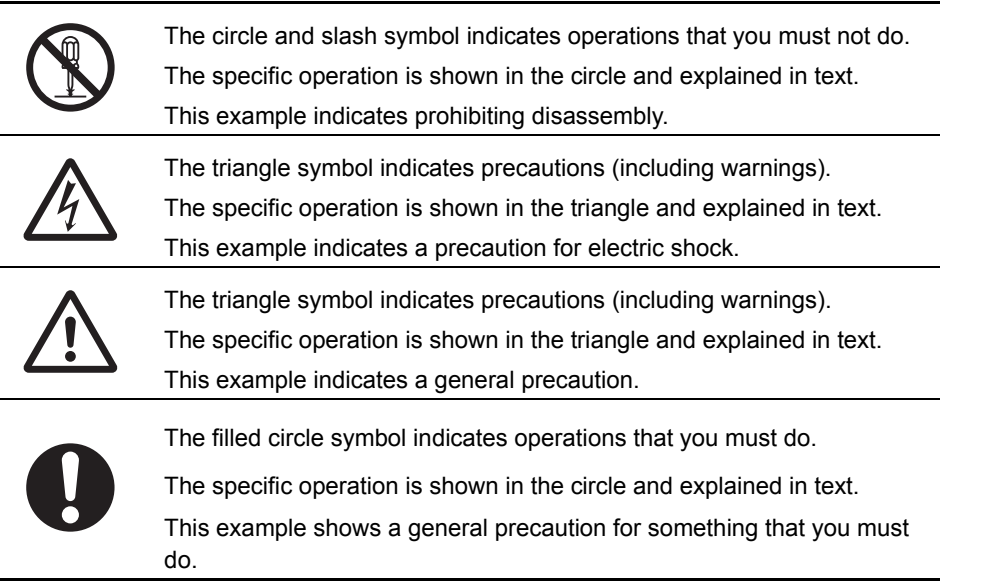

## <span id="page-10-0"></span>**Cautions**

# **Caution**

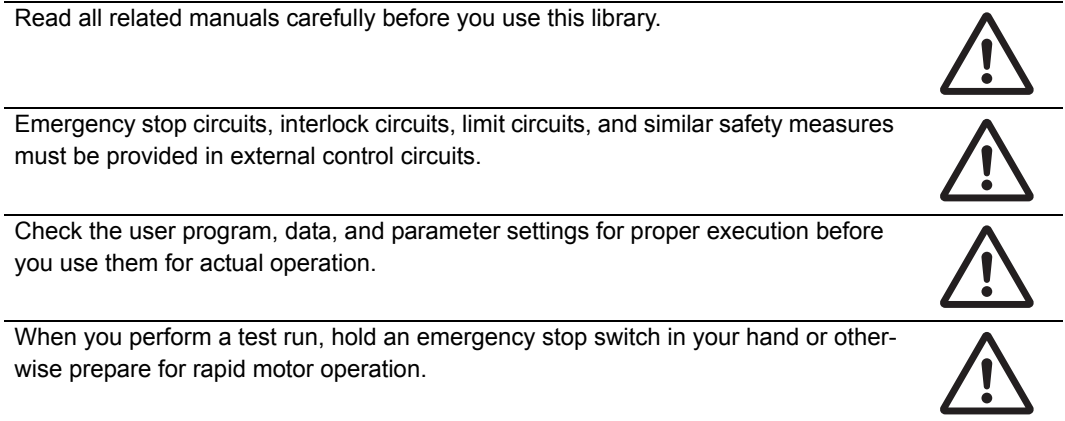

## <span id="page-11-0"></span>**Precautions for Safe Use**

## **Designing**

• Understand the library specifications completely before you use the MC Tool Box Library.

## <span id="page-12-0"></span>**Precautions for Correct Use**

## **Using the Library**

• When you use the library, functions or function blocks that are not described in the library manual may be displayed on the Sysmac Studio. Do not use functions or function blocks that are not described in the manual.

## **Using Sample Programming**

- The sample programming shows only the portion of a program that uses the function or function block from the library.
- When using actual devices, also program safety circuits, device interlocks, I/O with other devices, and other control procedures.
- Create a user program that will produce the intended device operation.
- Check the user program for proper execution before you use it for actual operation.

## **Operation**

- When you use a function block that changes an *Enabled* output variable to TRUE while the processing result is output normally, confirm that *Enabled* is TRUE before you use the processing result.
- Use the Real Number Check (CheckReal) instruction to make sure that an input parameter is not infinity or nonnumeric data.

## <span id="page-13-0"></span>**Related Manuals**

The following are the manuals related to this manual. Use these manuals for reference.

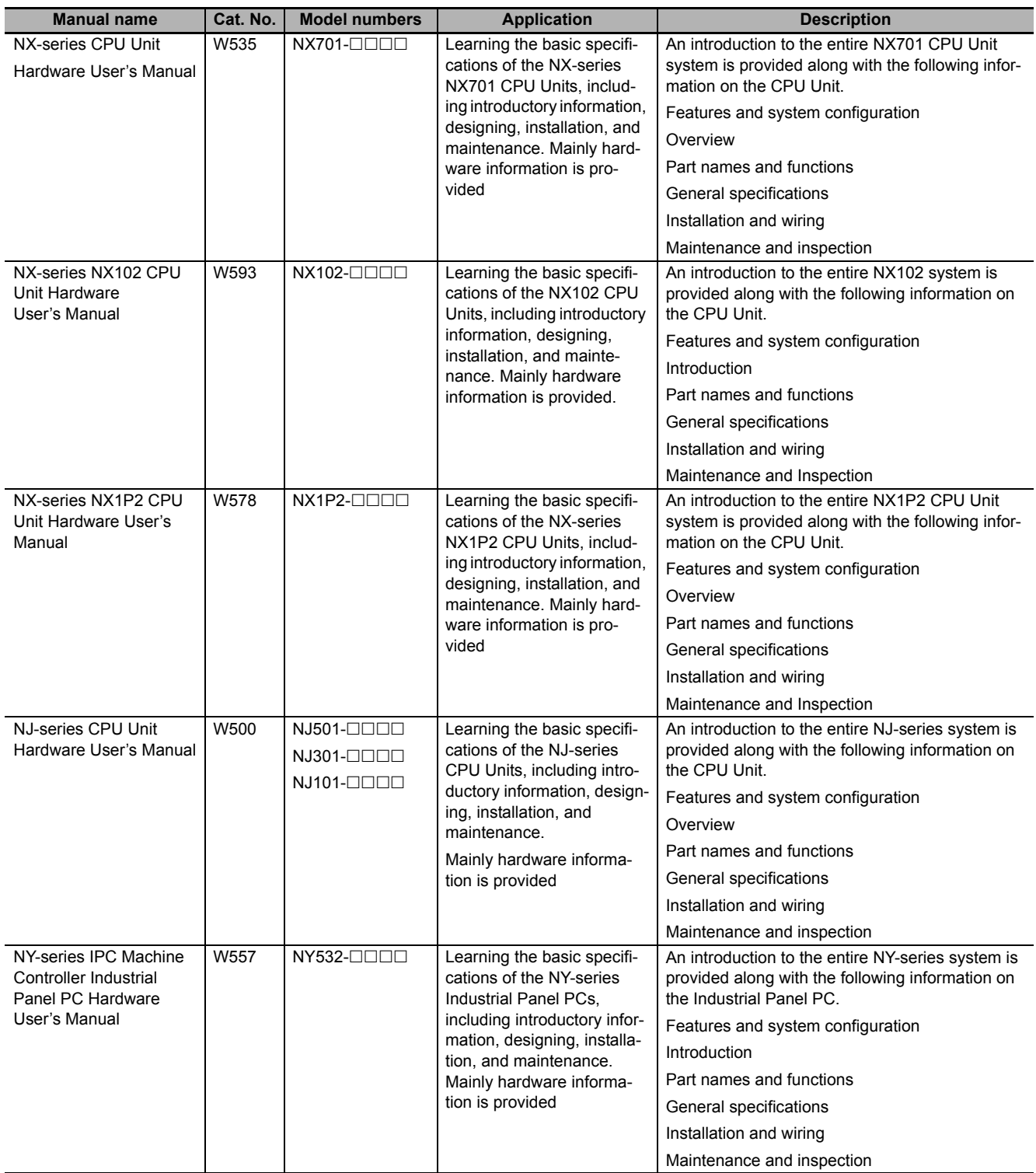

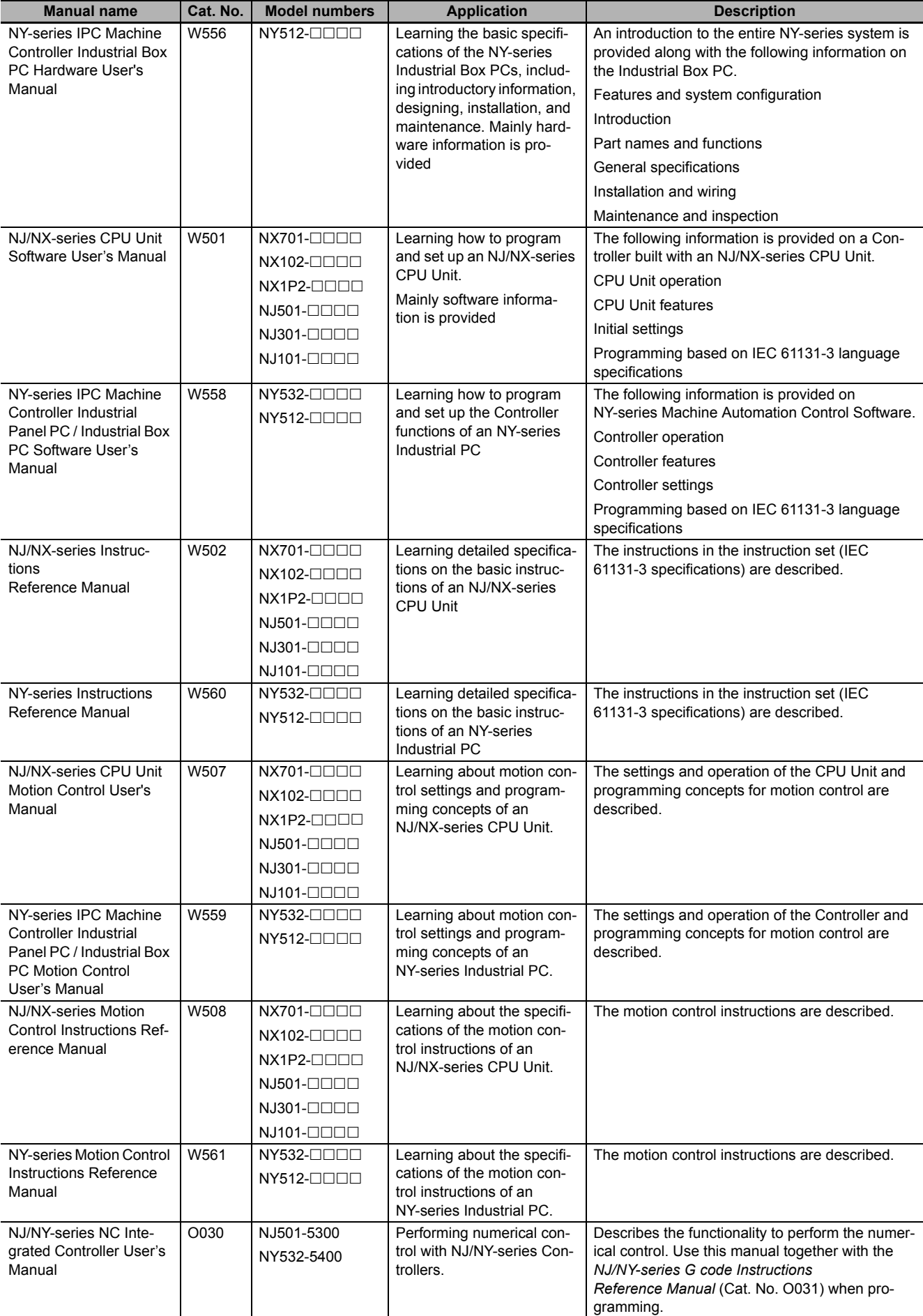

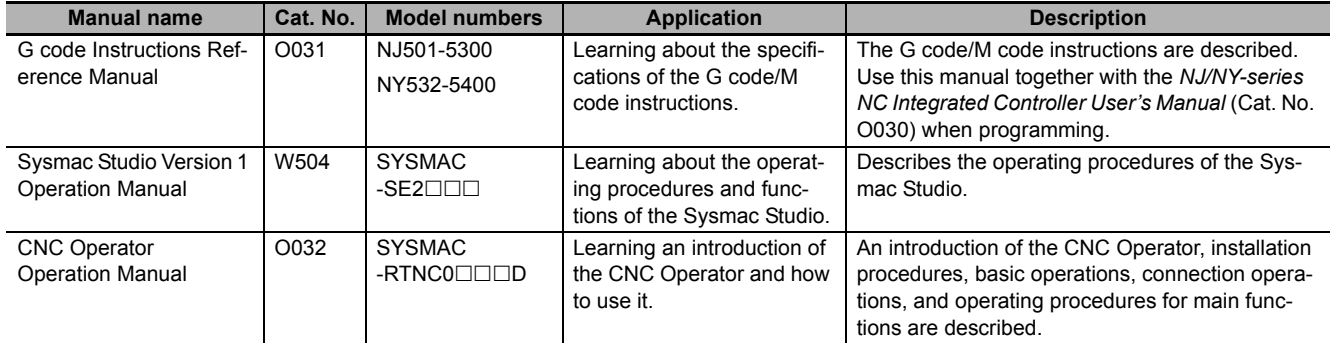

## <span id="page-16-0"></span>**Revision History**

A manual revision code appears as a suffix to the catalog number on the front and back covers of the manual.

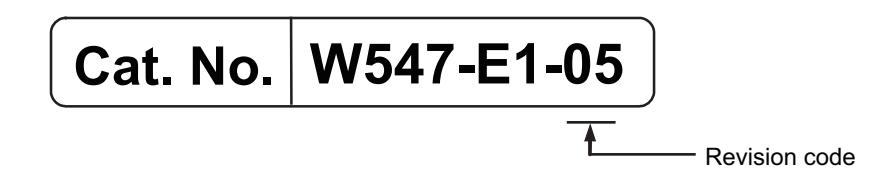

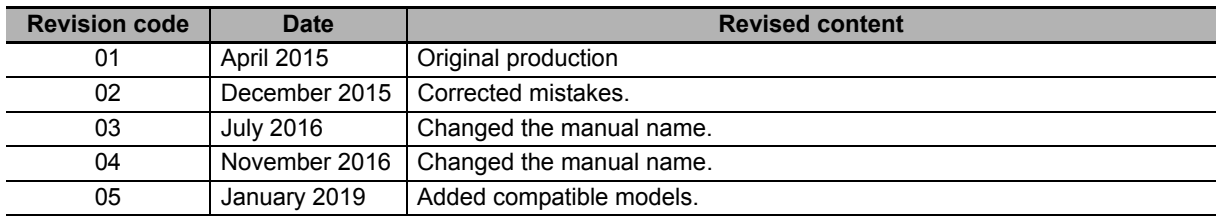

## <span id="page-18-0"></span>**Procedure to Use Sysmac Libraries**

# <span id="page-19-0"></span>**Procedure to Use Sysmac Libraries Installed Using the Installer**

This section describes the procedure to use Sysmac Libraries that you installed using the installer. There are two ways to use libraries.

- Using newly installed Sysmac Libraries
- Using upgraded Sysmac Libraries

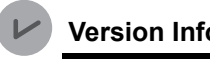

**Version Information**

To use Sysmac Libraries, you need the Sysmac Studio version 1.14 or higher.

### **Using Newly Installed Libraries**

*1* Start the Sysmac Studio and open or create a new project in which you want to use Sysmac Libraries.

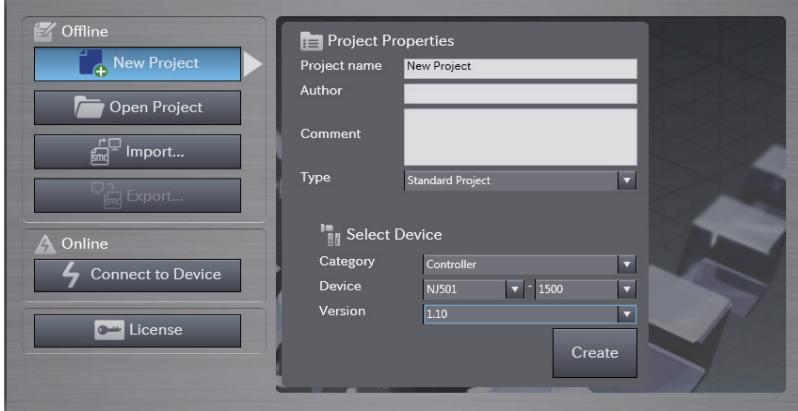

#### **Precautions for Correct Use**

If you create a new project, be sure to configure the settings as follows to enable the use of Sysmac Libraries. If you do not configure the following settings, you cannot proceed to the step 2 and later steps.

- Set the project type to Standard Project or Library Project.
- Set the device category to Controller.
- Set the device version to 1.01 or later.

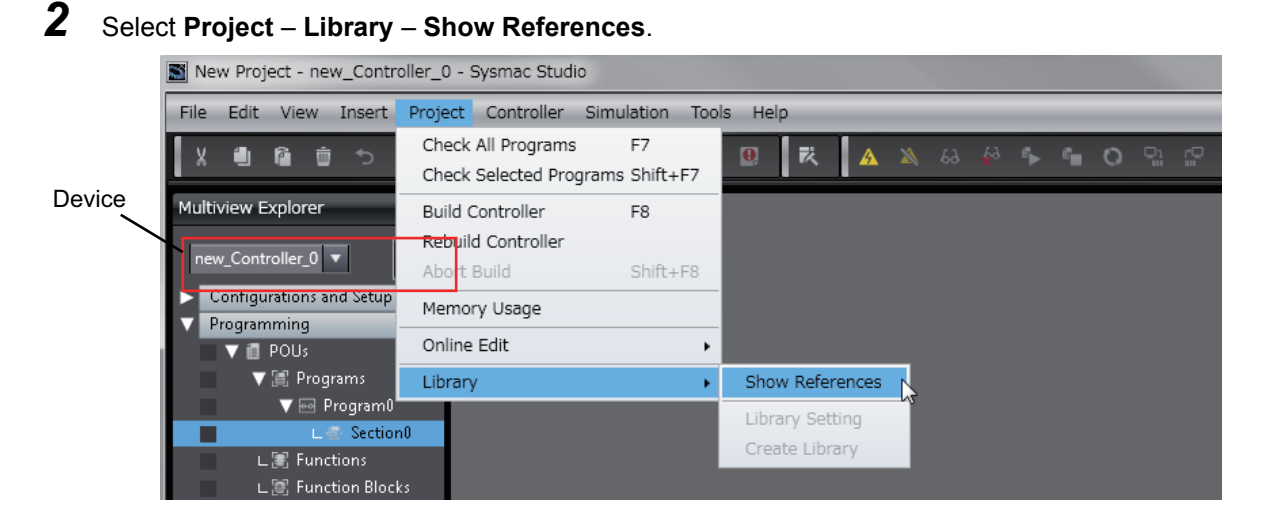

#### **Precautions for Correct Use**

If you have more than one registered device in the project, make sure that the device selected currently is an NJ/NX-series CPU Unit or an NY-series Industrial PC. If you do not select an NJ/NX-series CPU Unit or an NY-series Industrial PC as the device, Library References does not appear in the above menu. When the device selected currently is an NJ/NX-series CPU Unit or an NY-series Industrial PC, the device icon  $\|\cdot\|$  is displayed in the Multiview Explorer.

*3* Add the desired Sysmac Library to the list and click the **OK** Button.

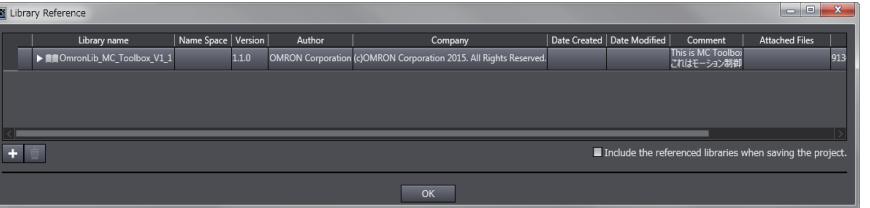

The Sysmac Library file is read into the project.

Now, when you select the Ladder Editor or ST Editor, the function blocks and functions included in a Sysmac Library appear in the Toolbox.

For the procedure for adding and setting libraries in the above screen, refer to the *Sysmac Studio Version 1 Operation Manual* (Cat. No. W504).

- 4 Insert the Sysmac Library's function blocks and functions into the circuit using one of the following two methods.
	- Select the desired function block or function in the Toolbox and drag and drop it onto the programming editor.

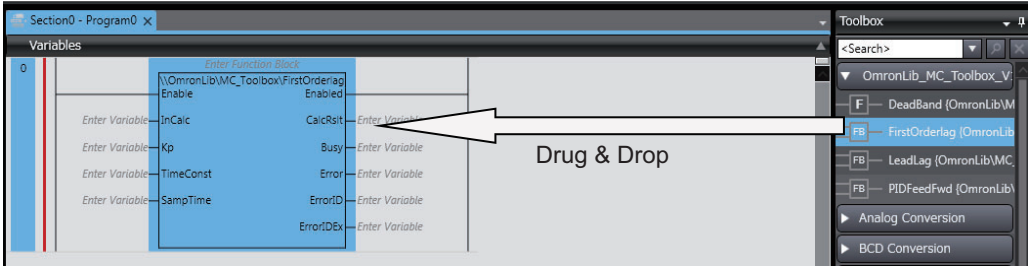

• Right-click the programming editor, select **Insert Function Block** in the menu, and enter the fully qualified name (\\name of namespace\name of function block).

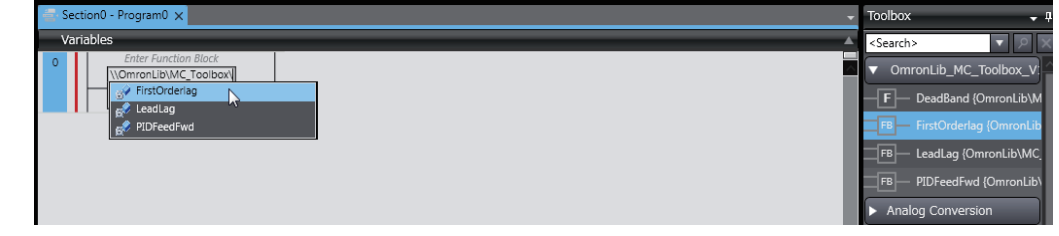

#### **Precautions for Correct Use**

After you upgrade the Sysmac Studio, check all programs and make sure that there is no error of the program check results on the Build Tab Page.

Select **Project** – **Check All Programs** from the Main Menu.

### **Using Upgraded Libraries**

- *1* Start the Sysmac Studio and open a project in which any old-version Sysmac Library is included.
- *2* Select **Project Library Show References**.

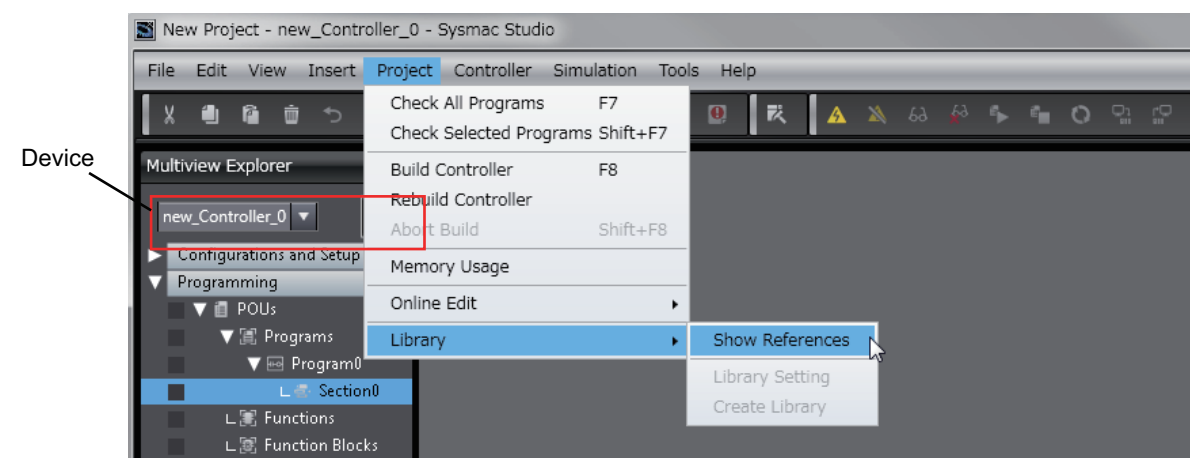

#### **Precautions for Correct Use**

If you have more than one registered device in the project, make sure that the device selected currently is an NJ/NX-series CPU Unit or an NY-series Industrial PC. Otherwise, Library References does not appear in the above menu. When the device selected currently is an NJ/NX-series CPU Unit or an NY-series Industrial PC, the device icon  $\mathbb{H}$  is displayed in the Multiview Explorer.

*3* Select an old-version Sysmac Library and click the **Delete Reference** Button.

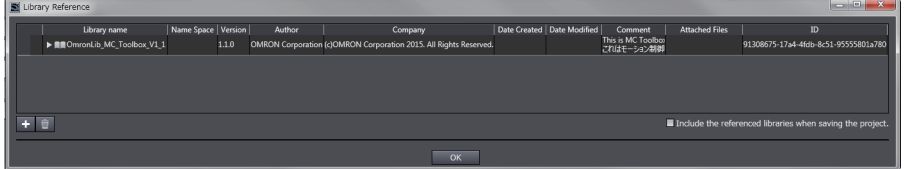

*4* Add the desired Sysmac Library to the list and click the **OK** Button.

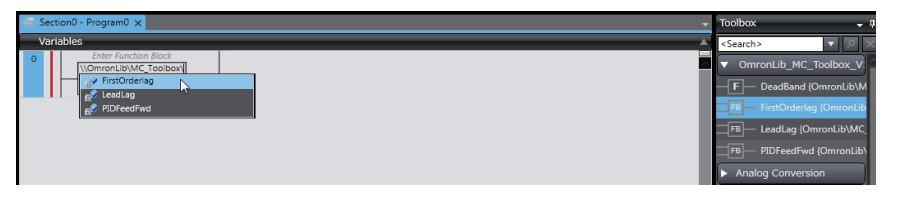

# <span id="page-23-0"></span>**Procedure to Use Sysmac Libraries Uploaded from a CPU Unit or an Industrial PC**

You can use Sysmac Libraries uploaded from a CPU Unit or an Industrial PC to your computer if they are not installed.

The procedure to use uploaded Sysmac Libraries from a CPU Unit or an Industrial PC is as follows.

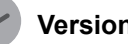

**Version Information**

To use Sysmac Libraries, you need the Sysmac Studio version 1.14 or higher.

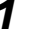

*1* Start the Sysmac Studio and create a new project in which you want to use Sysmac Libraries.

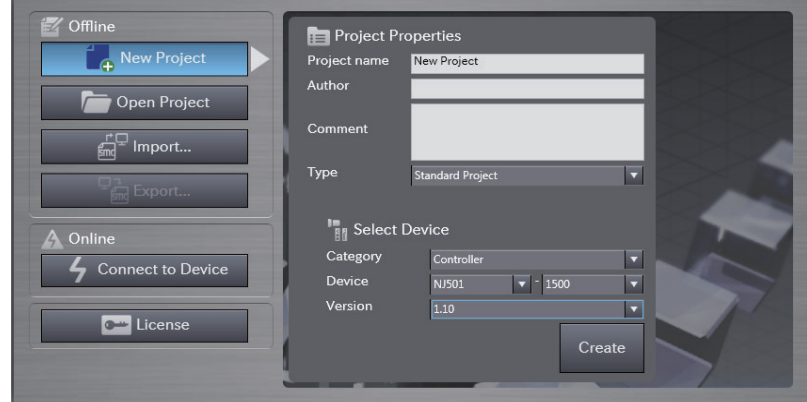

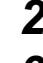

**2** Connect the computer to the CPU Unit or the Industrial PC and place it online.

**3** Upload POUs in which any Sysmac Library is used to the computer.

Now, when you select the Ladder Editor or ST Editor, the function blocks and functions included in the Sysmac Library used in the uploaded POUs appear in the Toolbox.

4 Insert the Sysmac Library's function blocks and functions into the circuit using one of the following two methods.

• Select the desired function block or function in the Toolbox and drag and drop it onto the Ladder Editor.

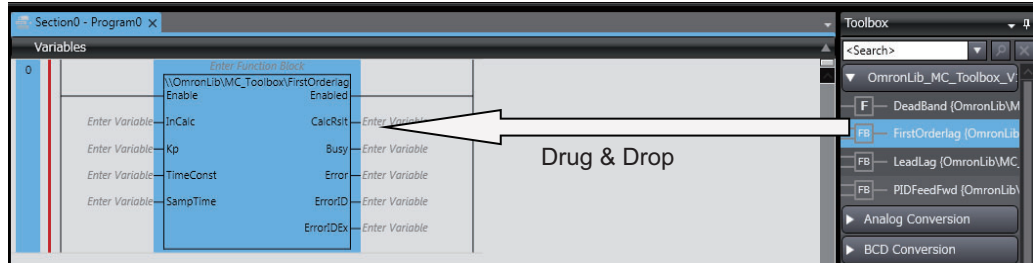

• Right-click the programming editor, select **Insert Function Block** in the menu, and enter the fully qualified name (\\name of namespace\name of function block).

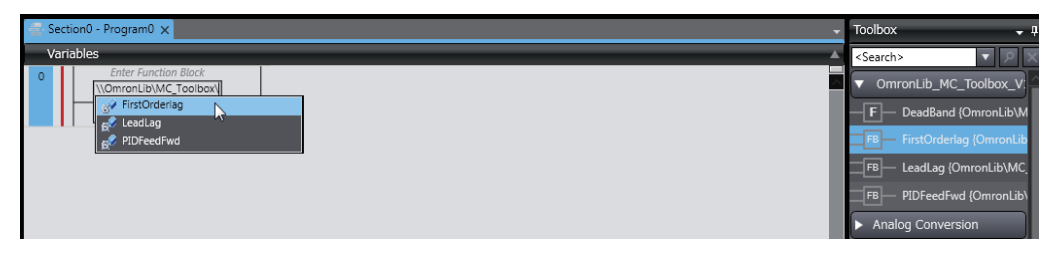

#### **Precautions for Correct Use**

• The Sysmac Studio installs library files of the uploaded Sysmac Stutio to the specified folder on the computer if they are not present. However, the Sysmac Studio does not install library files to the specified folder on the computer if they are present.

The specified folder here means the folder in which library files are installed by the installer.

• Note that uploading Sysmac Libraries from a CPU Unit or an Industrial PC does not install the manual and help files for the Sysmac Libraries, unlike the case where you install then using the installer. Please install the manual and help files using the installer if you need them.

## <span id="page-26-0"></span>**Common Specifications of Function Blocks**

# <span id="page-27-0"></span>**Common Variables**

This section describes the specifications of variables (*EN*, *Execute*, *Enable*, *Abort*, *ENO*, *Done*, *CalcRslt*, *Enabled*, *Busy*, *CommandAborted*, *Error*, *ErrorID*, and *ErrorIDEx*) that are used for more than one function or function block. The specifications are described separately for functions, for execute-type function blocks, and for enable-type function blocks.

### **Definition of Input Variables and Output Variables**

Common input variables and output variables used in functions and function blocks are as follows.

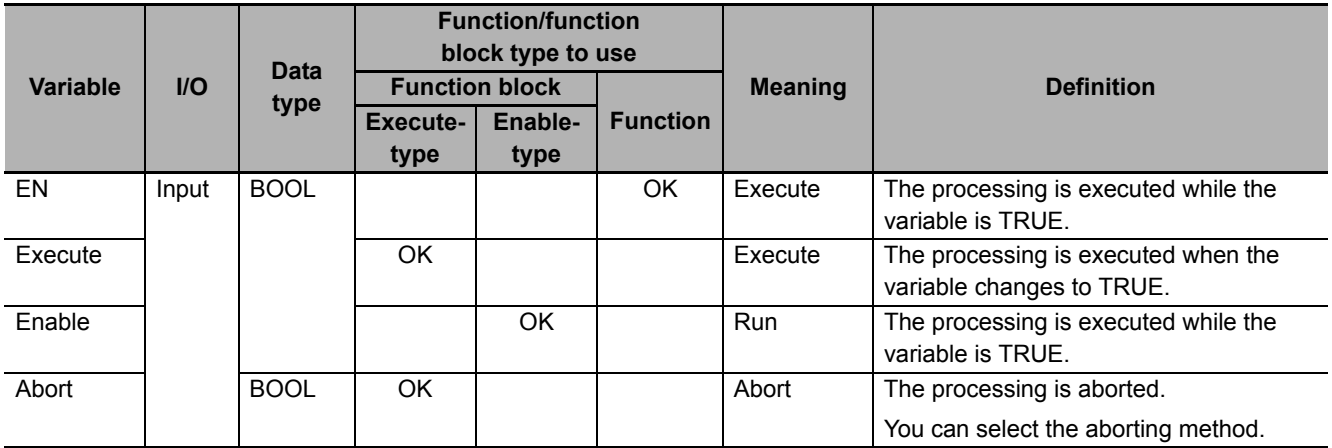

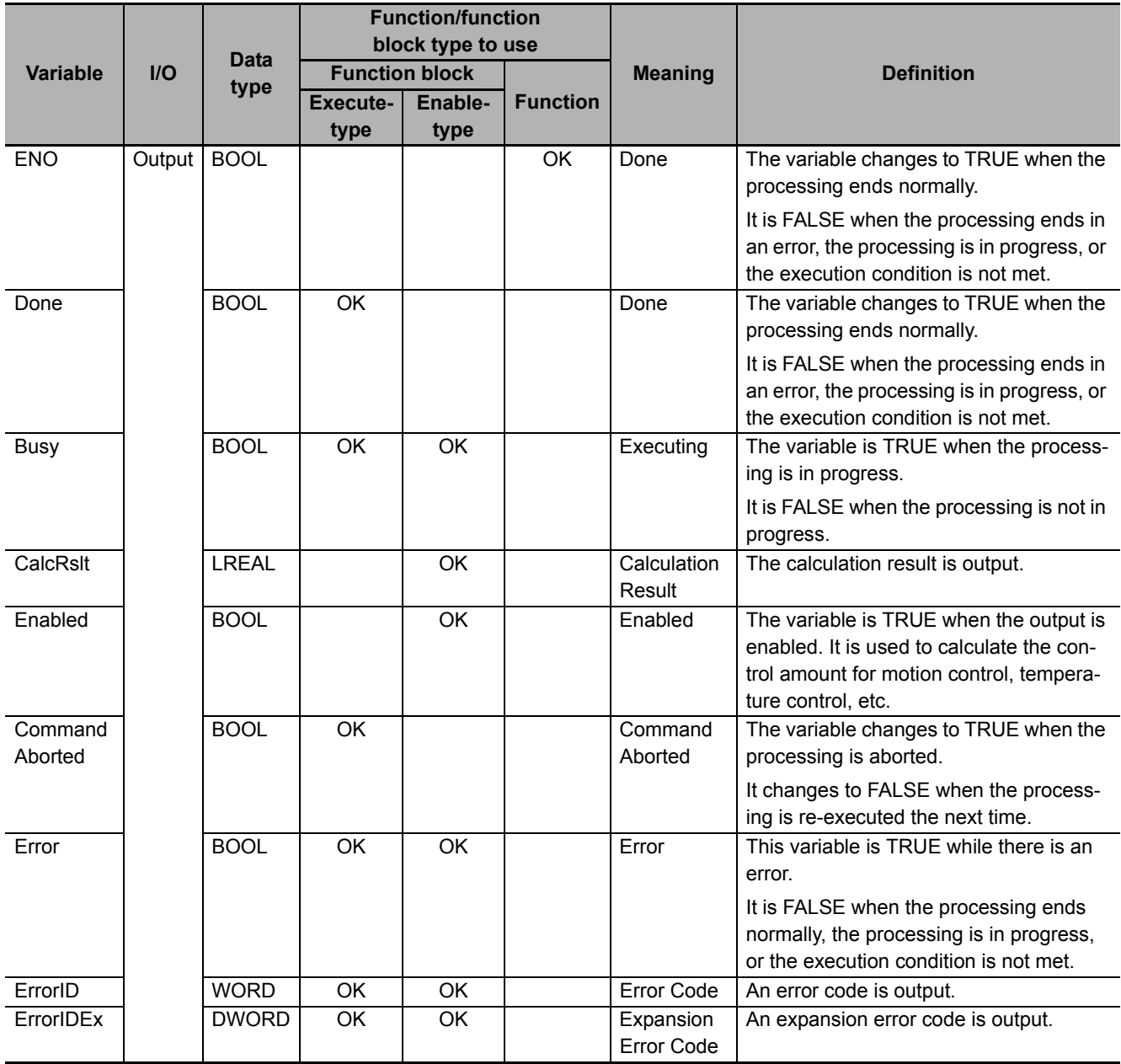

### **Execute-type Function Blocks**

- Processing starts when *Execute* changes to TRUE.
- When *Execute* changes to TRUE, *Busy* also changes to TRUE. When processing is completed normally, *Busy* changes to FALSE and *Done* changes to TRUE.
- When continously executes the function blocks of the same instance, change the next *Execute* to TRUE for at least one task period after *Done* changes to FALSE in the previous execution.
- If the function block has a *CommandAborted* (Instruction Aborted) output variable and processing is aborted, *CommandAborted* changes to TRUE and *Busy* changes to FALSE.
- If an error occurs in the function block, *Error* changes to TRUE and *Busy* changes to FALSE.
- For function blocks that output the result of calculation for motion control and temperature control, you can use the BOOL input variable *Abort* to abort the processing of a function block. When *Abort* changes to TRUE, *CommandAborted* changes to TRUE and the execution of the function block is aborted.

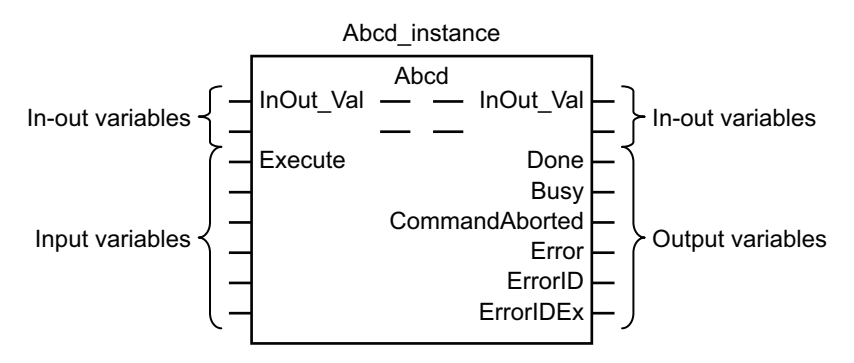

- If *Execute* is TRUE and *Done*, *CommandAborted*, or *Error* changes to TRUE, *Done*, *Command-Aborted*, and *Error* changes to FALSE when *Execute* is changed to FALSE.
- If *Execute* is FALSE and *Done*, *CommandAborted*, or *Error* changes to TRUE, *Done*,*Command-Aborted*, and *Error* changes to TRUE for only one task period.
- If an error occurs, the relevant error code and expansion error code are set in *ErrorID* (Error Code) and *ErrorIDEx* (Expansion Error Code). The error codes are retained even after *Error* changes to FALSE, but *ErrorID* is set to 16#0000 and *ErrorIDEx* is set to 16#0000 0000 when *Execute* changes to TRUE.

## **Timing Charts**

This section provides timing charts for a normal end, aborted execution, and errors.

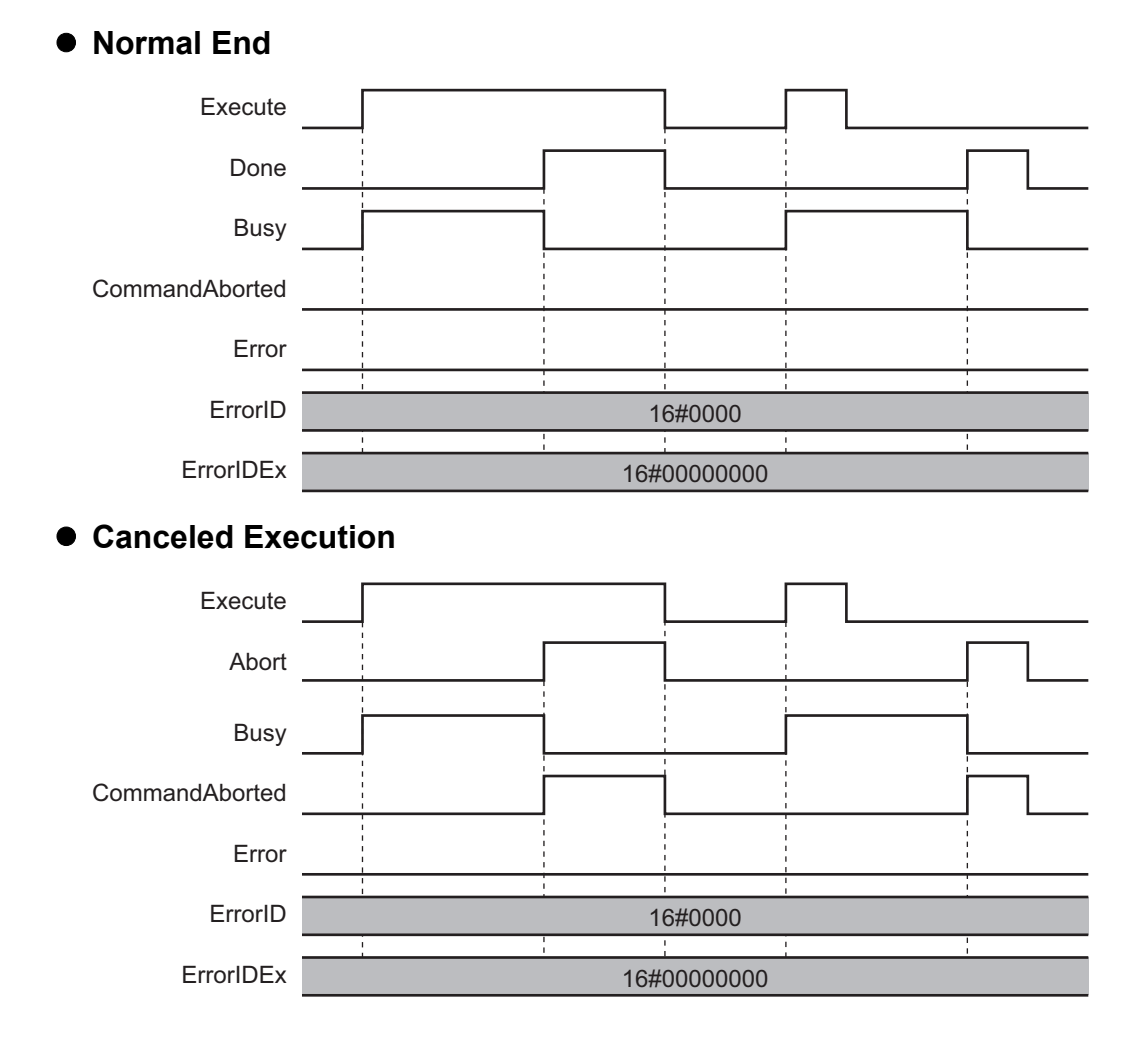

### **Aborted Execution**

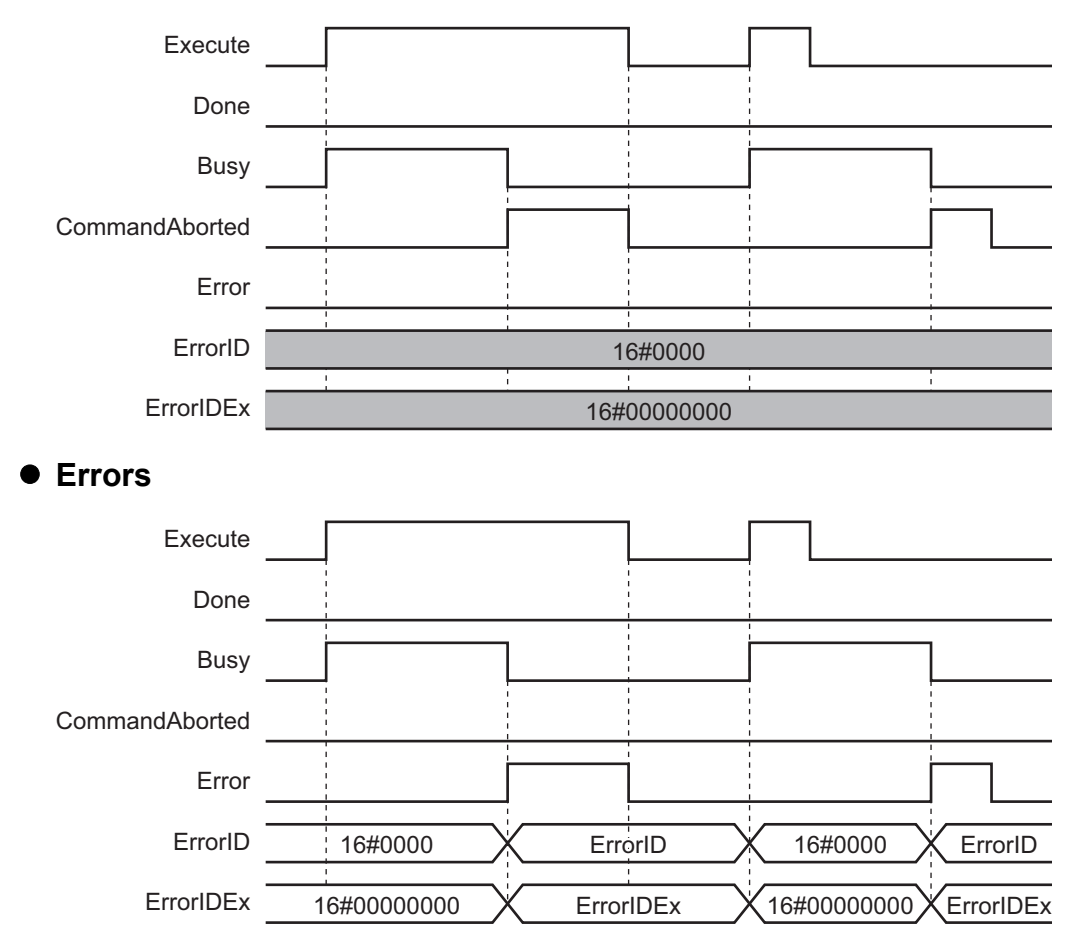

### **Enable-type Function Blocks**

- Processing is executed while *Enable* is TRUE.
- When *Enable* changes to TRUE, *Busy* also changes to TRUE. *Enabled* is TRUE during calculation of the output value.
- If an error occurs in the function block, *Error* changes to TRUE and *Busy* and *Enabled* change to FALSE. When *Enable* changes to FALSE, *Enabled*, *Busy*, and *Error* change to FALSE.

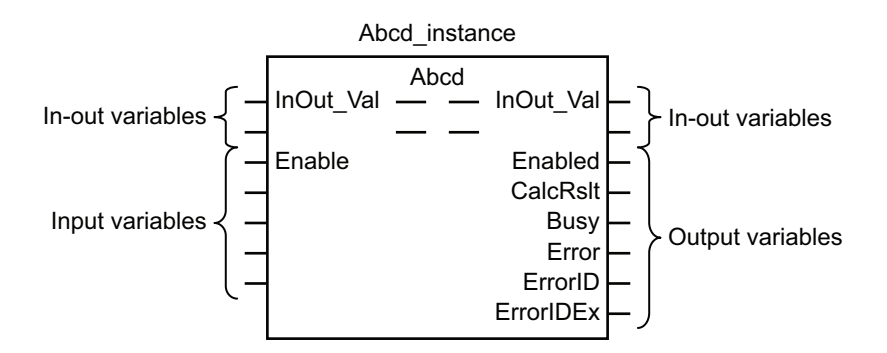

- If an error occurs, the relevant error code and expansion error code are set in *ErrorID* (Error Code) and *ErrorIDEx* (Expansion Error Code). The error codes are retained even after *Error* changes to FALSE, but *ErrorID* is set to 16#0000 and *ErrorIDEx* is set to 16#0000 0000 when *Enable* changes to TRUE.
- For function blocks that calculate the control amount for motion control, temperature control, etc., *Enabled* is FALSE when the value of *CalcRslt* (Calculation Result) is incorrect. In such a case, do not use *CalcRslt*. In addition, after the function block ends normally or after an error occurs, the value of *CalcRslt* is retained until *Enable* changes to TRUE. The control amount will be calculated based on the retained *CalcRslt* value, if it is the same instance of the function block that changed *Enable* to TRUE. If it is a different instance of the function block, the control amount will be calculated based on the initial value.

## **Timing Charts**

This section provides timing charts for a normal end and errors.

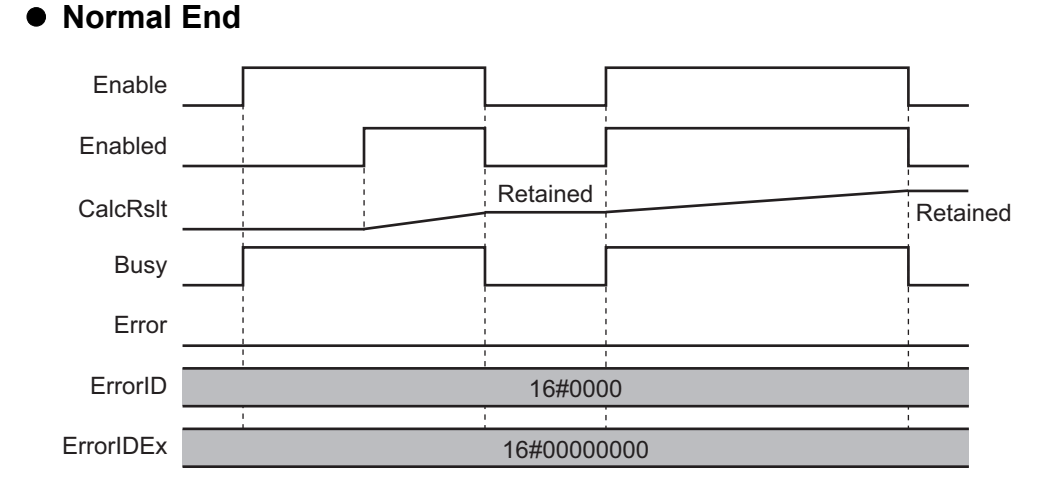

#### **30 Sysmac Library User's Manual for MC Tool Box Library (W547)**

#### **Errors**

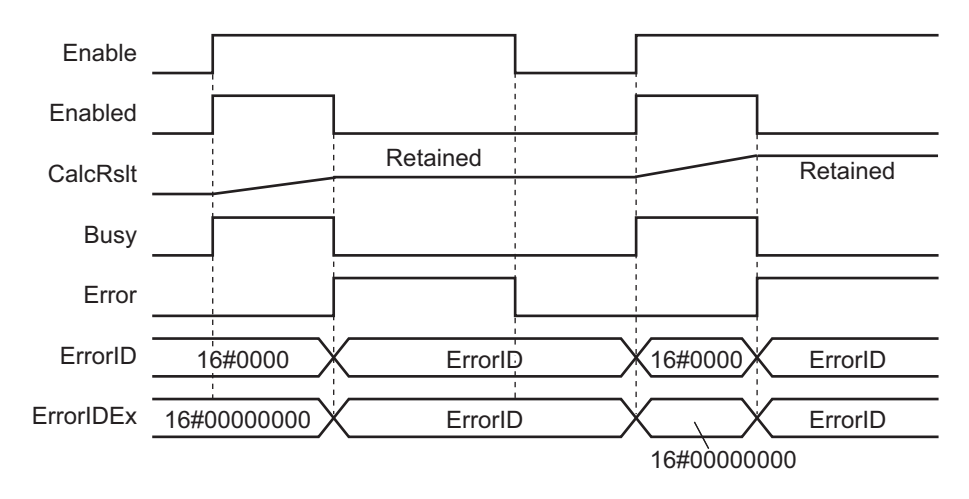

# <span id="page-33-0"></span>**Precautions**

This section provides precautions for the use of this function block.

#### **Nesting**

You can nest calls to this function block for up to four levels. For details on nesting, refer to the software user's manual.

## **Instruction Options**

You cannot use the upward differentiation option for this function block.

## **Re-execution of Function Blocks**

Execute-type function blocks cannot be re-executed by the same instance. If you do so, the output value will be the initial value. For details on re-execution, refer to the motion control user's manual.

## <span id="page-34-0"></span>**Specifications of Individual Function Blocks**

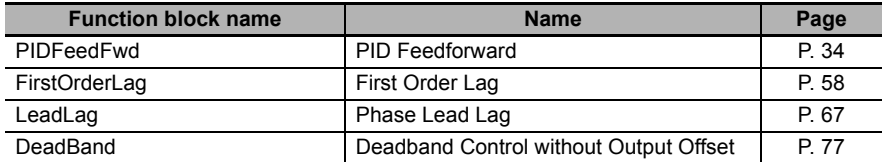

# <span id="page-35-0"></span>**PIDFeedFwd**

The PIDFeedFwd function block performs PID feedforward processing according to a specified parameter table.

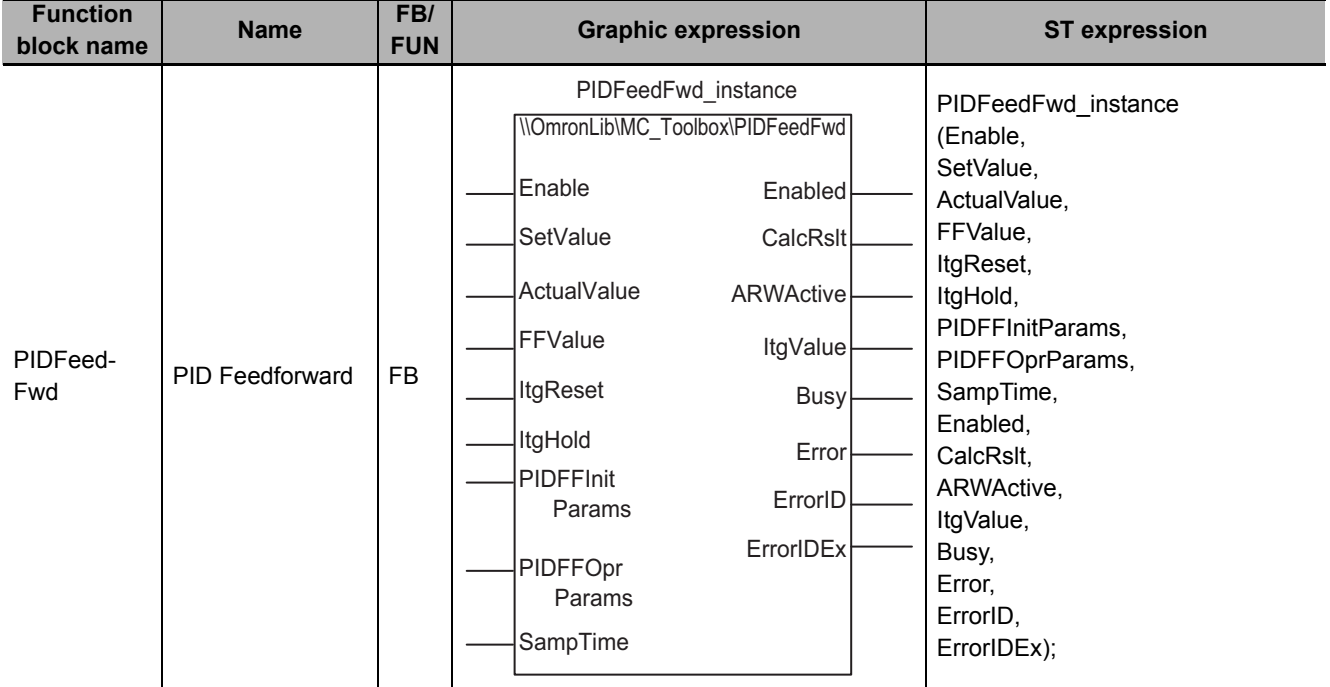

## **Function Block and Function Information**

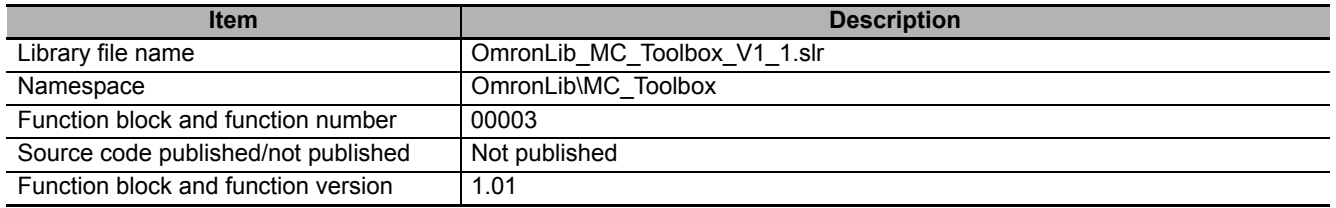
# **Variables**

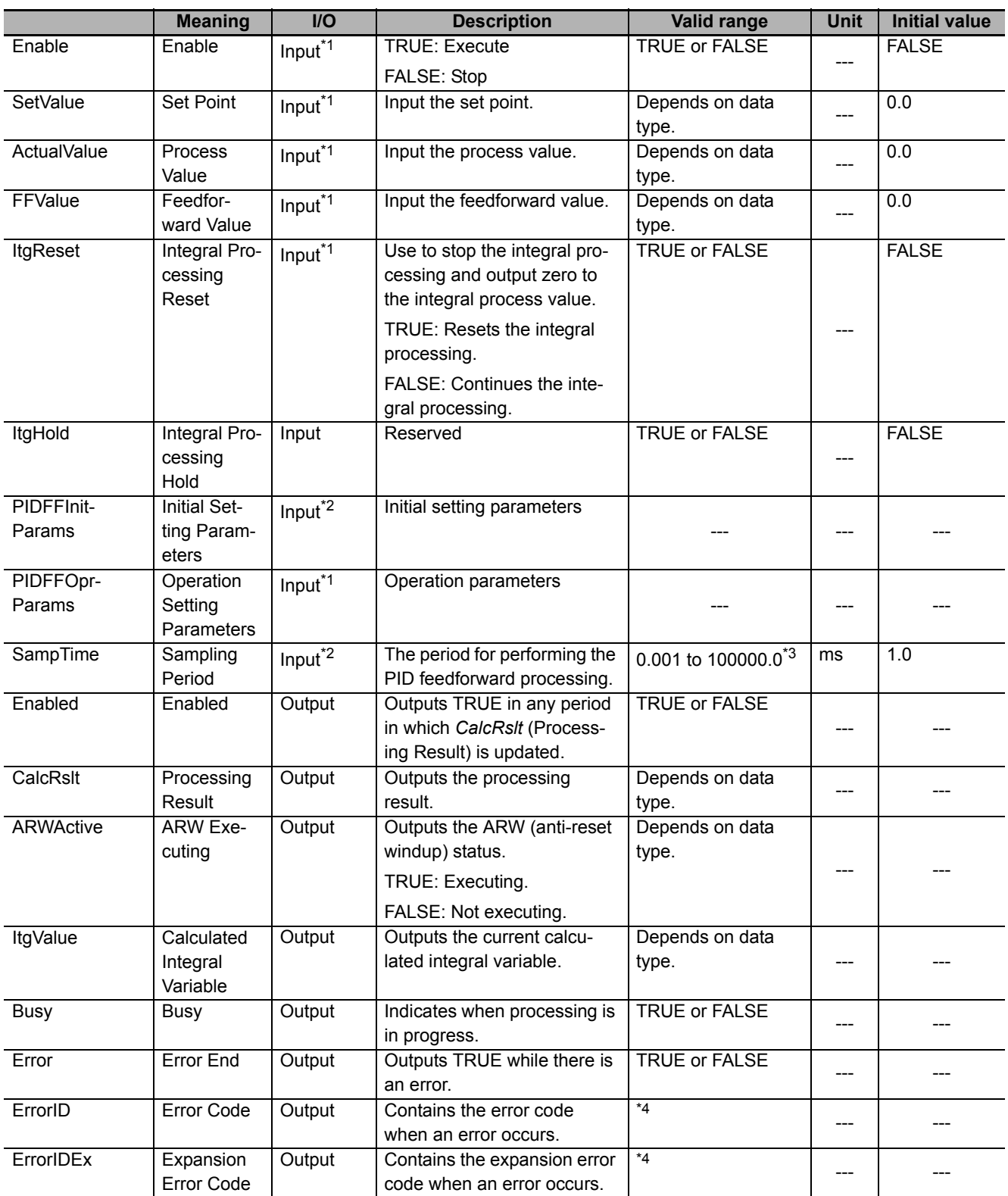

\*1. Any changes made during execution of this function block are applied to the output results in the same control period.

\*2. The set values in the task period in which *Enable* to this function block changes to TRUE are used in processing. Values that change while *Enabled* is TRUE are not applied to processing.

\*3. Any settings below 0.001 (ms) are truncated.

\*4. Refer to *[Troubleshooting](#page-49-0)* on page 48 for details.

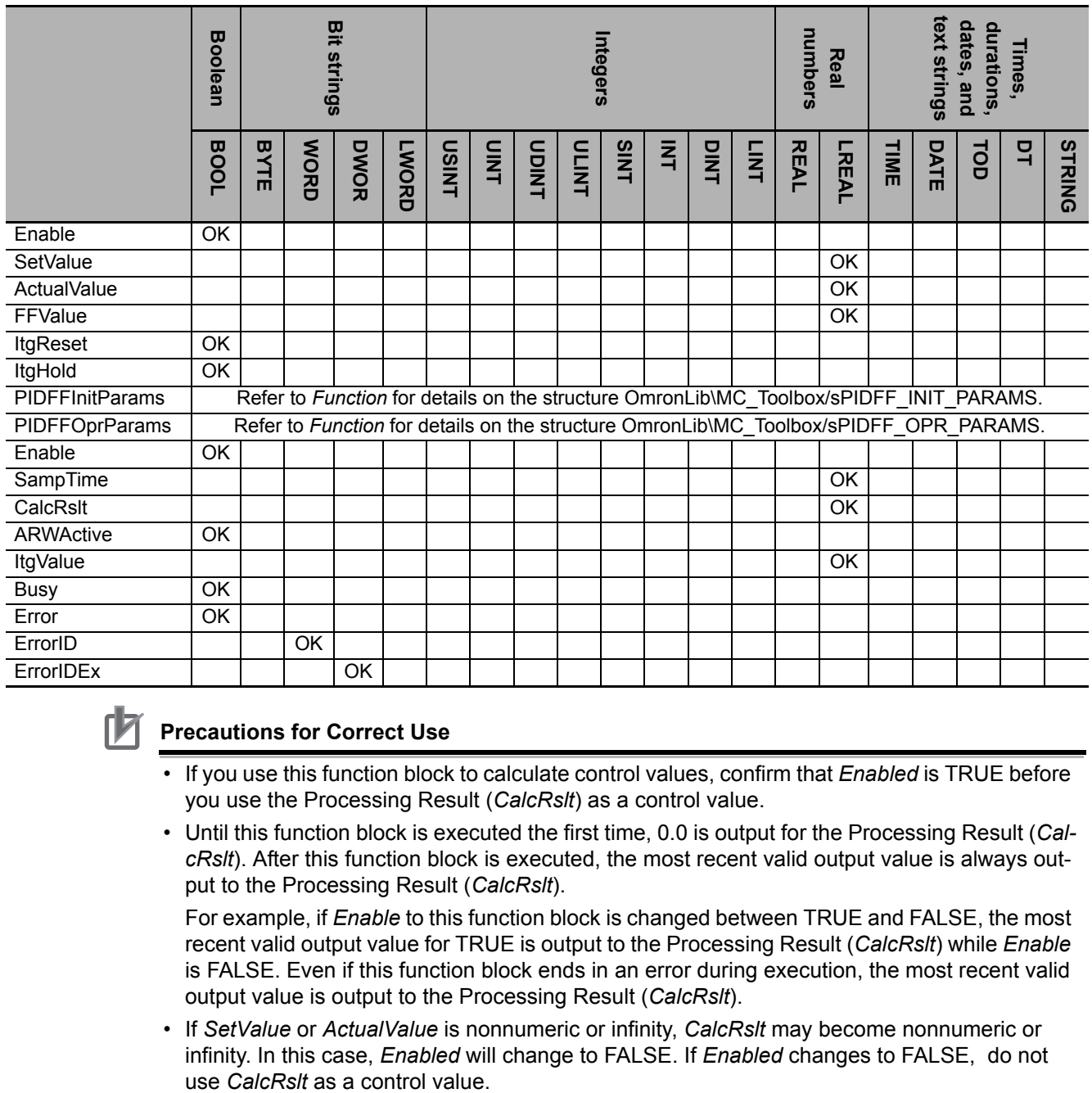

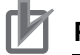

#### **Precautions for Correct Use**

- If you use this function block to calculate control values, confirm that *Enabled* is TRUE before you use the Processing Result (*CalcRslt*) as a control value.
- Until this function block is executed the first time, 0.0 is output for the Processing Result (*CalcRslt*). After this function block is executed, the most recent valid output value is always output to the Processing Result (*CalcRslt*).

For example, if *Enable* to this function block is changed between TRUE and FALSE, the most recent valid output value for TRUE is output to the Processing Result (*CalcRslt*) while *Enable* is FALSE. Even if this function block ends in an error during execution, the most recent valid output value is output to the Processing Result (*CalcRslt*).

• If *SetValue* or *ActualValue* is nonnumeric or infinity, *CalcRslt* may become nonnumeric or infinity. In this case, *Enabled* will change to FALSE. If *Enabled* changes to FALSE, do not

#### **Function**

# **PID Feedforward Processing**

While *Enable* to this function block is TRUE, PID feedforward processing is repeated each fixed period. This processing is shown in the following block diagram.

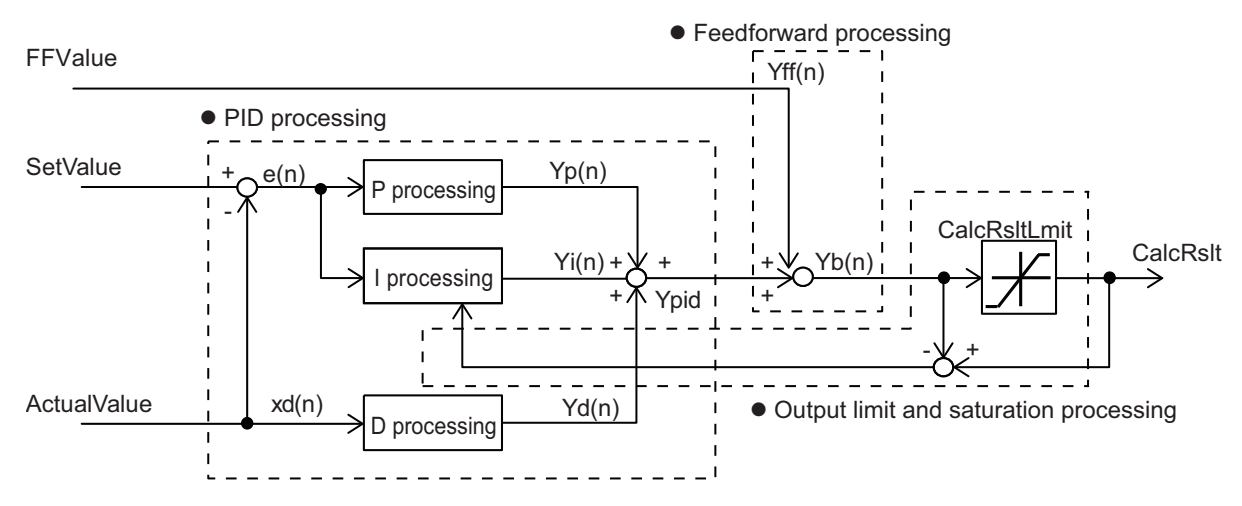

In the example in the following figure, the output values are shown when *Enable* changes to FALSE during PID feedforward processing while Set Point (*SetValue*) increases at a specific rate. Here, PID feedforward processing stops from the period in which *Enable* changes to FALSE and the most recent value of the Processing Result (*CalcRslt*) is held. When *Enable* changes back to TRUE, PID feedforward processing for the current input value is started again.

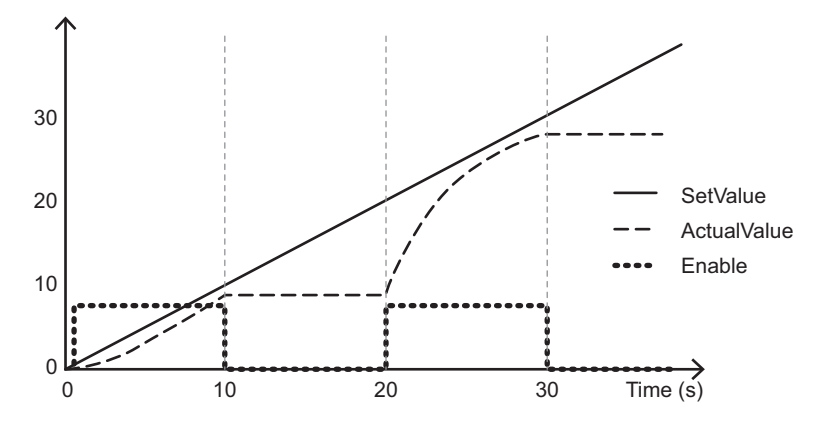

# **P (Proportional) Processing, I (Integral) Processing, and D (Derivative) Processing**

The PID processor performs the following processing according to the specified parameter table.

 $Ypid(n) = Yp(n) + yi(n) + Yd(n)$ 

Ypid(n): PID processing results at time n

Yp(n): P processing result at time n

Yi(n): I processing result at time n

Yd(n): D processing results at time n

The processing is described in the following sections.

#### **P Processing**

The following calculations are performed for P processing.

e(n) Kp Yp(n)

This is expressed as follows with a difference equation:

 $Yp(n) = Kp \times e(n)$ 

Kp: Proportional gain (Corresponds to the *Kp* input variable.)

e(n): Deviation at time n

#### $\bullet$  **| Processing**

The following calculations are performed for the I action.

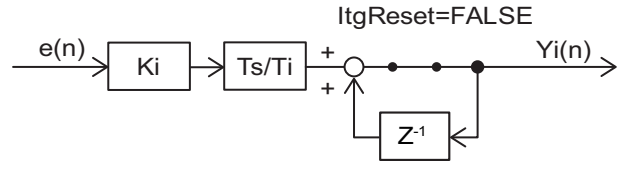

Z-1: Lag operator

This is expressed as follows with a difference equation:

 $Yi(n) = Ki \times \frac{Ts}{Ti} \times e(n) + yi(n-1)$ 

However, the initial value of the I processing output value, Yi(0), will be 0.

Ki: Integral gain (Corresponds to the *Ki* input variable.)

Ts: PID processing execution period

Ti: Integration time (Corresponds to the *Ti* input variable.)

Refer to *[Execution Timing of PID Feedforward Processing](#page-42-0)* on page 41 for details on Ts.

For the integral action, you can change the Integral Reset (*ItgReset)* input variable to TRUE to reset the calculated integral variable. At the same time, the value of  $Y_i(n)$  also goes to 0.

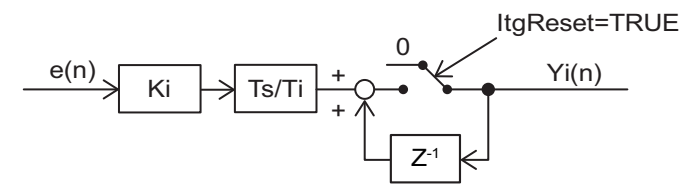

The calculated I variable is output to Calculated Integral Value (*ItgValue*).

#### **D Processing**

The derivative action processes the incomplete derivative to prevent increases in high-frequency noise.

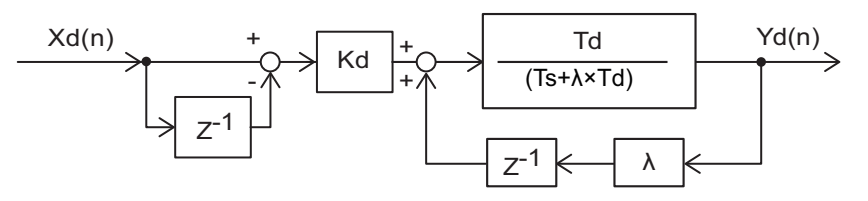

Xd(n): Input value to D processing

λ: Incomplete derivative coefficient (Always 0.3.)

Kd: Derivative gain (Corresponds to the *Kd* input variable.)

Td: Derivative time (Corresponds to the *Ti* input variable.)

This is expressed as follows with a difference equation:

 $Yd(n) = \frac{Td}{Ts + \lambda \times Td} \{ Kd \times (Xd(n) - Xd(n-1)) + \lambda \times Yd(n-1) \}$ 

However, the initial value of the D processing output value, Yd(0), will be 0.

# **Feedforward Processing**

The feedforward processor performs the following processing. The feedforward processor adds the value set for the *FFValue* (Feedforward Value) input variable to the value calculated by the PID processor.

 $Yb(n) = Yff(n) + Ypid(n)$ 

Yb(n): Previously calculated result of the processing output limit at time n

Yff(n): Feedforward value (Corresponds to the *FFValue* input variable.)

# **Output Limit and Saturation Processing**

The output value is limited by Output Limit (*CalcRsltLmt*).

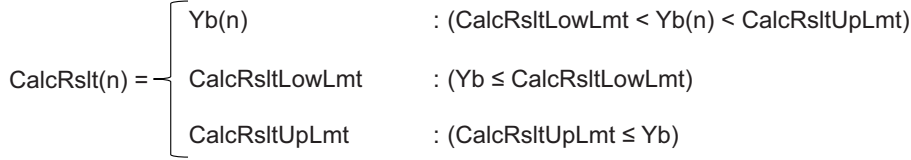

Saturation processing is performed to suppress overshooting and undershooting when excessive deviation occurs. For this processing, any processing result that exceeds Output Limit (*CalcRsltLmt*) is subtracted from the I processing deviation. This saturation processing is enabled when the value set for the output limit by Yb(n) is exceeded (i.e., when CalcRslt(n)  $\neq$  Yb(n)). While this processing is enabled, the *ARWActive* (ARW Executing) output variable is TRUE.

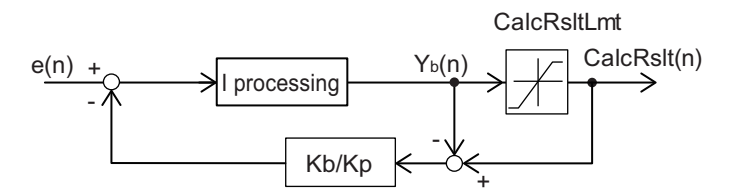

# **Structures**

The data type of initial setting parameters *PIDFFInitParams* is structure sPIDFF\_INIT\_PARAMS. The specifications are as follows:

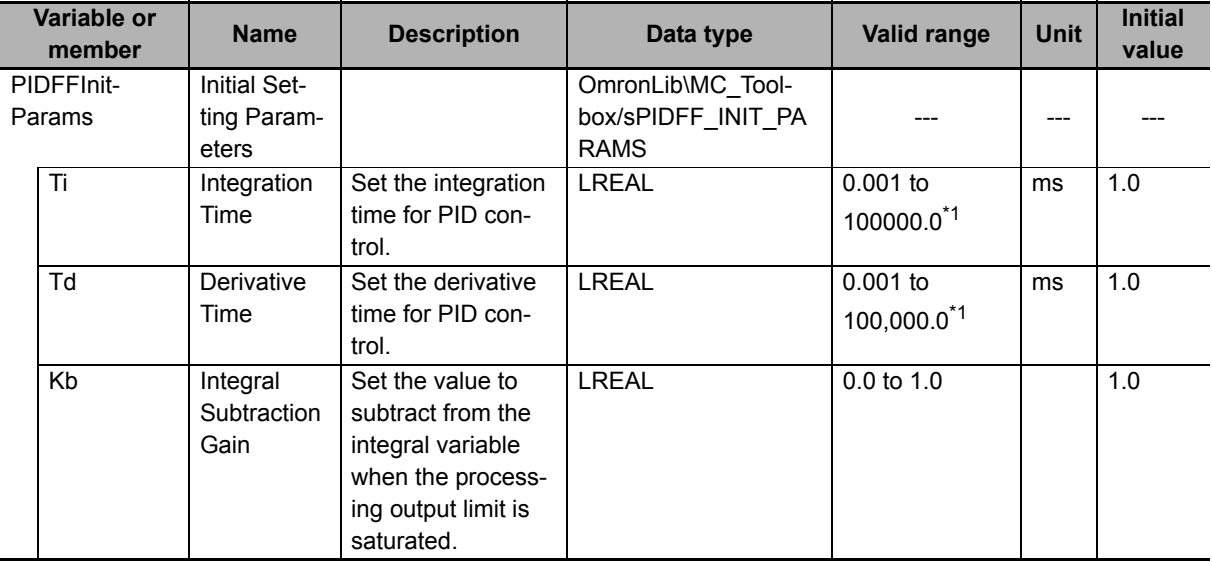

\*1. Any settings below 0.001 (ms) are truncated.

The data type of the Operation Setting Parameters (*PIDFFOprParams*) in PID feedforward processing is the structure sPIDFF\_OPR\_PARAMS.

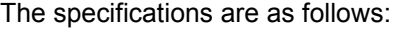

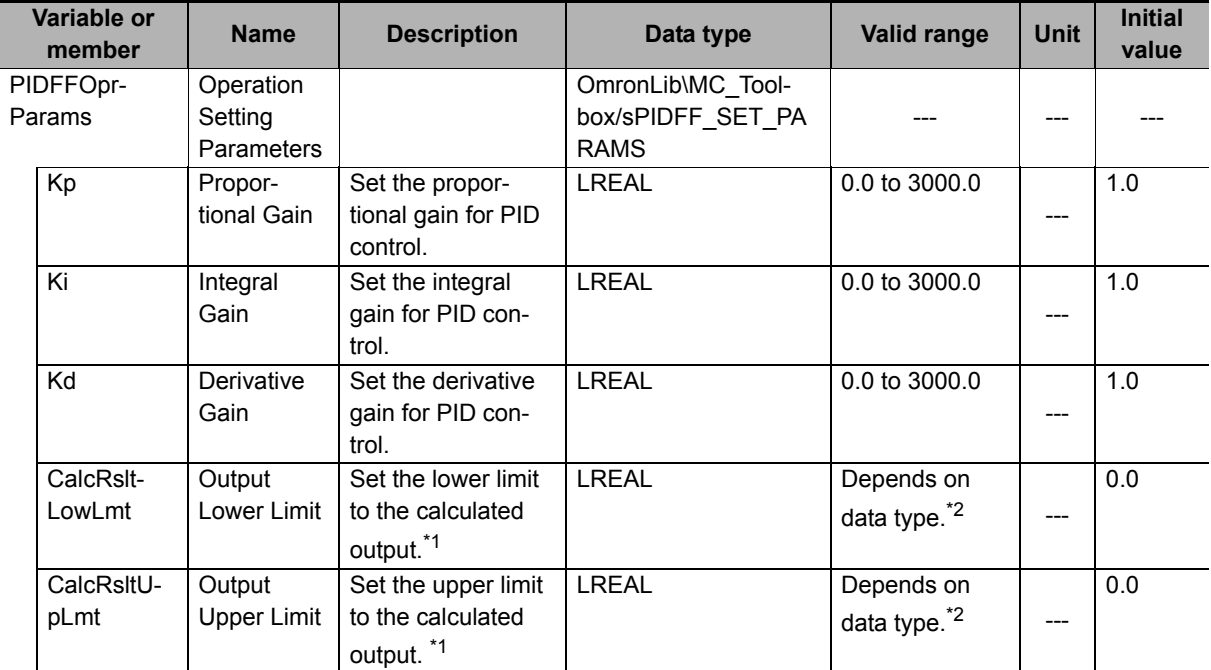

\*1. Set the Output Upper Limit (*CalcRsltUpLmt*) to a value equal to or greater than the value of the Output Lower Limit (*CalcRsltLowLmt*).

\*2. If either *CalcRsltLowLmt* or *CalcRsltUpLmt* is nonnumeric data, a PIDFeedFwd Output Limit Out of Range error (error code: 16#3C0A, expansion error code: 16#00000008) will occur.

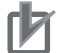

#### **Precautions for Correct Use**

The initial values of Output Upper Limit (*CalcRsltUpLmt*) and Output Lower Limit (*CalcRsltLow-Lmt*) limit the output to 0.0. For this reason, the Process Output (*CalcRslt*) will always be 0.0. Set values that are suitable for the application.

### <span id="page-42-0"></span>**Execution Timing of PID Feedforward Processing**

The execution timing for PID feedforward processing is determined by the Processing Period (*Samp-Time*) and the task period in which this function block is executed. The relationship is as follows:

- Processing Period (SampTime) ≤ Task period PID feedforward processing is executed in each task period.
- Processing Period (SampTime) > Task period

PID feedforward processing is executed in the integer multiple of the task period that is longer than the Processing Period (*SampTime*).

#### **Task Period = 10 ms and** *SampTime* **≤ 10 ms**

*SampTime* is less than or equal to the task period, so PID feedforward processing is executed once every task period.

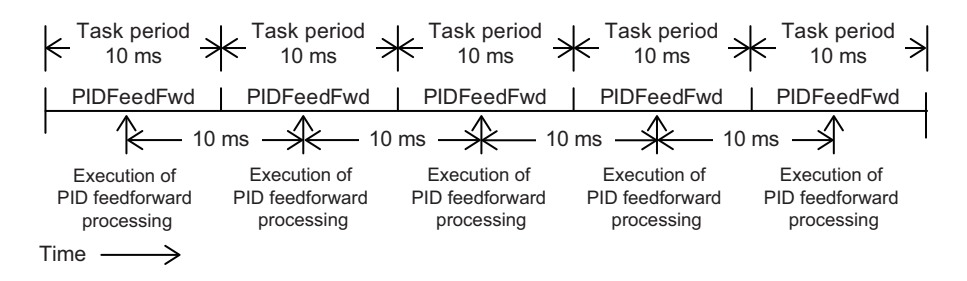

#### **Task Period = 10 ms and** *SampTime* **= 11 ms**

PID feedforward processing is executed every 20 ms, i.e., the integer multiple of the task period that is longer than the Processing Period (*SampTime*).

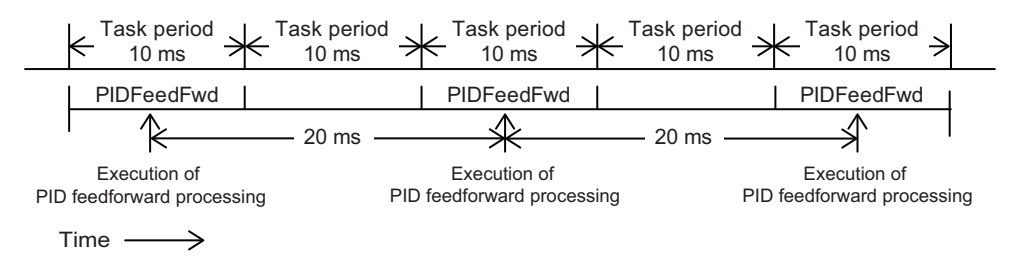

#### **Task Period = 10 ms and** *SampTime* **= 19 ms**

PID feedforward processing is executed every 20 ms, i.e., the integer multiple of the task period that is longer than the Processing Period (*SampTime*).

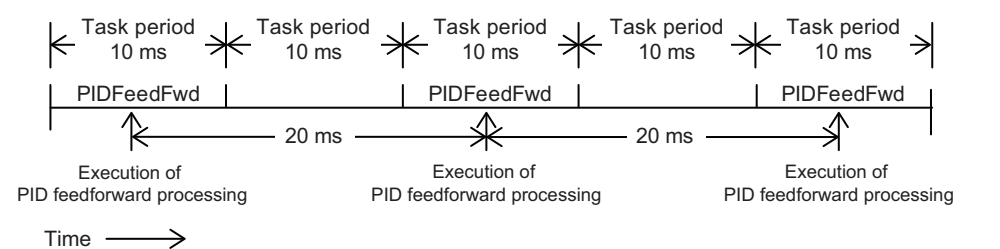

#### **Timing Charts**

- When *Enable* changes to TRUE, *Busy* (Executing) changes to TRUE and PID feedforward processing is performed according to the input values.
- When *Enable* changes to FALSE, *Busy* (Executing) changes to FALSE in the same period, PID feedforward processing stops, and the value of *CalcRstl* (the processing result) is no longer updated.

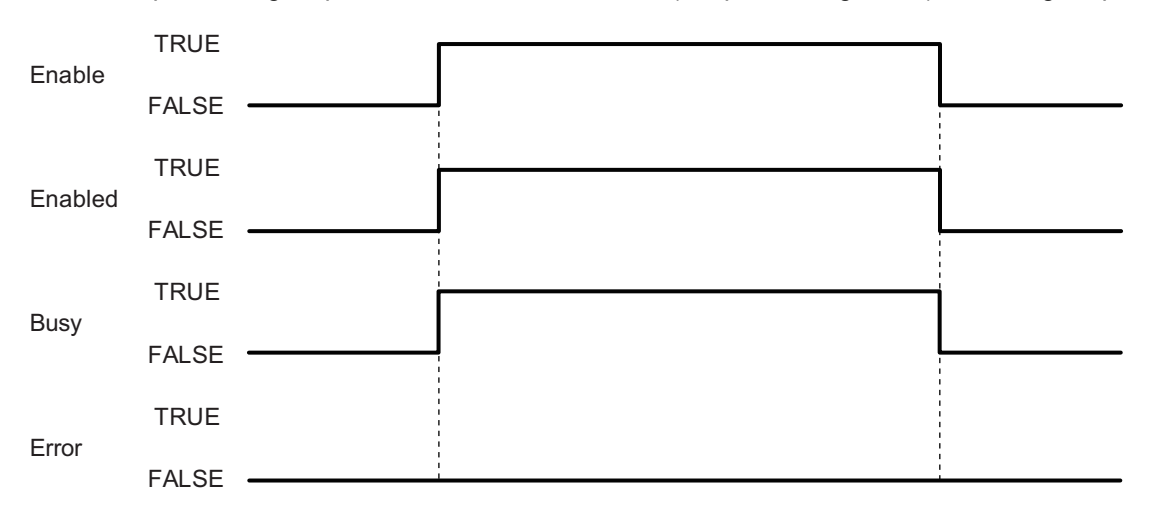

• If the Processing Result (*CalcRslt*) of this function block is nonnumeric or infinity, *Enabled* will change to FALSE. When the Processing Result becomes neither nonnumeric nor infinity, *Enabled* will change to TRUE.

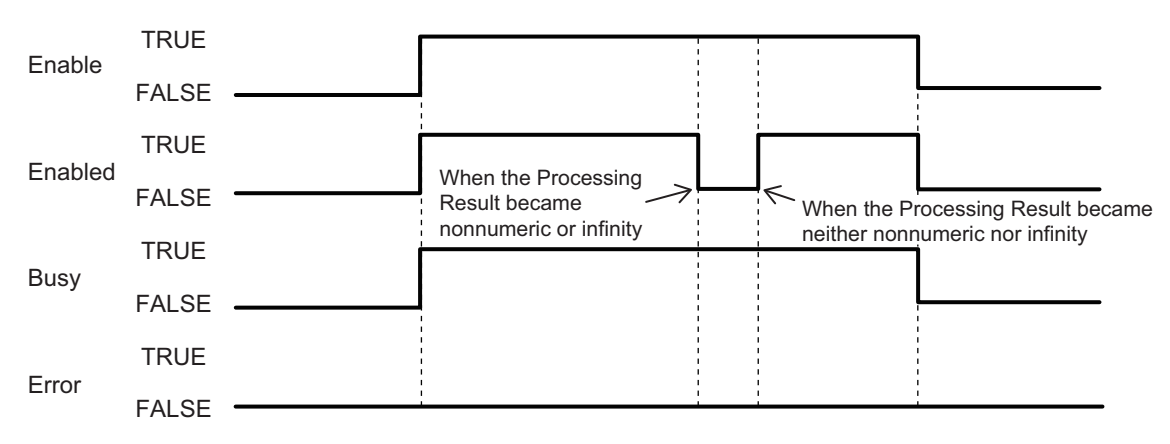

• If an error occurs during function block execution, *Error* will change to TRUE. You can find out the cause of the error by referring to the values output by *ErrorID* (Error Code) and *ErrorIDEx* (Expansion Error Code).

When *Enable* to this function block changes to TRUE, *ErrorID* (Error Code) and *ErrorIDEx* (Expansion Error Code) are cleared.

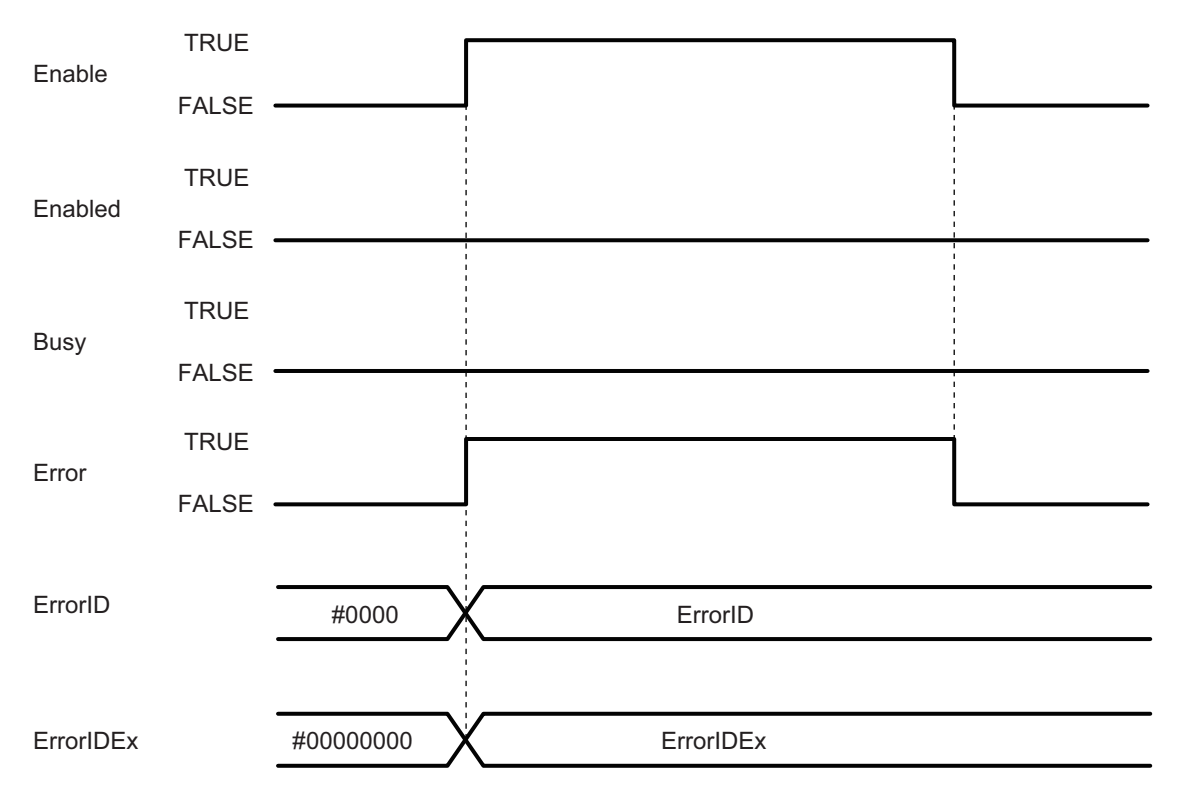

# **Additional Information**

This section describes concepts related to the parameter settings for PID feedforward processing.

# **Proportional Action (P Action)**

- The strength of the control action is set by setting the value of the proportional gain (*Kp*).
- If only proportional action control is performed, an offset results for the steady state.
- If the proportional gain is increased, the offset is reduced but hunting becomes larger.

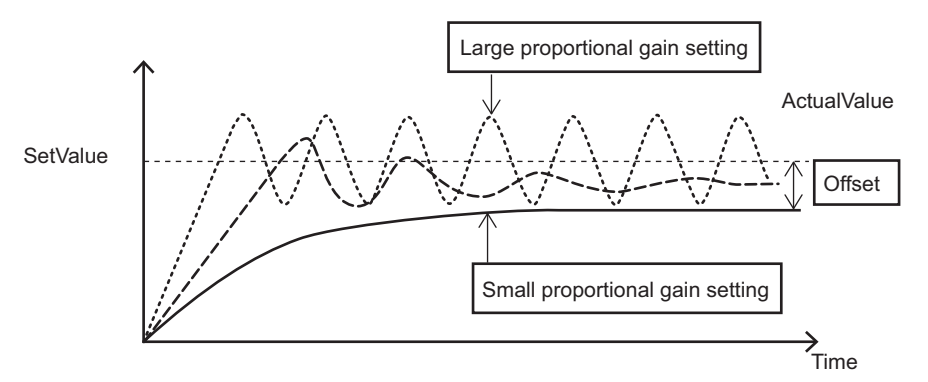

# **Integral Action (I Action)**

- The strength of the integral action is set by setting the values of the integral gain (*Ki*) and integration time (*Ti*).
- The integral action becomes stronger when the integral gain (*Ki*) is increased or the integration time (*Ti*) is decreased.
- If you increase the strength of the integral action, the offset that results from the P action is corrected quickly.
- If the integral action becomes too strong, hunting occurs.

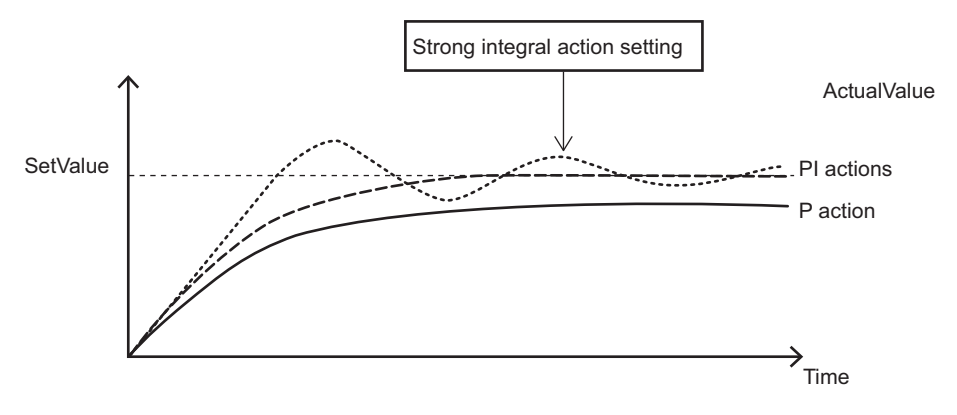

# **Derivative Action (D Action)**

- The strength of the derivative action is set by setting the values of the derivative gain (*Kd*) and derivative time (*Td*).
- The derivative action becomes stronger when the derivative gain (*Kd*) is increased or the derivative time (*Td*) is increased.
- You can make the derivative action stronger to correct for response delays caused by P action or PI action disturbances.
- If the derivative action becomes too strong, hunting occurs.

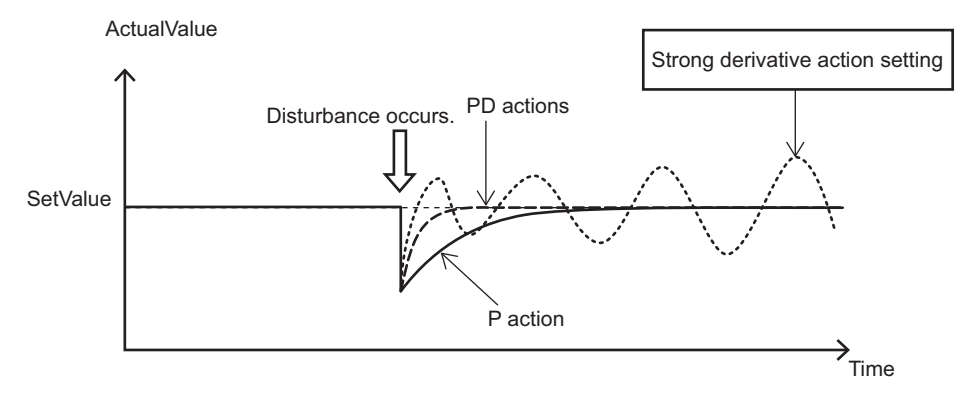

# **Feedforward Operation**

This section provides examples of using feedforward.

#### **Eliminating Disturbance**

To adjust D in the above PID parameters, feedforward is used to suppress the influence of disturbance after the influence of disturbance is applied to the Process Value (*ActualValue*). If the influence and timing of the disturbance are known, you can set the Feedforward Input Value (*FFValue*) in advance to reduce the influence of disturbance and reduce the deviation between the Set Point (*SetValue*) and Process Value (*ActualValue*).

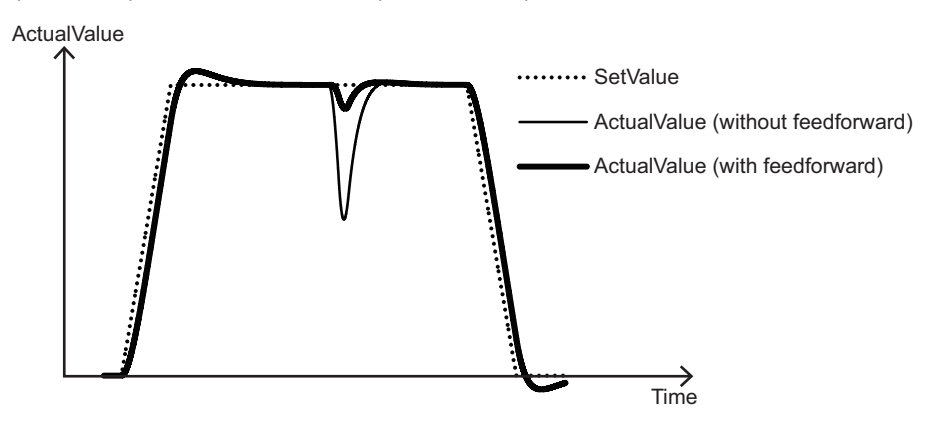

#### **Increasing Set Point Following Characteristics**

The following figure provides an example of adjustments to increase the set point following characteristics. The Feedforward Input Value (*FFValue*) is set to the derivative of the set point.

You can see that if you use the Feedforward Input Value (*FFValue*), the deviation between the Set Point (*SetValue*) and the Process Value (*ActualValue*) is smaller even if you use the same PID parameters.

Also, 0.0 is input for the derivative gain (Kd) in the PID processing to increase the set point following characteristics.

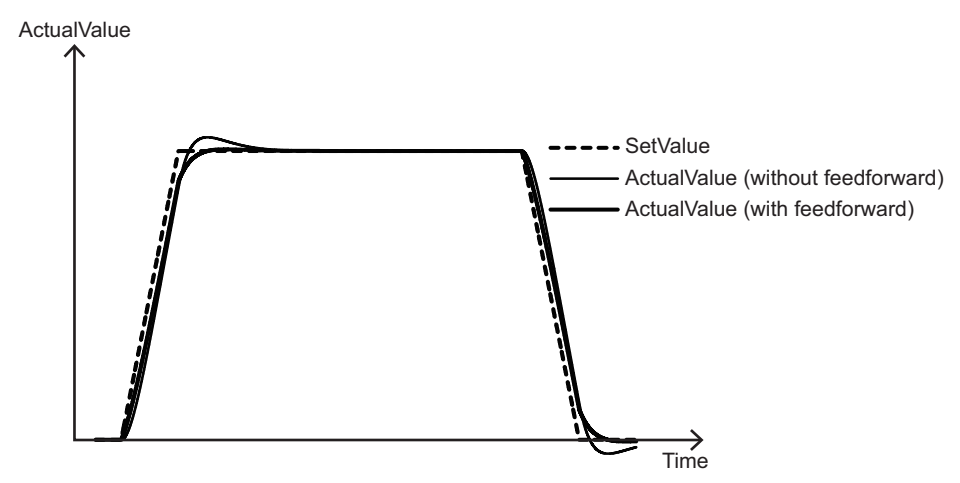

# **Anti-reset Windup Processing**

If there is a large deviation between the Set Point (*SetValue*) and the Process Value (*ActualValue*) for an extended period of time, large overshooting or undershooting may occur. This is called reset windup and it is caused by an excessive accumulation of the I (integral) processing output that exceeds the processing output limit. To prevent this, anti-reset windup (ARW) processing is used.

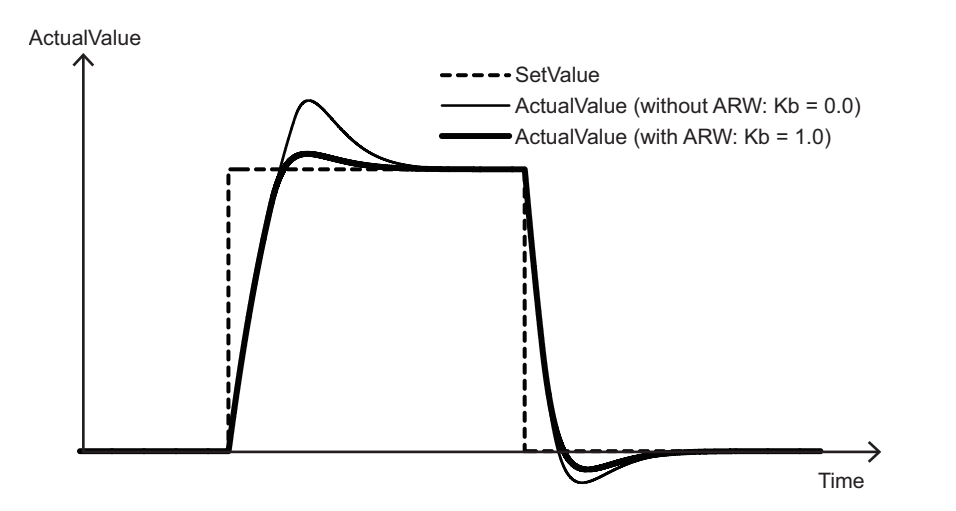

#### **Precautions for Correct Use**

- Depending on the parameter settings for this function block, unstable characteristics may occur in which the output value greatly exceeds the input value. Make sure that you understand the characteristics of PID control, perform sufficient theoretical investigations, and take other considerations for the output and safety.
- To limit any unstable characteristics, set the Output Lower Limit (*CalcRsltLowLmt*) and Output Upper Limit (*CalcRsltUpLmt*) correctly.

# <span id="page-49-0"></span>**Troubleshooting**

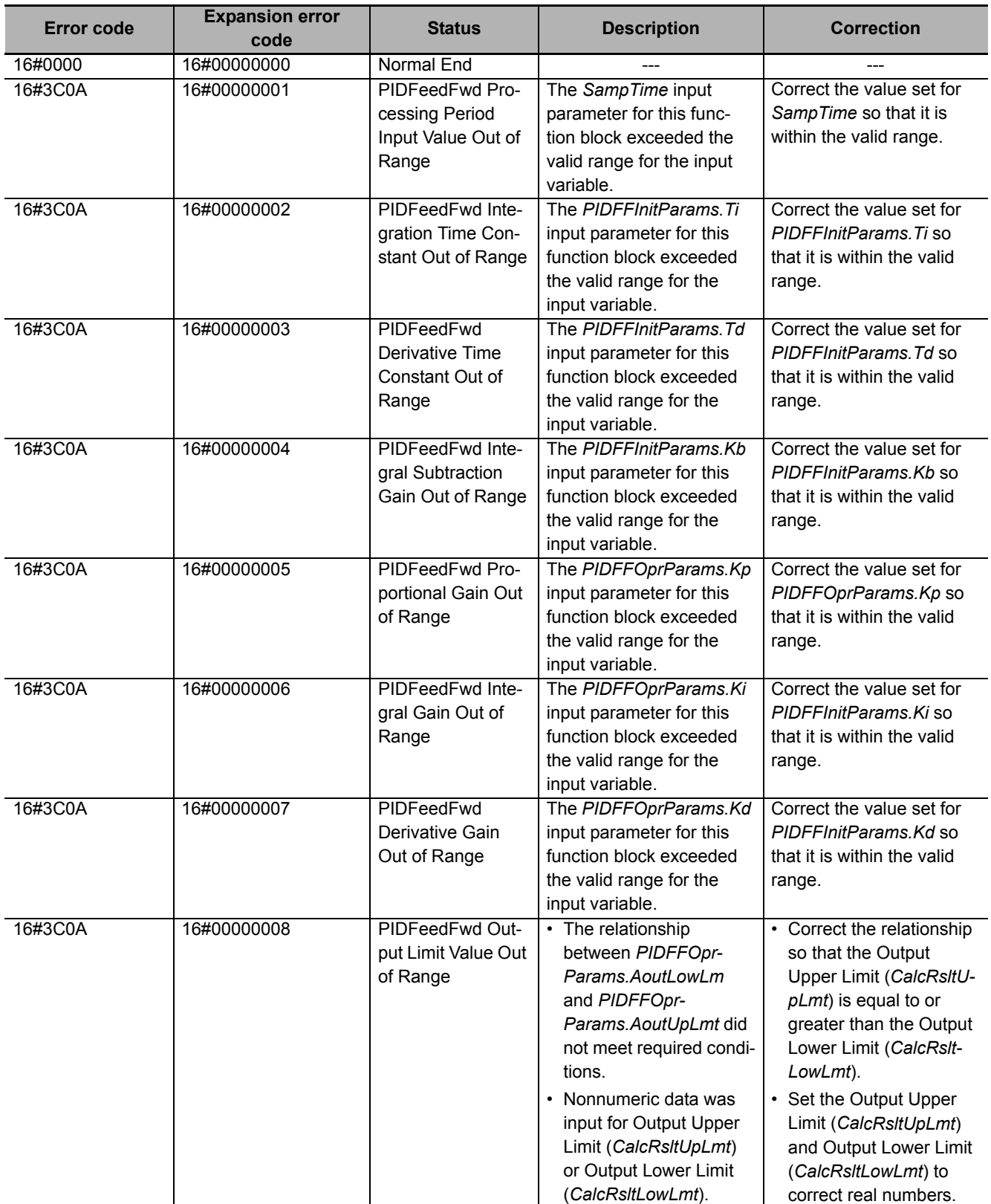

#### **Sample Programming**

This sample programming makes a servo axis (i.e., the real axis) follow the actual current position of an encoder axis.

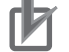

#### **Precautions for Correct Use**

- The sample programming shows only the portion of a program that uses the function or function block from the library.
- When using actual devices, also program safety circuits, device interlocks, I/O with other devices, and other control procedures.
- Create a user program that will produce the intended device operation.
- Check the user program for proper execution before you use it for actual operation.

# **Conditions**

• The encoder axis is *MC\_Axis000* and the servo axis is *MC\_Axis001*.

# **Processing**

- **1** Turn ON the servo of the servo axis.
- *2* Execute the DeadBand function block for the actual current position of the encoder axis.
- **3** If the servo of the servo axis is ON, execute the FirstOrderLag function block for the result of DeadBand function block execution.
- 4 Use the result of FirstOrderLag function block execution and the actual current position of the servo axis to execute the PIDFeedFwd function block.
- *5* If the PIDFeedFwd function block is enabled and the servo axis status is *Standstill*, execute the MC SyncMoveAbsolute instruction.

The processing result of the PIDFeedFwd function block is assigned to the MC\_SyncMoveAbsolute instruction.

**6** If an error occurs in the DeadBand or PIDFeedFwd function block or if the servo turns OFF, execute the MC\_ImmediateStop instruction for the servo axis.

# **Ladder Diagram**

#### **External Variables**

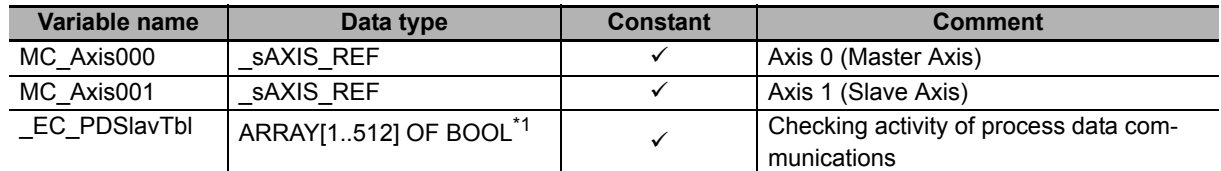

\*1. The data type is ARRAY[1..192] OF BOOL for the NJ501- $\square\square\square\square\square\square\square\square\square\square\square\square$  and ARRAY[1..64] OF  $BOOL$  for the NJ101- $\Box$  $\Box$  $\Box$ .

# **Internal Variables**

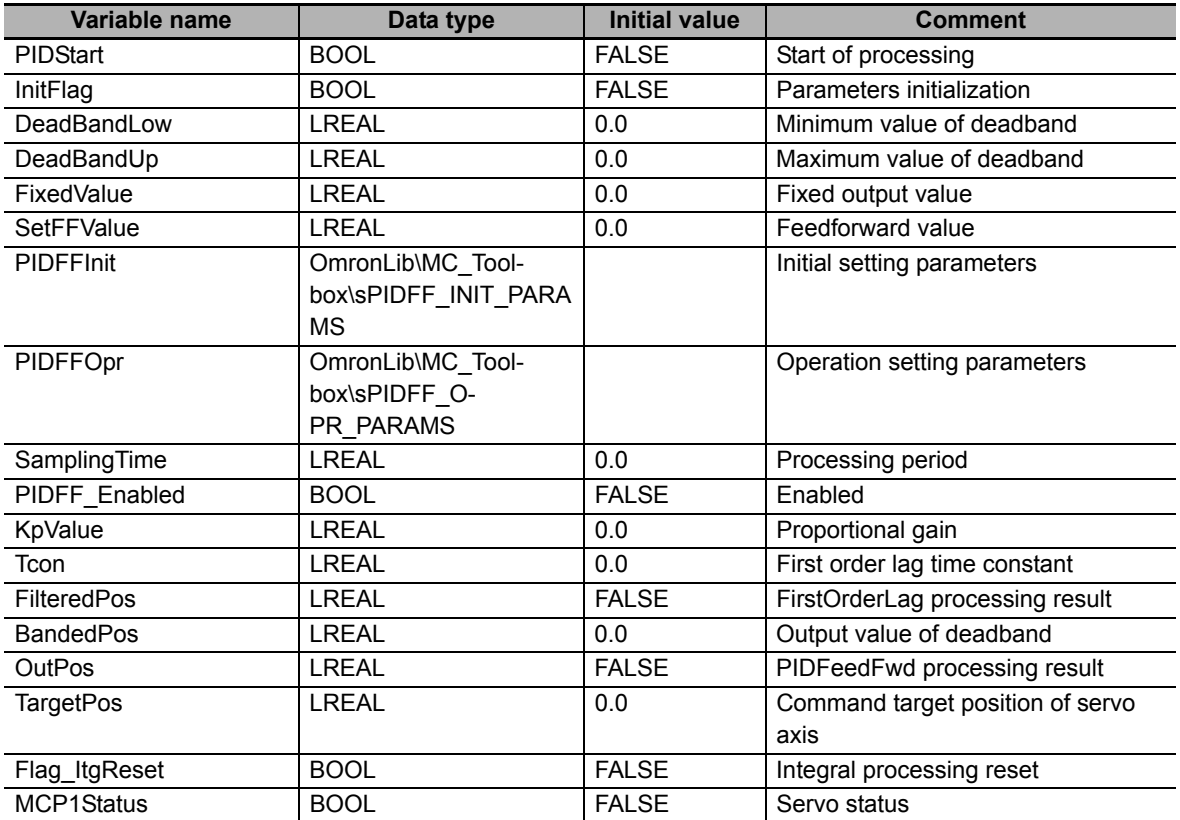

#### **Programming**

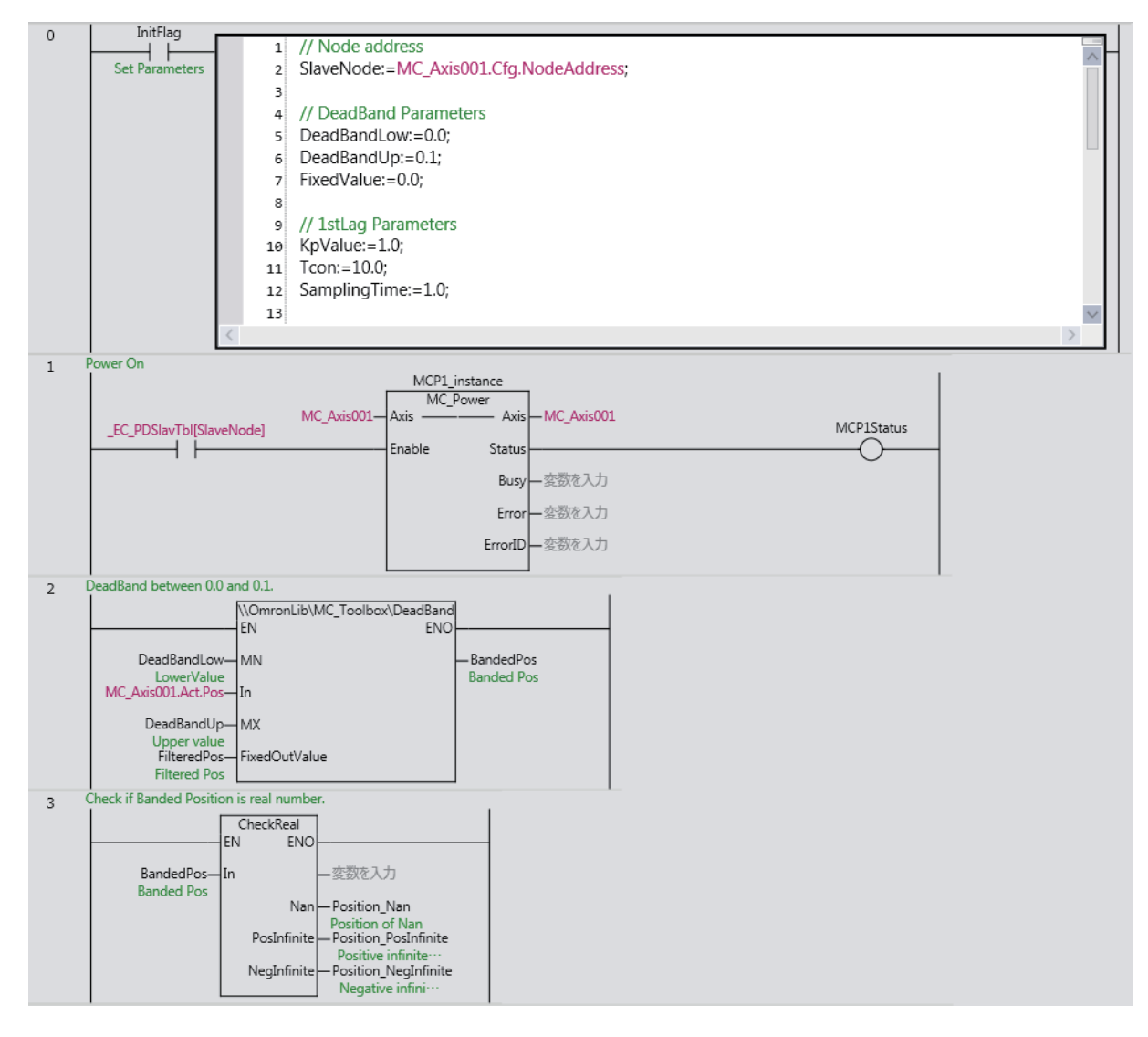

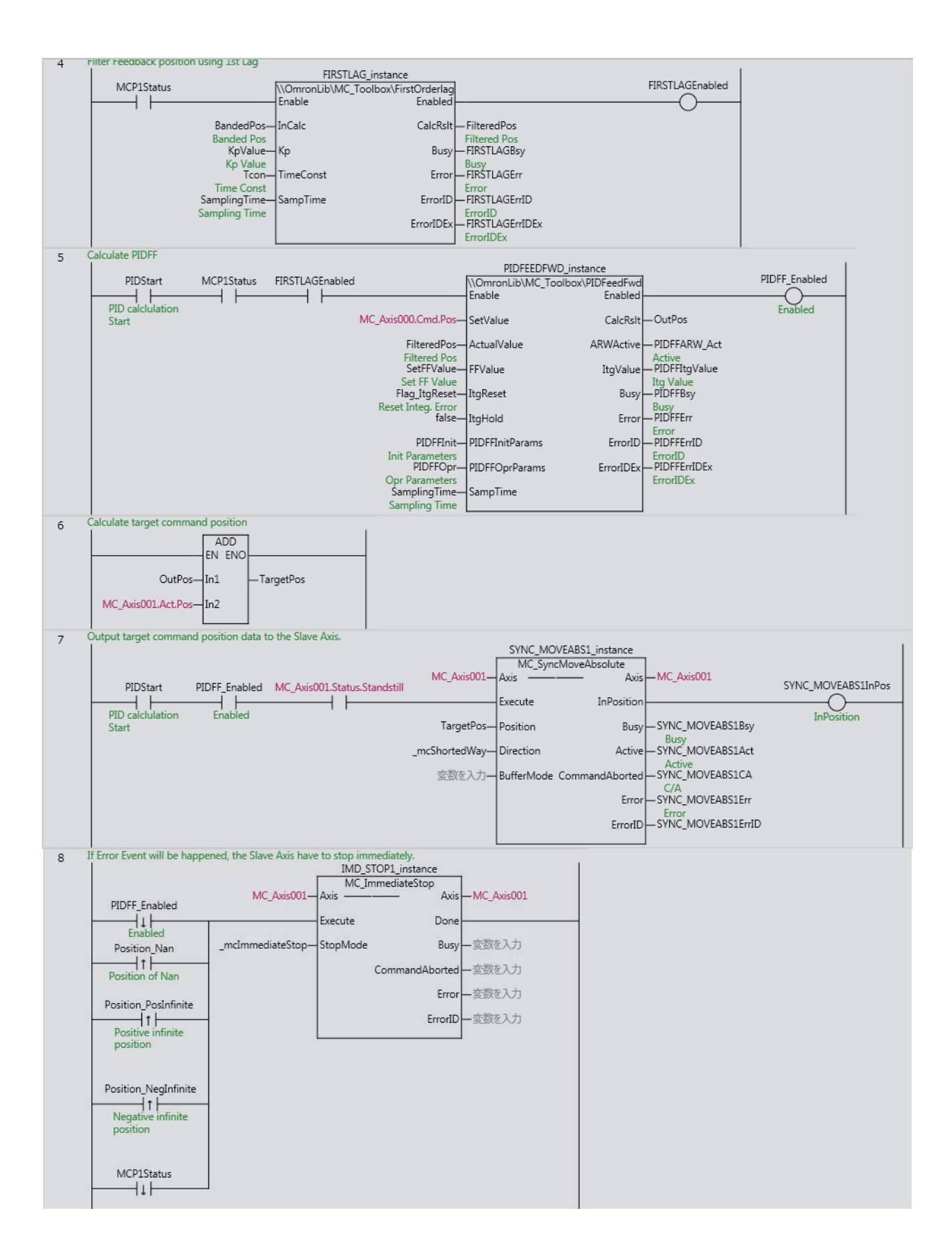

#### The contents of the inline ST are given below.

```
// Node address
SlaveNode:=MC_Axis001.Cfg.NodeAddress;
// DeadBand Parameters
DeadBandLow:=0.0;
DeadBandUp:=0.1;
FixedValue:=0.0;
// 1stLag Parameters
KpValue:=1.0;
Tcon:=10.0;SamplingTime:=1.0;
// PIDFF Parameters
SetFFValue:=0.0;
PIDFFInit.Ti:=1000;
PIDFFInit.Td:=1000;
PIDFFInit.Kb:=1.0;
PIDFFOpr.CalcRsltUpLmt:=100000.0;
PIDFFOpr.CalcRsltLowLmt:=-100000.0;
PIDFFOpr.Kd:=0.05;
PIDFFOpr.Kp:=1;
PIDFFOpr.Ki:=2;
```
# **Structured Text (ST)**

#### **External Variables**

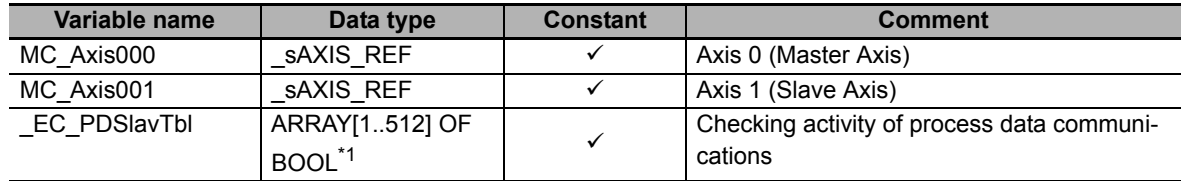

\*1. The data type is ARRAY[1..192] OF BOOL for the NJ501- $\Box\Box\Box$  or NJ301- $\Box\Box\Box$  and ARRAY[1..64] OF BOOL for the NJ101- $\square\square\square\square$ .

#### **Internal Variables**

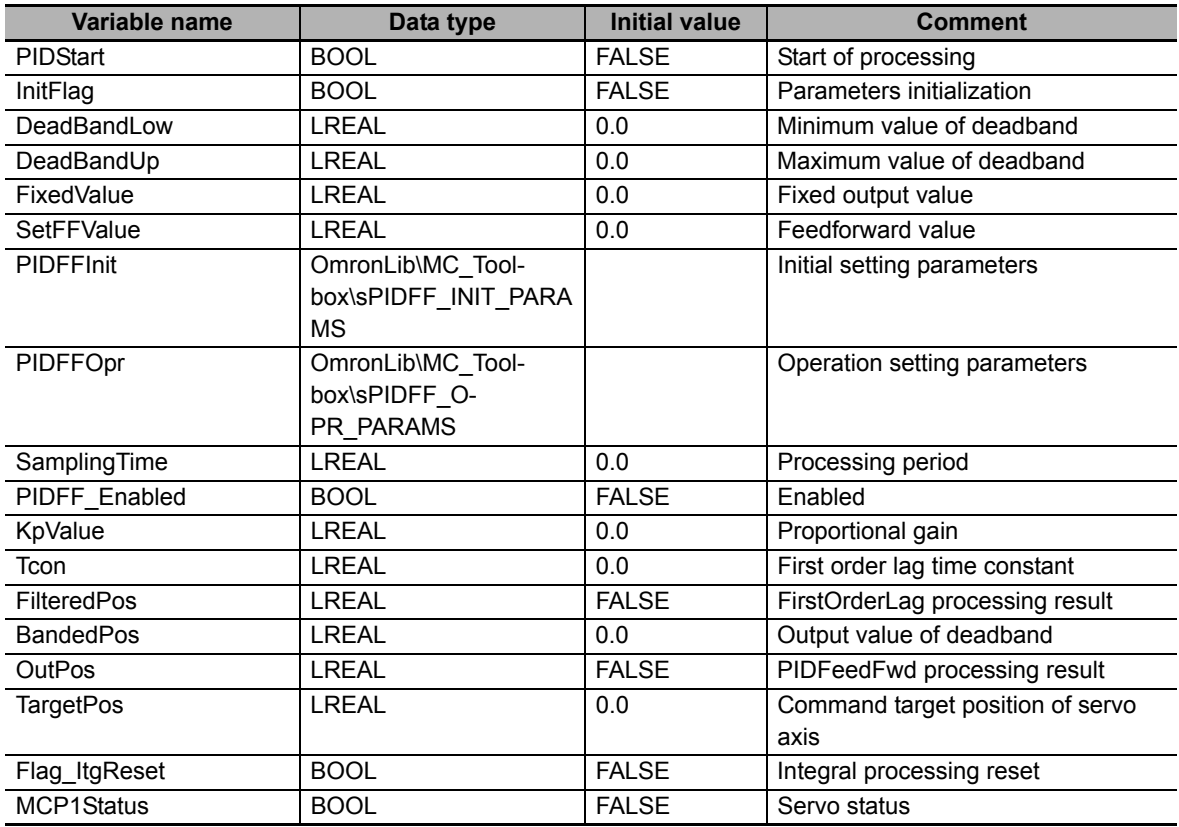

#### **Programming**

```
// Set Parameters
IF InitFlag THEN
   // Node address
  SlaveNode:=MC_Axis001.Cfg.NodeAddress;
```

```
 // DeadBand Parameters
 DeadBandLow:=0.0;
 DeadBandUp:=0.1;
 FixedValue:=0.0;
```

```
 // 1stLag Parameters
 KpValue:=1.0;
Tcon:=10.0; SamplingTime:=1.0;
```

```
 // PIDFF Parameters
   SetFFValue:=0.0;
  PIDFFInit.Ti:=1000;
  PIDFFInit.Td:=1000;
  PIDFFInit.Kb:=1.0;
   PIDFFOpr.CalcRsltUpLmt:=100000.0;
   PIDFFOpr.CalcRsltLowLmt:=-100000.0;
   PIDFFOpr.Kd:=0.05;
   PIDFFOpr.Kp:=1;
   PIDFFOpr.Ki:=2;
END_IF;
// Power ON
IF EC PDSlavTbl[SlaveNode] THEN
  MCP1Enable:=TRUE;
ELSE
  MCP1Enable:=FALSE;
END_IF;
//DeadBand between 0.0 and 0.1.
BandedPos:=\\OmronLib\MC_Toolbox\DeadBand(MN:=DeadBandLow,In:=MC_Ax-
is001.Act.Pos,MX:=DeadBandUp,FixedOutValue:=FilteredPos);
//Check if Banded Position is real number.
CheckReal(In:=BandedPos,Nan=>Position_Nan,PosInfinite=>Position_PosInfinite,NegIn-
finite=>Position_PosInfinite);
//Filter Feedback position using 1st Lag,
IF MCP1Status THEN
  FIRSTLAGEnable:=TRUE;
ELSE
  FIRSTLAGEnable:=FALSE;
END_IF;
//Calculate PIDFF
IF PIDStart AND MCP1Status AND FIRSTLAGEnabled THEN
  PIDFFEnable:=TRUE;
ELSE
   PIDFFEnable:=FALSE;
END_IF;
// Calculate Target Postion
TargetPos:=MC_Axis001.Act.Pos+OutPos;
//Output position data to the Slave Axis. 
IF PIDStart AND PIDFF Enabled AND MC Axis001.Status.Standstill THEN
  SYNC_MOVEABS1Execute:=TRUE;
ELSE
  SYNC_MOVEABS1Execute:=FALSE;
END_IF;
// If Error Event will be happened, the Slave Axis have to stop immediately. 
IF (LastPIDFF_Enabled=TRUE) AND (PIDFF_Enabled=FALSE) THEN
   IMD_STOP1Execute:=TRUE;
ELSIF (LastPosition_Nan=FALSE) AND (Position_Nan=TRUE) THEN
   IMD_STOP1Execute:=TRUE;
ELSIF (LastPosition_PosInfinite=FALSE) AND (Position_PosInfinite=TRUE) THEN
  IMD_STOP1Execute:=TRUE;
ELSIF (LastPosition_NegInfinite=FALSE) AND (Position_NegInfinite=TRUE) THEN
  IMD_STOP1Execute:=TRUE;
ELSIF (LastMCP1Status=TRUE) AND (MCP1Status=FALSE) THEN
  IMD_STOP1Execute:=TRUE;
ELSE
   IMD_STOP1Execute:=FALSE;
END_IF;
```

```
// Update Last Value
LastPIDFF_Enabled:=PIDFF_Enabled;
LastPosition Nan:=Position Nan;
LastPosition_PosInfinite:=Position_PosInfinite;
LastPosition NegInfinite:=Position NegInfinite;
LastMCP1Status:=MCP1Status;
// MC_Power
MCP1_instance(
  Axis:=MC_Axis001,
   Enable:=MCP1Enable,
   Status=>MCP1Status
   );
// FirstOrderLag
FIRSTLAG_instance(
   Enable:=FIRSTLAGEnable,
   InCalc:=BandedPos,
   Kp:=KpValue,
   TimeConst:=Tcon,
   SampTime:=SamplingTime,
   Enabled=>FIRSTLAGEnabled,
   CalcRslt=>FilteredPos,
   Busy=>FIRSTLAGBsy,
   Error=>FIRSTLAGErr,
   ErrorID=>FIRSTLAGErrID,
   ErrorIDEx=>FIRSTLAGErrIDEx);
//PIDFeedFwd
PIDFEEDFWD_instance(
   Enable:=PIDFFEnable,
   SetValue:=MC_Axis000.Cmd.Pos,
   ActualValue:=FilteredPos,
   FFValue:=SetFFValue,
   ItgReset:=Flag_ItgReset,
   PIDFFInitParams:=PIDFFInit,
   PIDFFOprParams:=PIDFFOpr,
   SampTime:=SamplingTime,
   Enabled=>PIDFF_Enabled,
   CalcRslt=>OutPos,
   ARWActive=>PIDFFARW_Act,
   ItgValue=>PIDFFItgValue,
   Busy=>PIDFFBsy,
   Error=>PIDFFErr,
   ErrorID=>PIDFFErrID,
   ErrorIDEx=>PIDFFErrIDEx);
// MC_SyncMoveAbsolute
SYNC MOVEABS1 instance(
   Axis:=MC_Axis001,
   Execute:=SYNC_MOVEABS1Execute,
   Position:=OutPos,
  Direction:= mcShortedWay,
   Inposition=>SYNC_MOVEABS1InPos,
   Busy=>SYNC_MOVEABS1Bsy,
   Active=>SYNC_MOVEABS1Act,
   CommandAborted=>SYNC_MOVEABS1CA,
   Error=>SYNC_MOVEABS1Err,
   ErrorID=>SYNC_MOVEABS1ErrID);
//MC_ImmediateStop
```

```
IMD_STOP1_instance(
   Axis:=MC_Axis001,
   Execute:=IMD_STOP1Execute,
```

```
 StopMode:=_mcImmediateStop);
```
# **FirstOrderLag**

The FirstOrderLag function block processes a first order lag according to a specified parameter table.

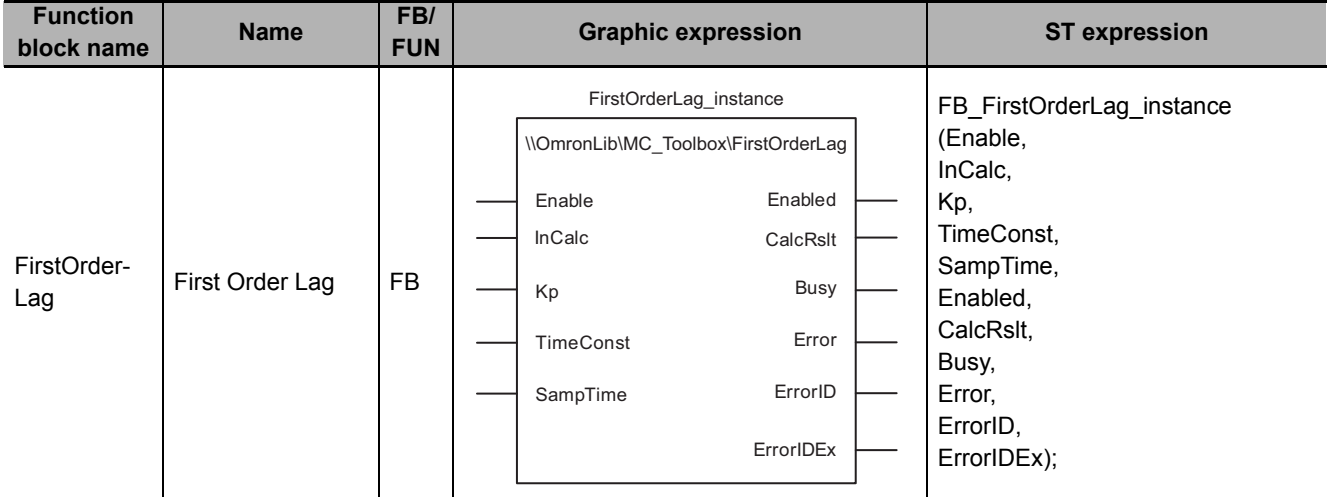

# **Function Block and Function Information**

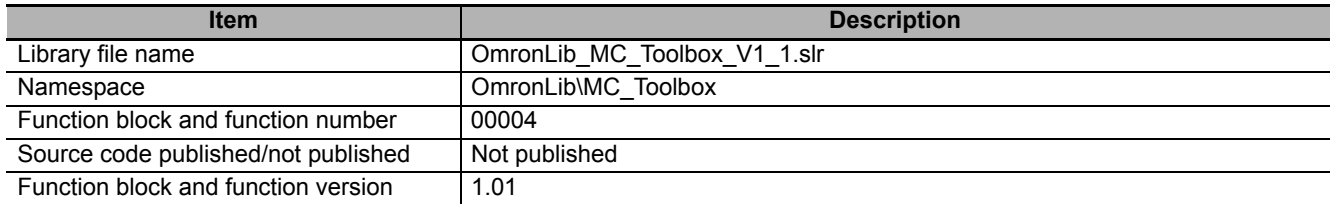

# **Variables**

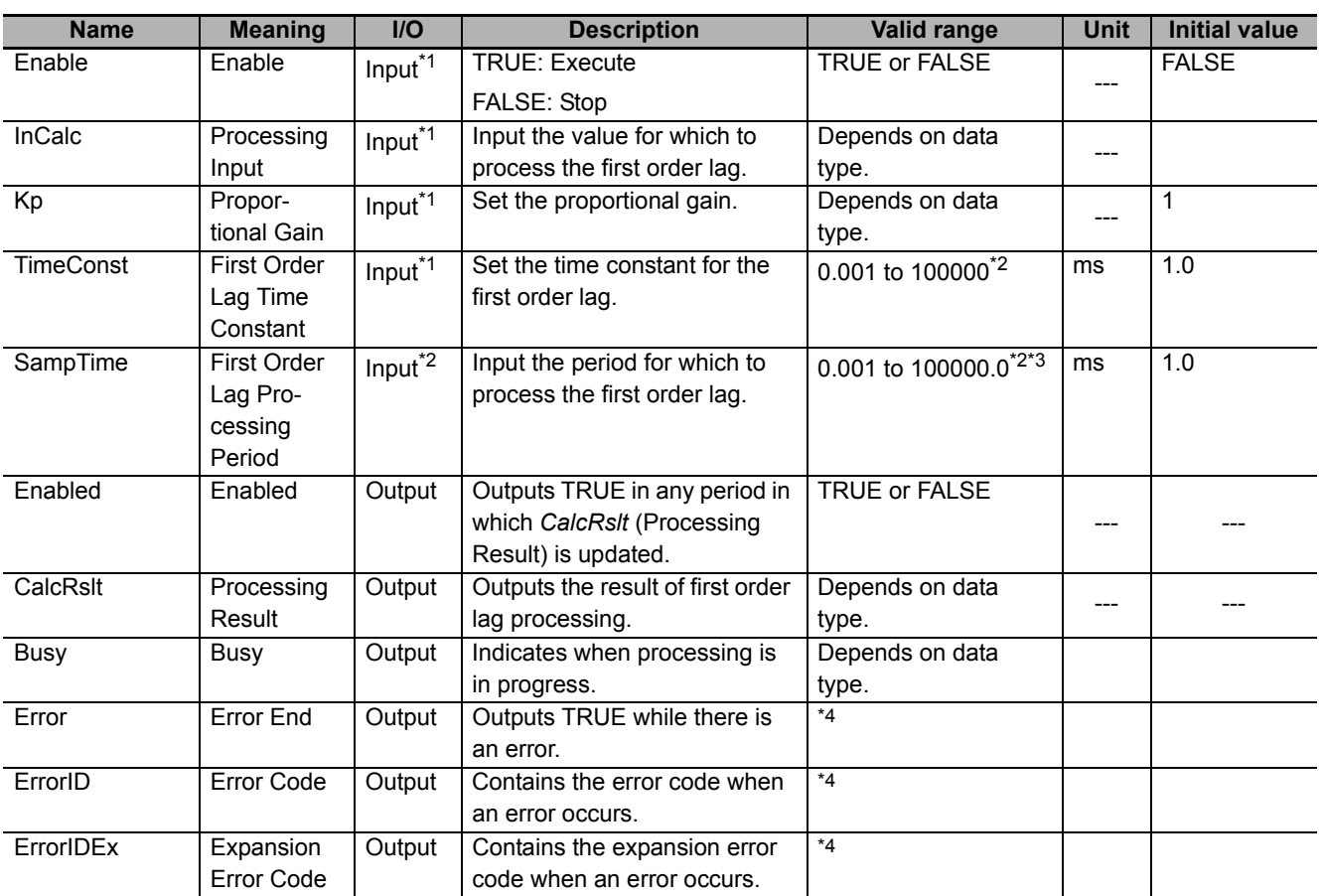

\*1. Any changes made during execution of this function block are applied to the output results in the same control period.

\*2. The set values in the task period in which *Enable* to this function block changes to TRUE are used in processing. Values that change while *Enabled* is TRUE are not applied to processing.

\*3. Any settings below 0.001 (ms) are truncated.

\*4. Refer to *[Troubleshooting](#page-77-0)* on page 76 for details.

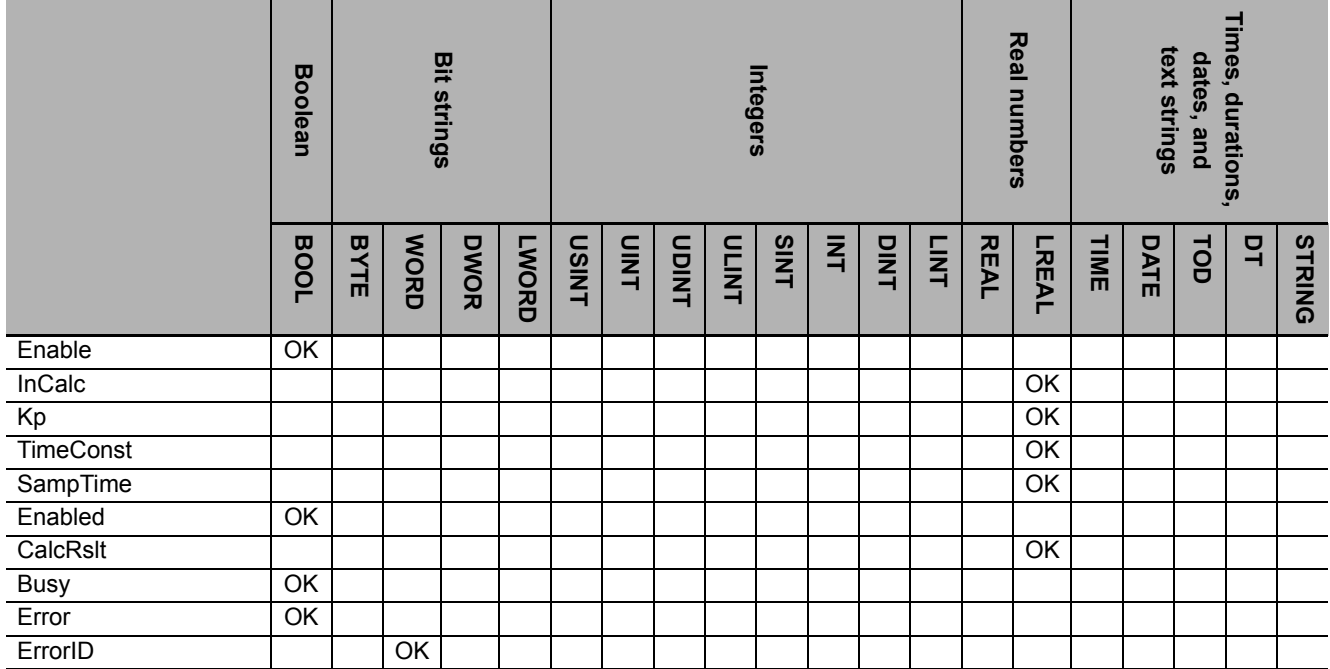

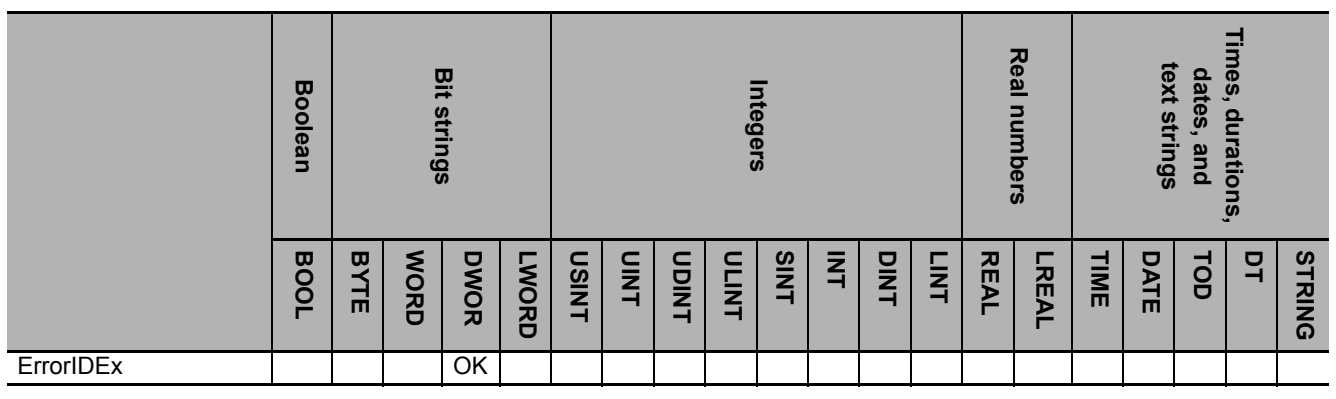

#### **Precautions for Correct Use**

- If you use this function block to calculate control values, confirm that *Enabled* is TRUE before you use the Processing Result (*CalcRslt*) as a control value.
- Until this function block is executed the first time, 0.0 is output for the Processing Result (CalcRslt). After this function block is executed, the most recent valid output value is always output to the Processing Result (*CalcRslt*).

For example, if *Enable* to this function block is changed between TRUE and FALSE, the most recent valid output value for TRUE is output to the Processing Result (*CalcRslt*) while *Enable* is FALSE. Even if this function block ends in an error during execution, the most recent valid output value is output to the Processing Result (*CalcRslt*).

#### **Function**

The FirstOrderLag function block processes a first order lag according to a parameter table that is set in advance. The first order lag processing is expressed as follows if a Laplace operator is used:

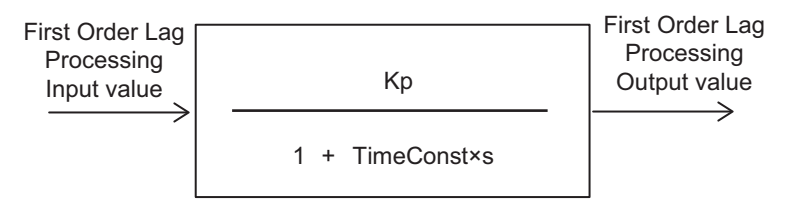

Kp: Proportional gain

TimeConst: First order lag time constant

s: Laplace operator

With the first order lag processing, when the input value changes, a value that reaches approximately 63.2% of the input value multiplied by the proportional gain is output after the first order lag time constant T (ms).

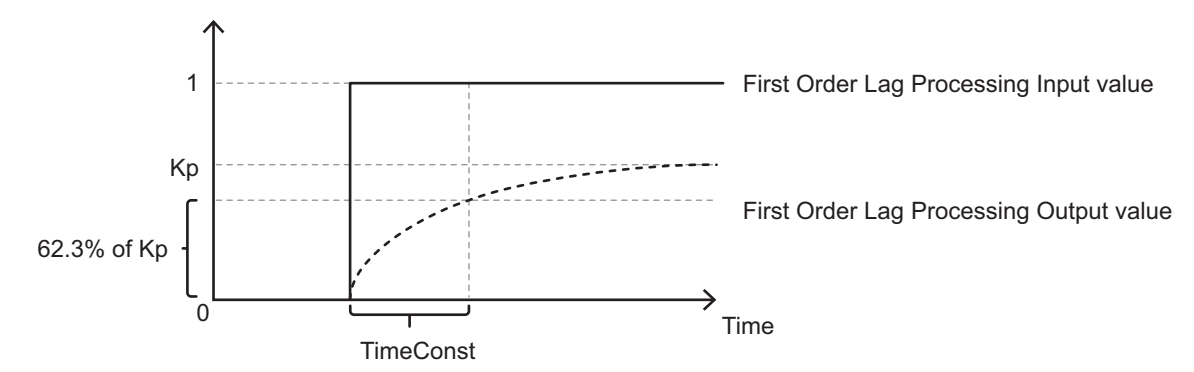

In the above function block, the Laplace operator s is approximated with a backward difference and the following processing is performed.

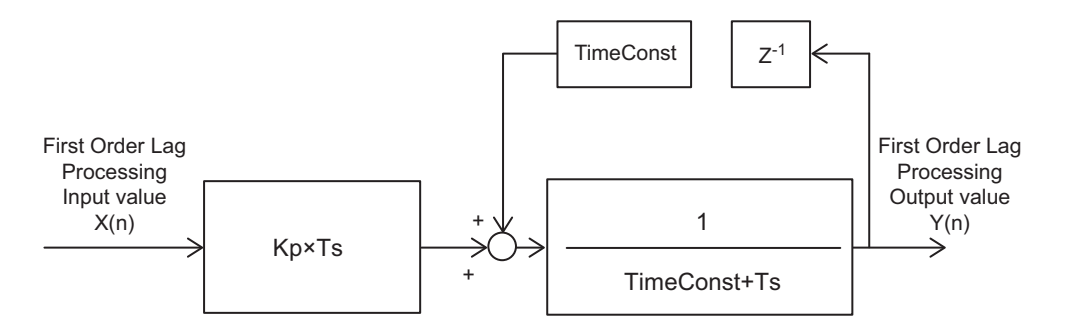

However, the initial value of the first order lag processing output value,  $Y(0)$ , will be Kp  $\times$  X(0).

Ts: First order lag processing execution period Refer to *[Execution Timing of First Order Lag Processing](#page-64-0)* on page 63 for details.

- Z-1: Lag operator
- X(n): First Order Lag Processing Input value at time n

Y(n): First Order Lag Processing Output value at time n

## **Meanings of Variables**

The meanings of the variables that are used in this function block are described below.

#### **Enable (Execution Condition)**

This is the execution condition for the function block. First order lag processing is performed while the value is TRUE. First order lag processing is stopped when the value changes to FALSE.

In the example in the following figure, the output values are shown when the input value changes in stepwise fashion and the value of *Enable* changes to FALSE during first order lag processing. Here, first order lag processing stops from the period in which *Enable* changes to FALSE and the most recent value of Processing Result (*CalcRslt*) is held. When *Enable* changes back to TRUE, first order lag processing for the current input value is started again.

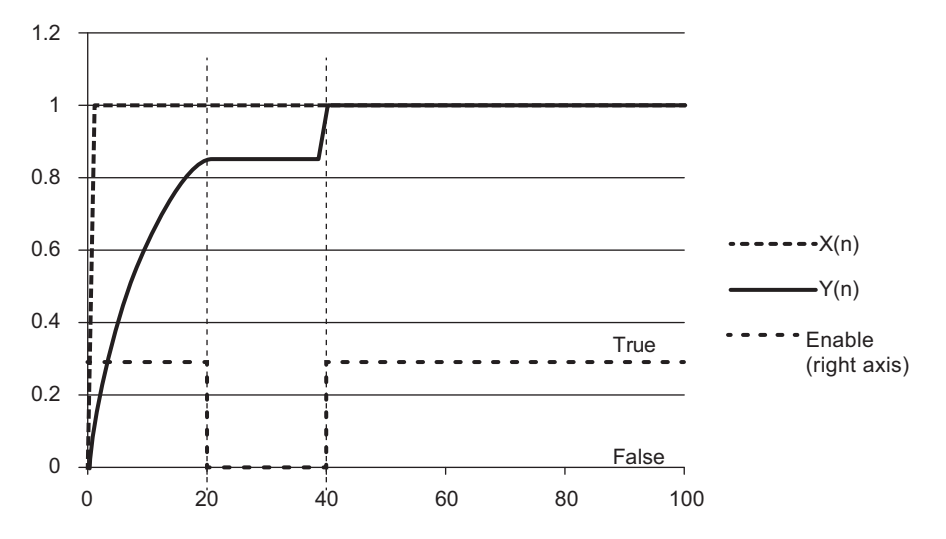

#### **TimeConst (First Order Lag Time Constant)**

The first order lag time constant is the time required for the output value to reach approximately 63.2% of the final value for a stepwise input value. The following figure shows the output results for the following values: *Kp* = 1.0, *SampTime* = 1.0 (ms), and *TimeConst* = 10.0 (ms). The output value reaches approximately 63.2% of the input value 10 ms after the input value changes in stepwise fashion.

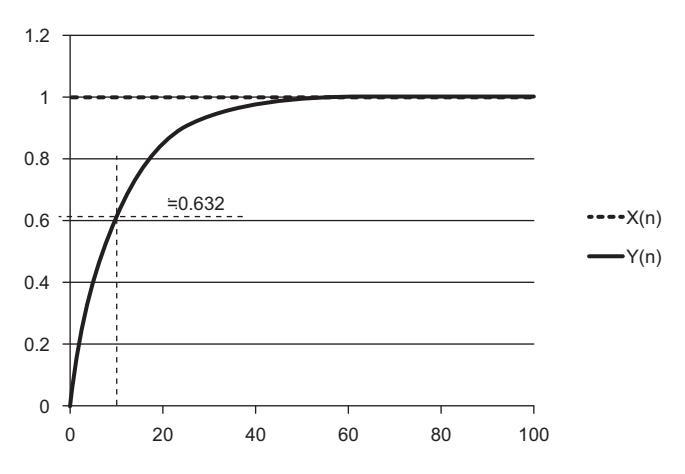

#### **Kp (Proportional Gain)**

The proportional gain tells the factor to multiply a stepwise input by to find the final output value. The following figure shows the output results for the following values: *Kp* = 0.8, *SampTime* = 1.0 (ms), and *TimeConst* = 10.0 (ms). The final output value will be approximately 0.8 times the input value.

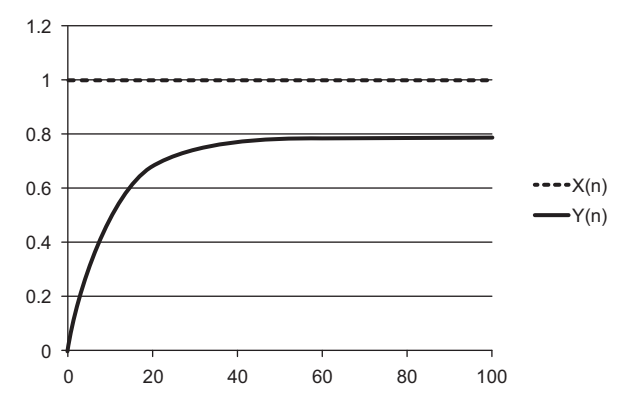

#### *SampTime* **(Sampling Period)**

This is the minimum value of the period for first order lag processing. Refer to *[Execution Timing of](#page-64-0)  [First Order Lag Processing](#page-64-0)* on page 63 for details.

#### *Enabled*

*Enabled* will be TRUE in periods in which first order lag processing is executed correctly.

# <span id="page-64-0"></span>**Execution Timing of First Order Lag Processing**

The execution timing for first order lag processing is determined by the Processing Period (*SampTime*) and the task period in which this function block is executed. The relationship is as follows:

• Processing Period (SampTime) ≤ Task period

First order lag processing is executed in each task period.

• Processing Period (SampTime) > Task period

First order lag processing is executed in the integer multiple of the task period that is longer than the Processing Period (*SampTime*).

#### **Task Period = 10 ms and** *SampTime* **≤ 10 ms**

*SampTime* is less than or equal to the task period, so first order lag processing is executed once every task period.

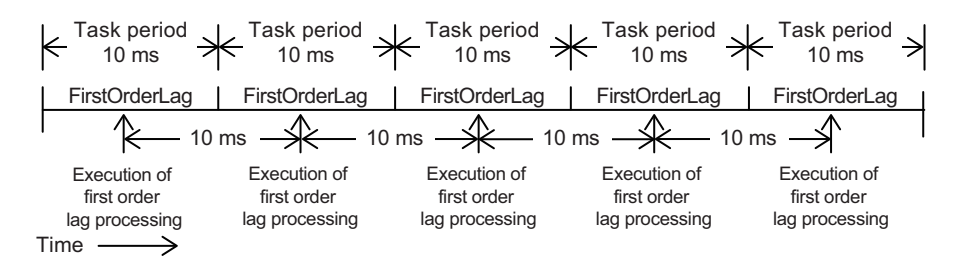

#### **Task Period = 10 ms and** *SampTime* **= 11 ms**

First order lag processing is executed every 20 ms, i.e., the integer multiple of the task period that is longer than the Processing Period (*SampTime*).

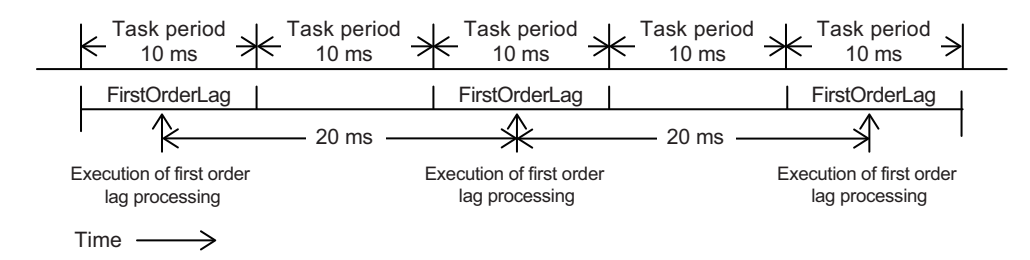

#### **Task Period = 10 ms and** *SampTime* **= 19 ms**

First order lag processing is executed every 20 ms, i.e., the integer multiple of the task period that is longer than the Processing Period (*SampTime*).

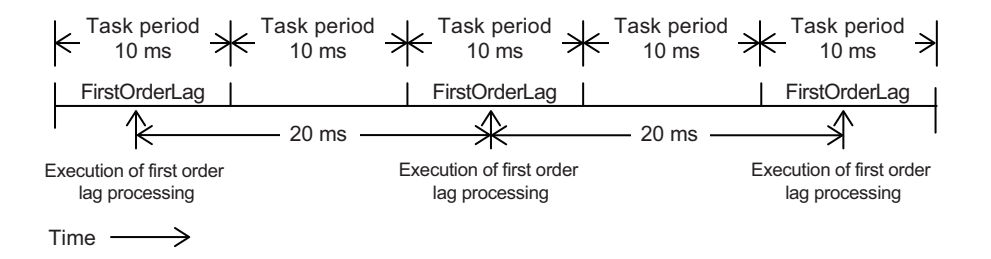

#### **Timing Charts**

- When *Enable* changes to TRUE, *Enabled* and *Busy* (Executing) change to TRUE and first order lag processing is performed for the input value.
- When *Enable* changes to FALSE, *Enabled* and *Busy* (Executing) change to FALSE. When the value of *Busy* (Executing) changes to FALSE, first order lag processing is stopped and First Order Lag Processing Result (*CalcRslt*) is no longer updated.
- The following figure shows the output result for the First Order Lag Processing Result (*CalcRslt*) when random values are input to the First Order Lag Processing Input Value (*InCalc*).

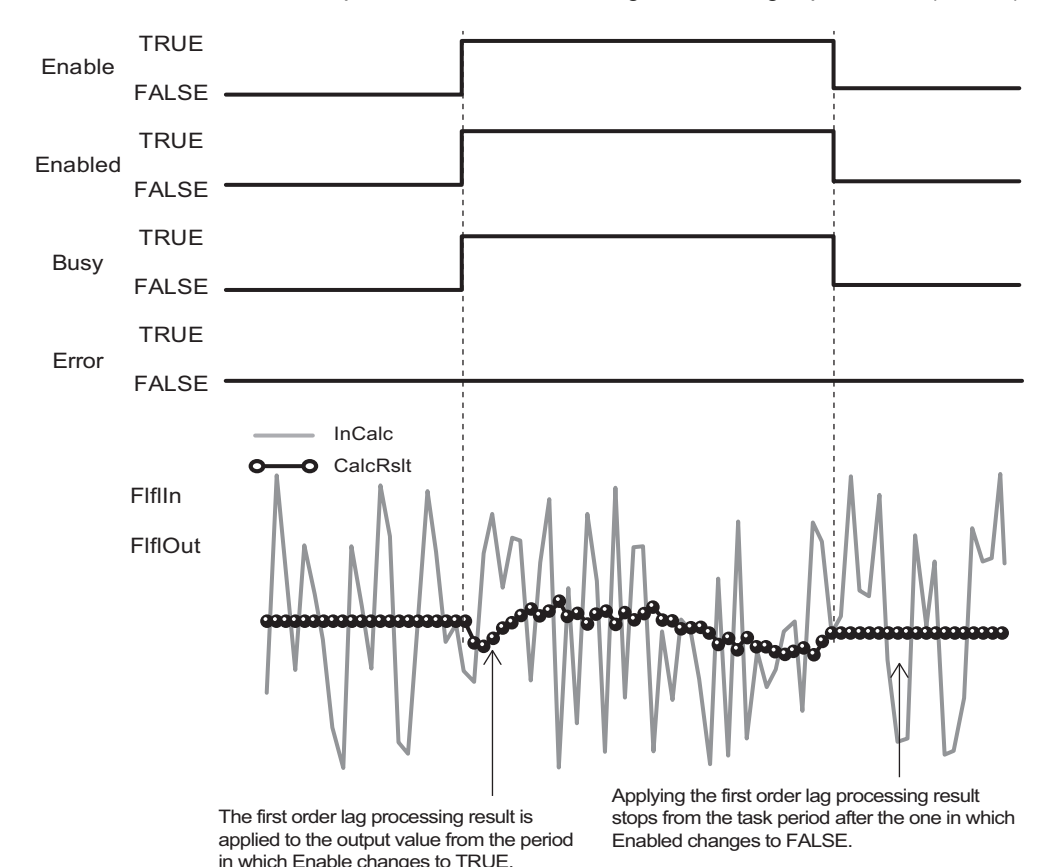

- If the Processing Result (*CalcRslt*) of this function block is nonnumeric or infinity, *Enabled* will change
- to FALSE. When the Processing Result becomes neither nonnumeric nor infinity, *Enabled* will change to TRUE.

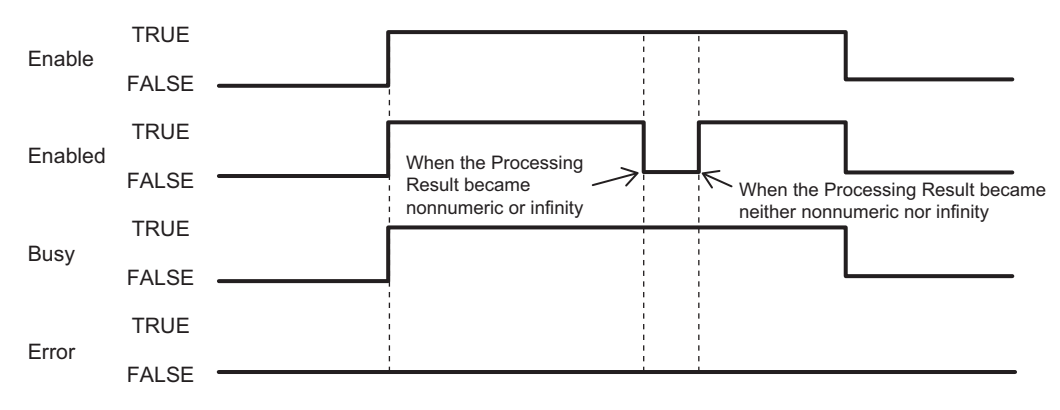

• If an error occurs during function block execution, *Error* will change to TRUE. You can find out the cause of the error by referring to the values output by *ErrorID* (Error Code) and *ErrorIDEx* (Expansion Error Code). When *Enable* to this function block changes to TRUE, *ErrorID* (Error Code) and *ErrorI-DEx* (Expansion Error Code) are cleared.

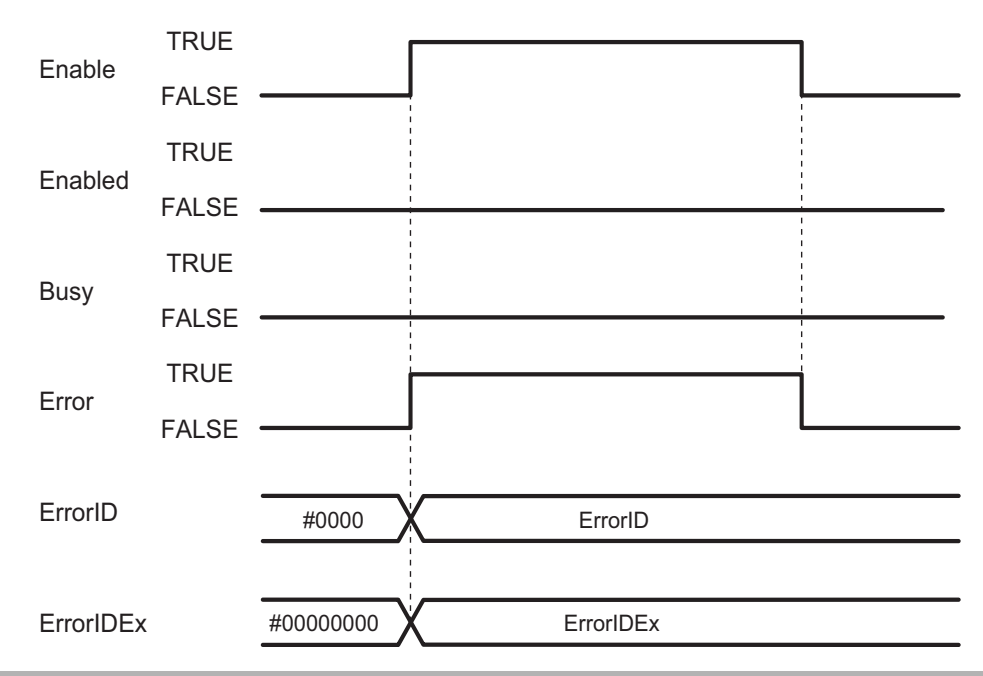

# **Troubleshooting**

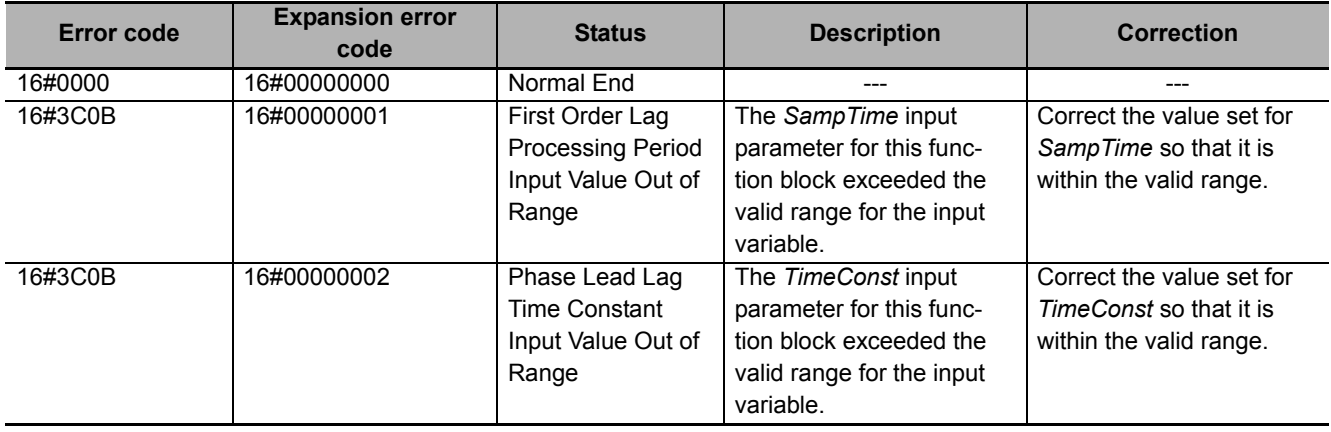

# **LeadLag**

The LeadLag function block performs phase lead lag processing according to a specified parameter table.

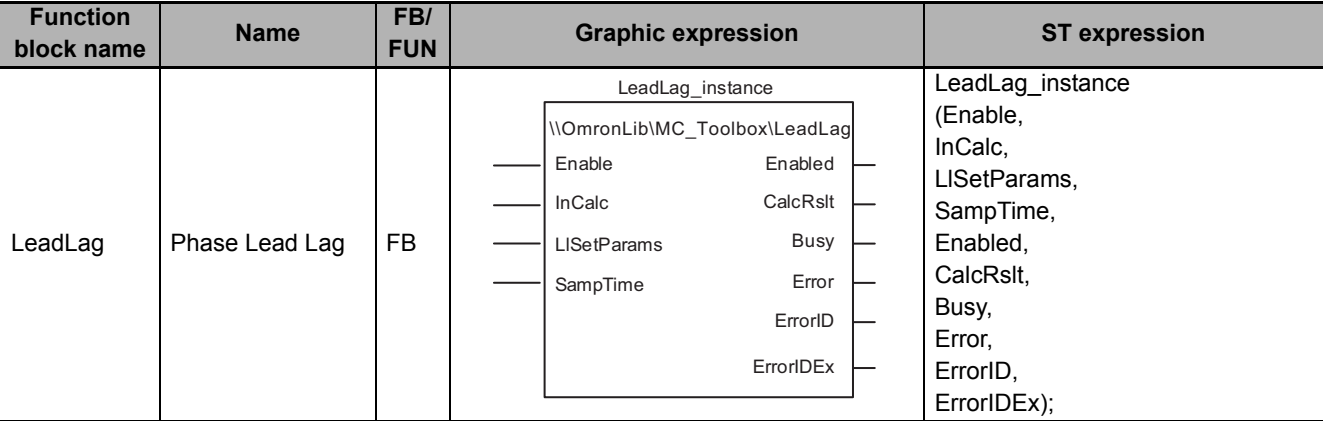

# **Function Block and Function Information**

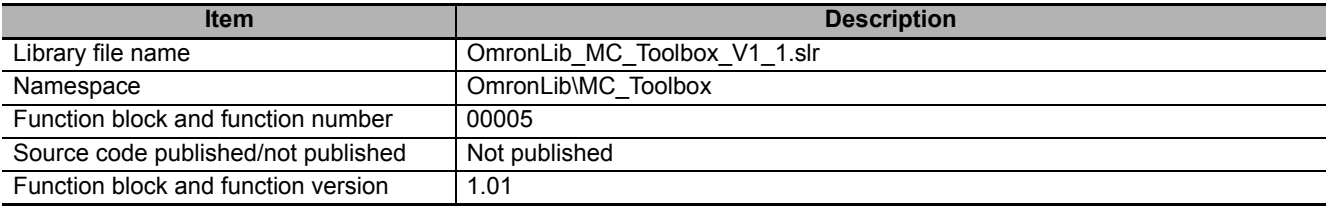

# **Variables**

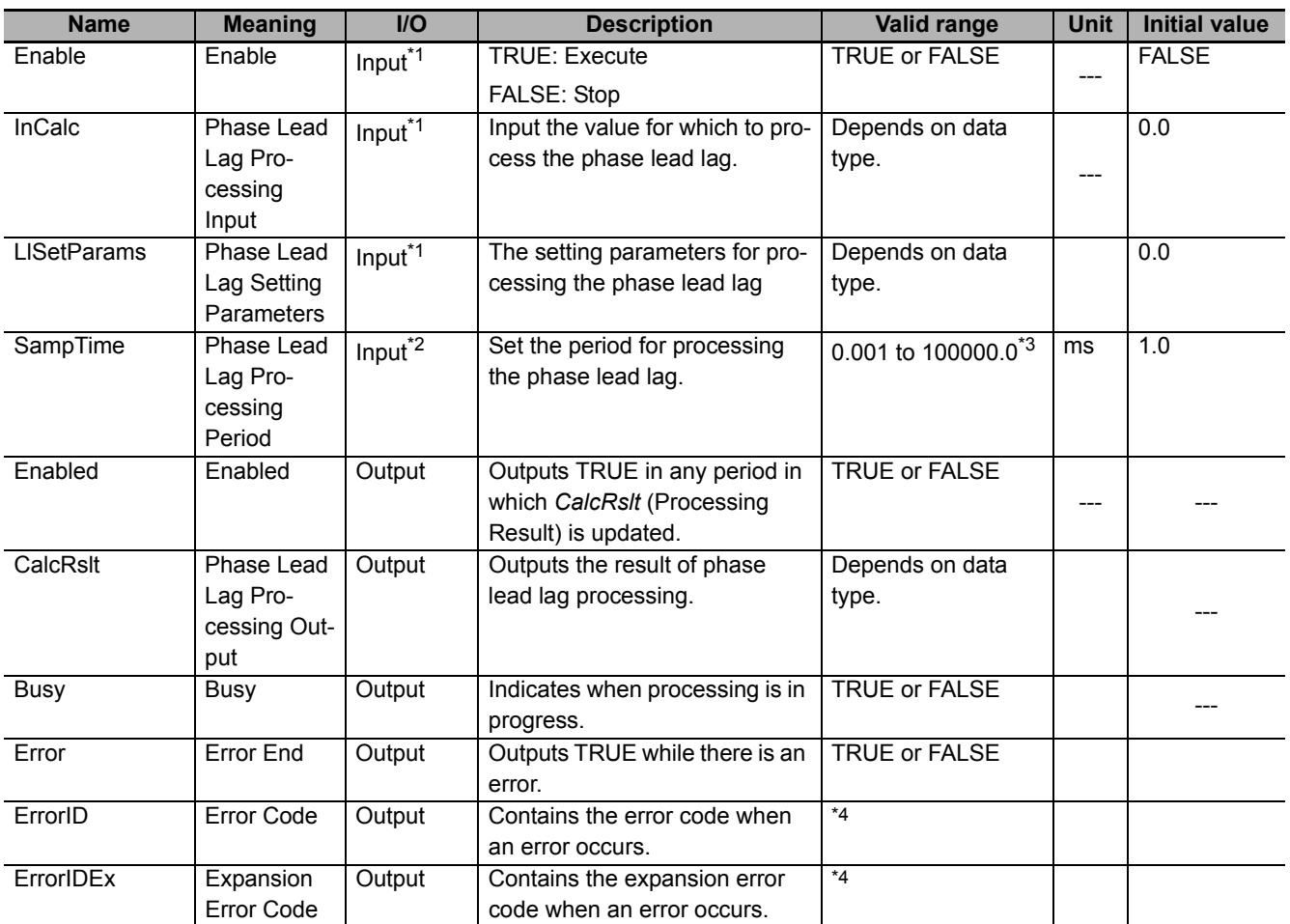

\*1. Any changes made during execution of this function block are applied to the output results in the same control period.

\*2. The set values in the task period in which *Enable* to this function block changes to TRUE are used in processing. Values that change while *Enabled* is TRUE are not applied to processing.

\*3. Any settings below 0.001 (ms) are truncated.

\*4. Refer to *[Troubleshooting](#page-77-0)* on page 76 for details.

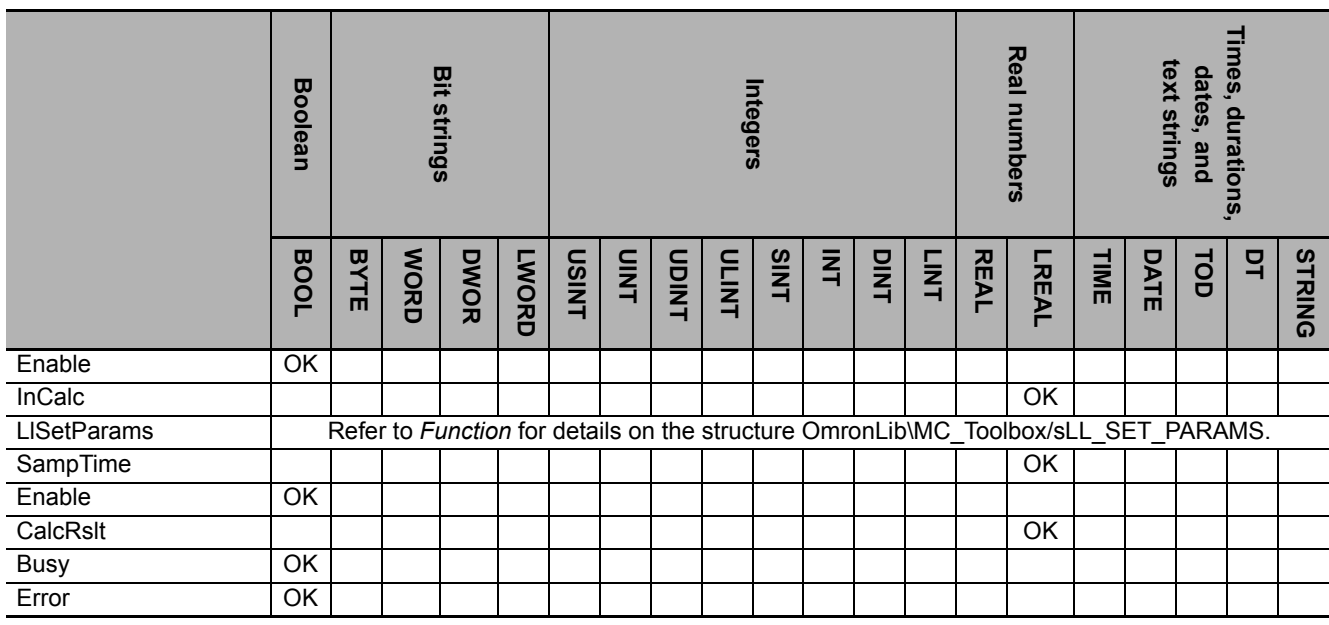

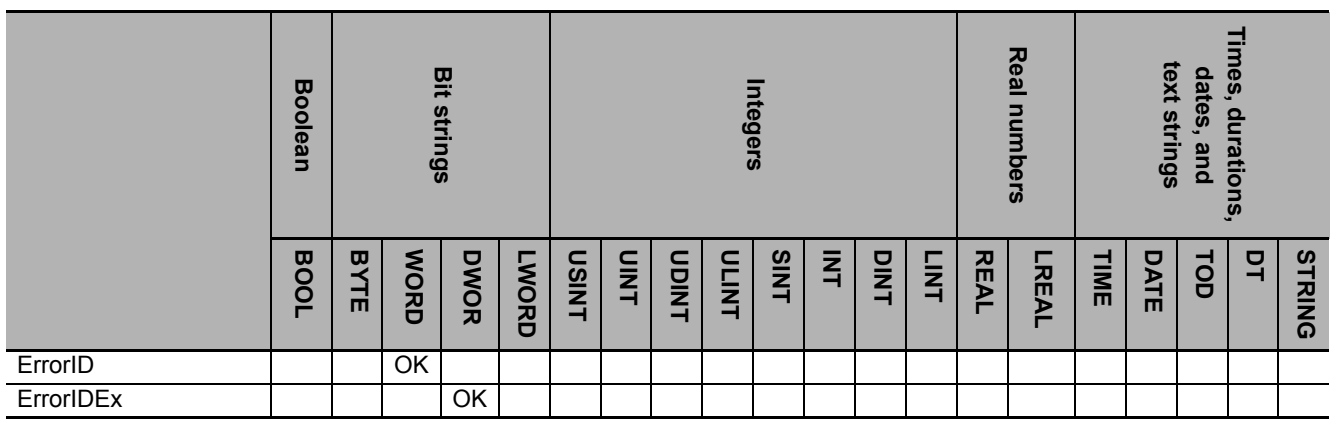

#### **Precautions for Correct Use**

- If you use this function block to calculate control values, confirm that *Enabled* is TRUE before you use the Processing Result (*CalcRslt*) as a control value.
- Until this function block is executed the first time, 0.0 is output for the Processing Result (*CalcRslt*). After this function block is executed, the most recent valid output value is always output to the Processing Result (*CalcRslt*).

For example, if *Enable* to this function block is changed between TRUE and FALSE, the most recent valid output value for TRUE is output to the Processing Result (*CalcRslt*) while *Enable* is FALSE. Even if this function block ends in an error during execution, the most recent valid output value is output to the Processing Result (*CalcRslt*).

### **Function**

The LeadLag function block processes a phase lead lag according to a parameter table that is set in advance.

The phase lead lag processing is expressed as follows if the Laplace operator s is used:

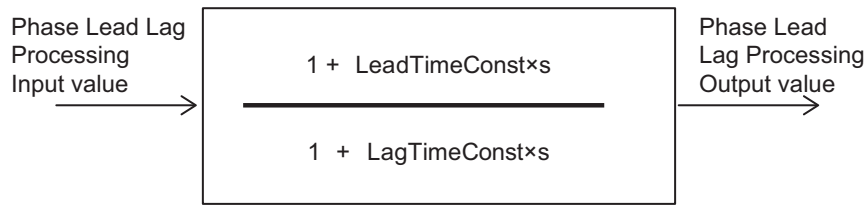

s: Laplace operator

You can use a phase lead lag to create filters with various characteristics. The following figure shows the Phase Lead Lag Processing Output (*CalcRslt*) value that is set for a phase lead lag characteristic for a stepwise input value on the Phase Lead Lag Processing Input (*InCalc*).

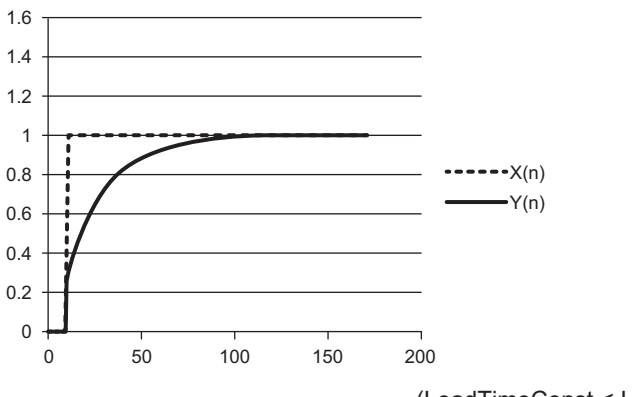

(LeadTimeConst < LagTimeConst)

In the above function block, the Laplace operator s is approximated with a backward difference and the following processing is performed.

$$
Y(n) = \frac{1}{A} \{X(n) \times B - X(n-1) \times LagTimeConst + Y(n-1) \times LagTimeConst\}
$$

 $n = 0, 1, 2, ...$ 

A = LagTimeConst + Ts

B = LeadTimeConst + Ts

X(n): First Order Lag Processing Input value at time n

Y(n): First Order Lag Processing Output value at time n

However, the initial value of the phase lead lag processing output value, Y(0), will be X(0).

Ts: Phase lead lag processing execution period Refer to *[Execution Timing of Phase Lead Lag Processing](#page-72-0)* on page 71 for details.
When *Enable* to this function block changes to TRUE, phase lead lag processing is performed. Phase lead lag processing is stopped when the value changes to FALSE.

In the example in the following figure, the output values are shown when the input value changes in stepwise fashion and *Enable* changes to FALSE during phase lead lag processing. Here, phase lead lag processing stops from the period in which *Enable* changes to FALSE and the most recent value of Processing Result (*CalcRslt*) is held.When *Enable* changes back to TRUE, phase lead lag processing for the current input value is started again.

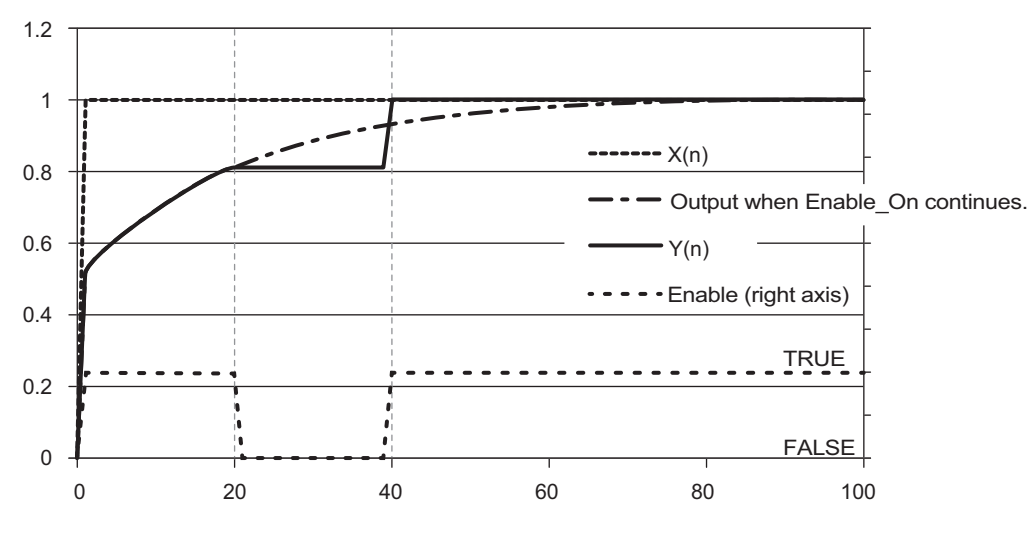

### **Structures**

The data type of the Phase Lead Lag Setting Parameters (*LlSetParams)* is structure sLL\_SET\_PARAMS. The specifications are as follows:

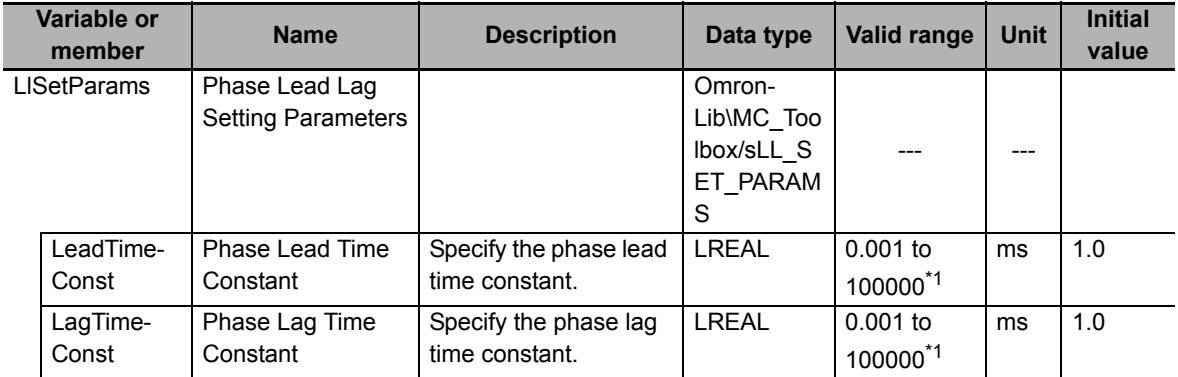

\*1. Any settings below 0.001 (ms) are truncated.

### **Execution Timing of Phase Lead Lag Processing**

The execution timing for phase lead lag processing is determined by the Processing Period (*Samp-Time*) and the task period in which this function block is executed. The relationship is as follows:

- Processing Period (SampTime) ≤ Task period Phase lead lag processing is executed in each task period.
- Processing Period (SampTime) > Task period

Phase lead lag processing is executed in the integer multiple of the task period that is longer than the Processing Period (*SampTime*).

#### **Task Period = 10 ms and** *SampTime* **≤ 10 ms**

*SampTime* is less than or equal to the task period, so PID feedforward processing is executed once every task period.

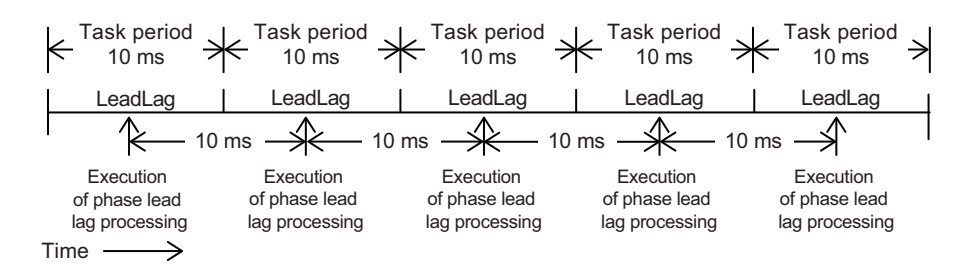

#### **Task Period = 10 ms and** *SampTime* **= 11 ms**

Phase lead lag processing is executed every 20 ms, i.e., the integer multiple of the task period that is longer than the Processing Period (*SampTime*).

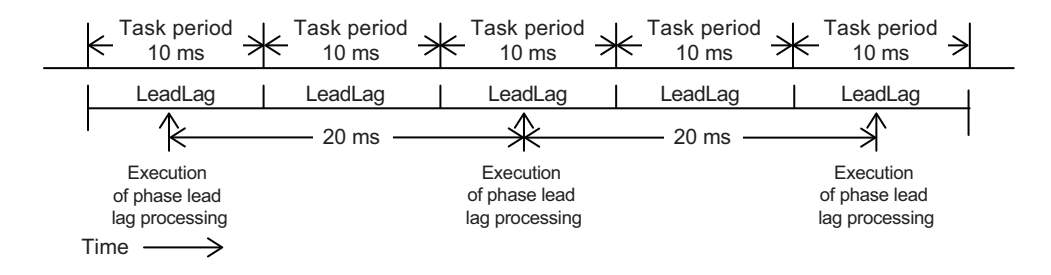

#### **Task Period = 10 ms and** *SampTime* **= 19 ms**

Phase lead lag processing is executed every 20 ms, i.e., the integer multiple of the task period that is longer than the Processing Period (*SampTime*).

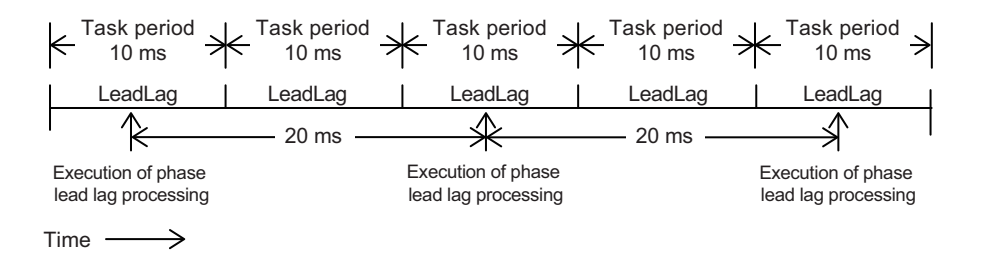

### **Timing Charts**

- When *Enable* changes to TRUE, *Enabled* and Busy (Executing) change to TRUE and phase lead lag processing is performed for the input value.
- When *Enable* changes to FALSE, *Enabled* and *Busy* (Executing) change to FALSE. When the value of *Busy* changes to FALSE, phase lead lag processing is stopped and the Phase Lead Lag Processing Result (*CalcRslt*) is no longer updated.
- The following figure shows the output result for the Processing Result (*CalcRslt*) when random values are input to the Processing Input Value (*InCalc*) of this function block (LeadTimeConst = 20.0 and LagTimeConst > 5.0).

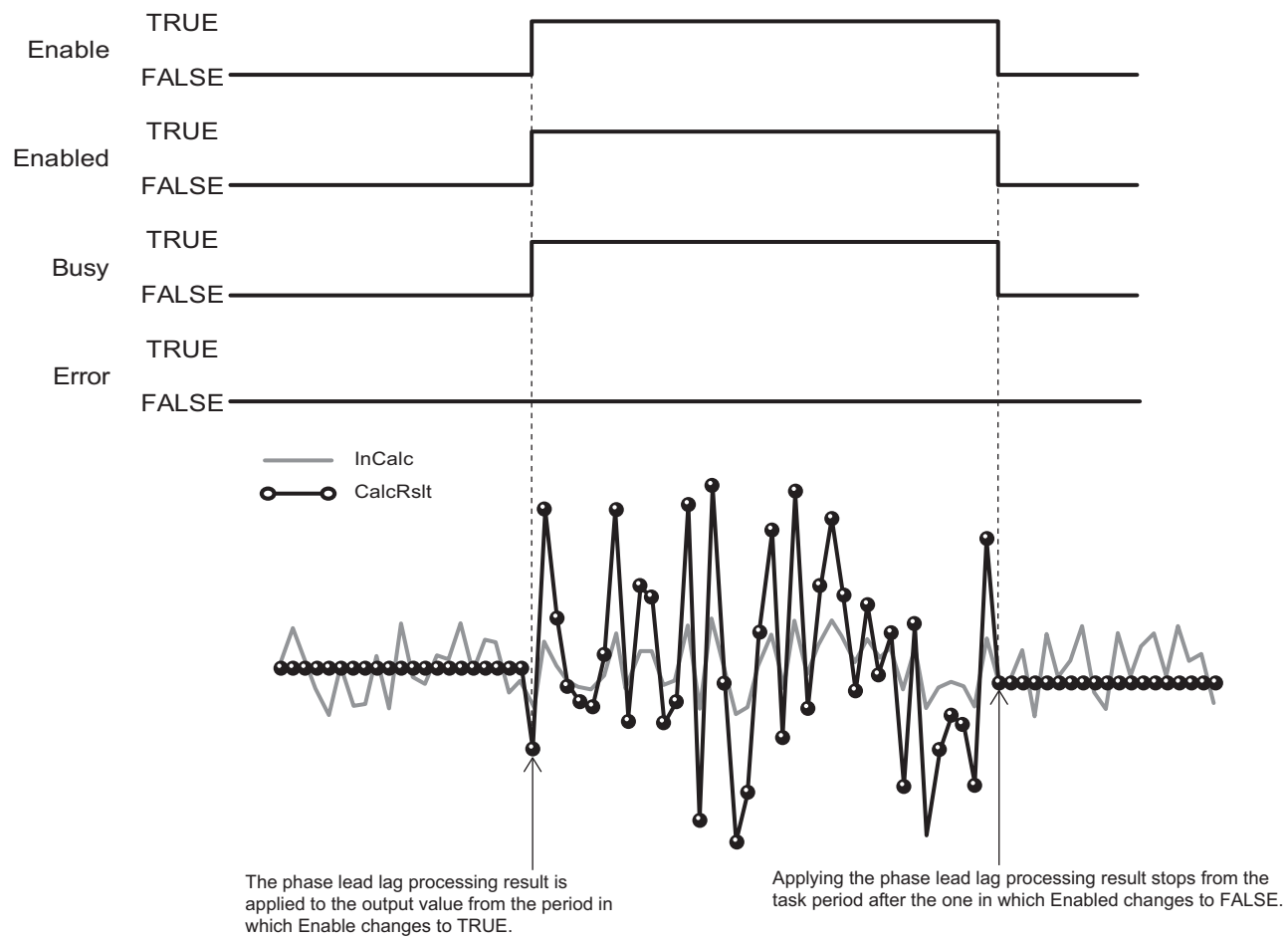

• If the Processing Result (*CalcRslt*) of this function block is nonnumeric or infinity, *Enabled* will change to FALSE. When the Processing Result becomes neither nonnumeric nor infinity, *Enabled* will change to TRUE.

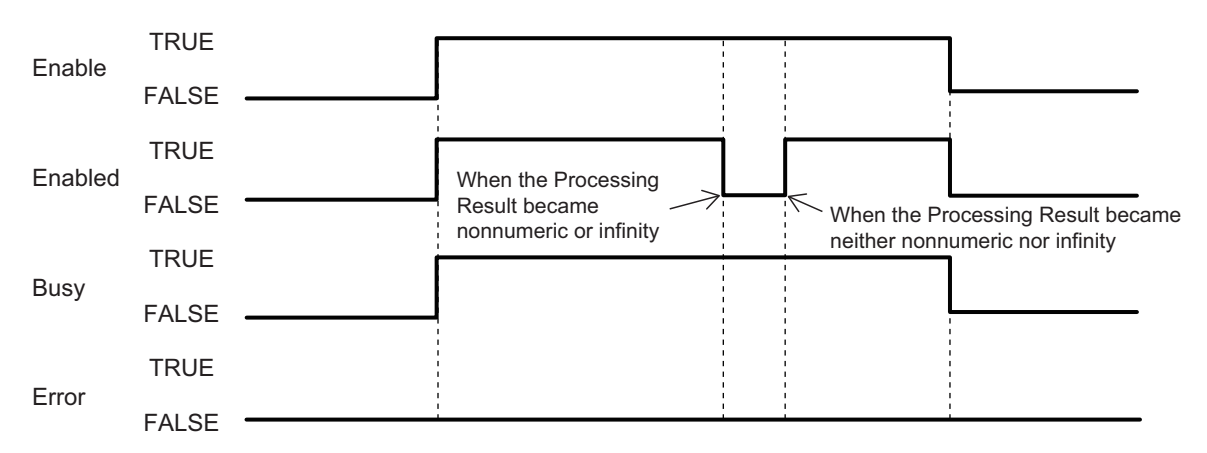

• If an error occurs during function block execution, *Error* will change to TRUE. You can find out the cause of the error by referring to the values output by *ErrorID* (Error Code) and *ErrorIDEx* (Expansion Error Code). When *Enable* to this function block changes to TRUE, *ErrorID* (Error Code) and *ErrorI-DEx* (Expansion Error Code) are cleared.

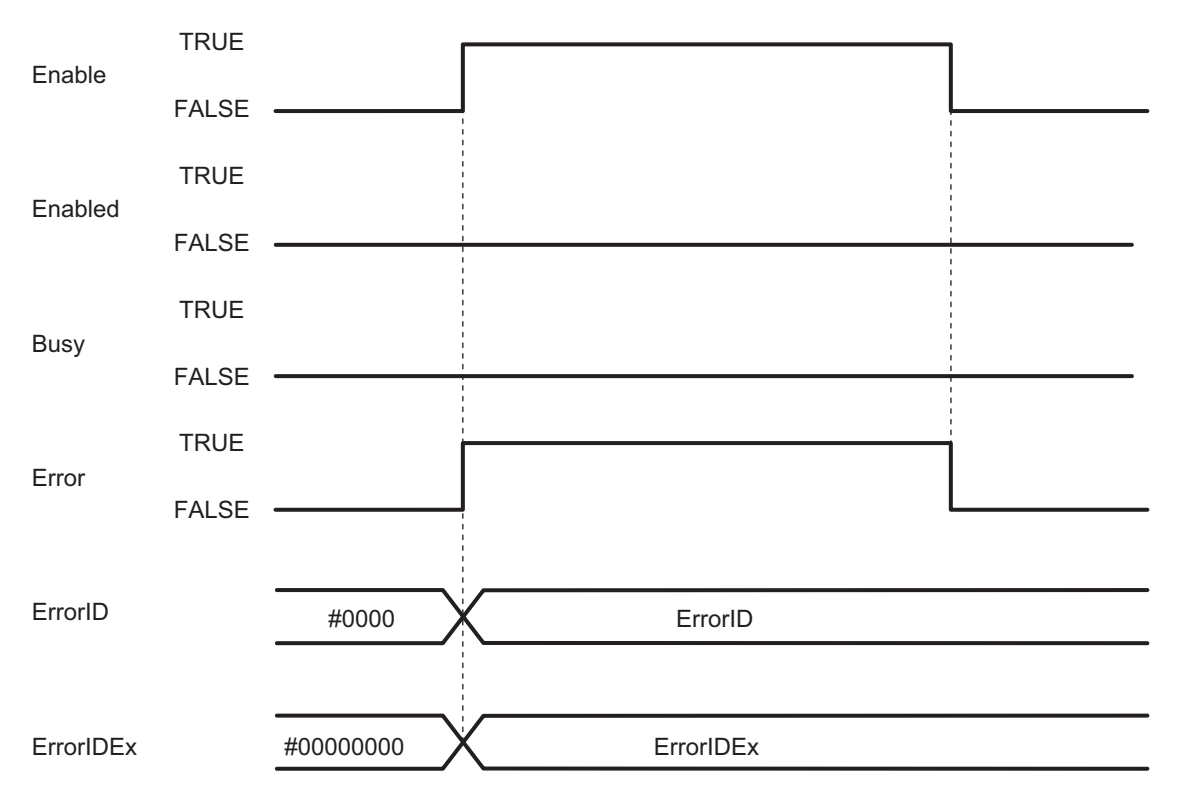

### **Additional Information**

You can change various characteristics by suitably setting the Phase Lead Lag Setting Parameters (*LlSetParams*) of this function block. This section provides some diagrams of typical output results for stepwise input values in combination with different Phase Lead Lag Setting Parameters (*LlSetParams*).

#### **LeadTimeConst < LagTimeConst**

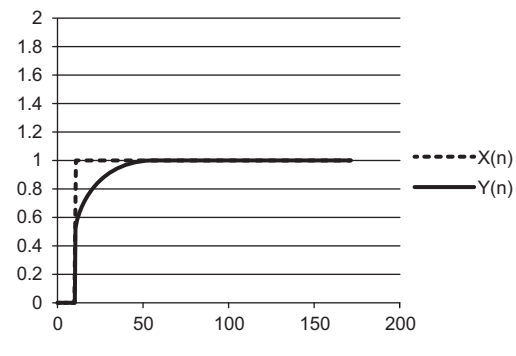

#### **LeadTimeConst > LagTimeConst**

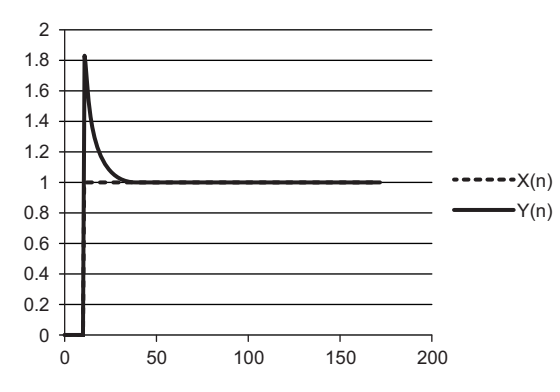

#### **LeadTimeConst = LagTimeConst**

In this case, the numerator and denominator expressions are the same. Even if you use this function block, the input value and output value will be the same.

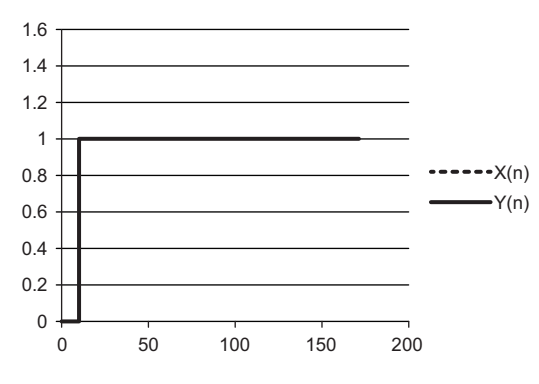

### **Precautions for Correct Use**

- Depending on the parameter settings for this function block, unstable characteristics may occur in which the output value greatly exceeds the input value. Make sure that you understand the characteristics of a phase lead lag, perform sufficient theoretical investigations, and take other considerations for the output and safety.
- To prevent the calculated output from becoming too large and thereby producing an unstable system, use the Limiter (LIMIT) instruction. Refer to *information on the Limiter (LIMIT) instruction* in the instructions reference manual for details.

### **Troubleshooting**

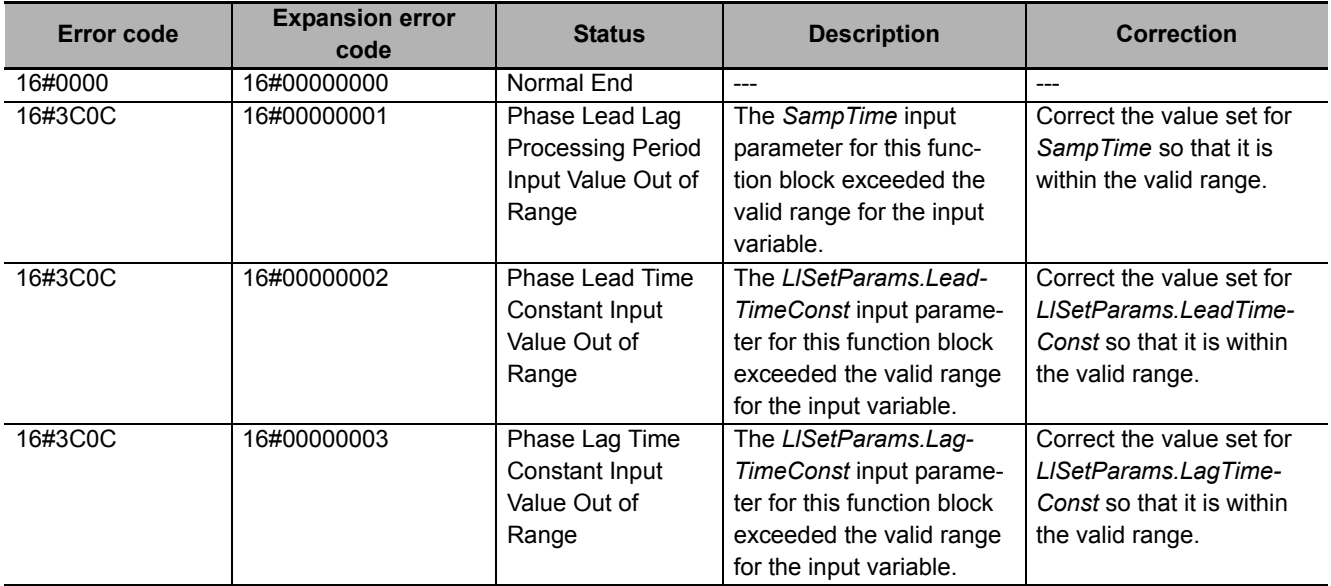

# **DeadBand**

The DeadBand function block controls a deadband that does not create an offset with the processing result.

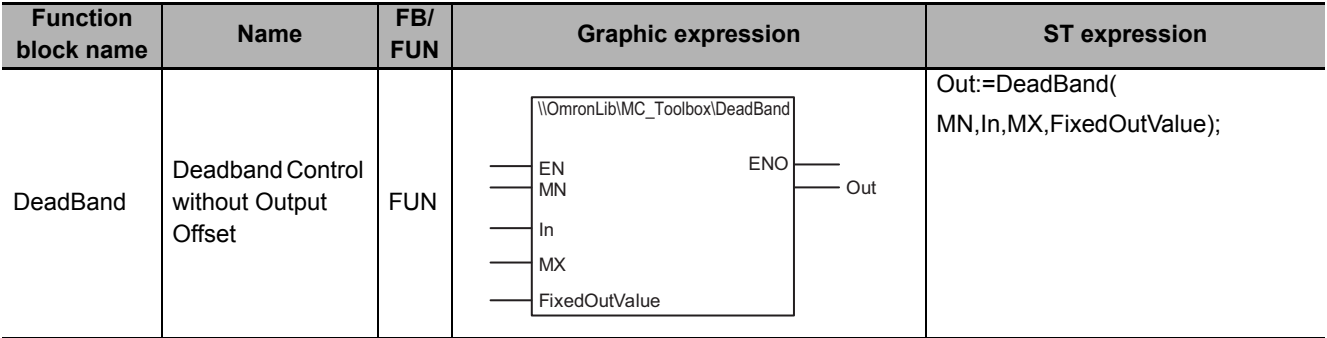

### **Function Block and Function Information**

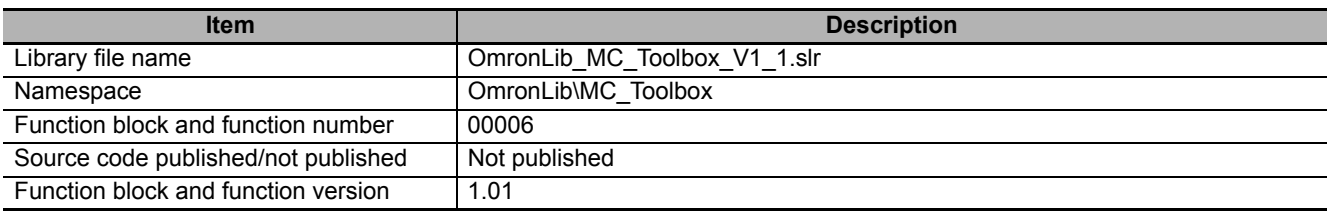

### **Variables**

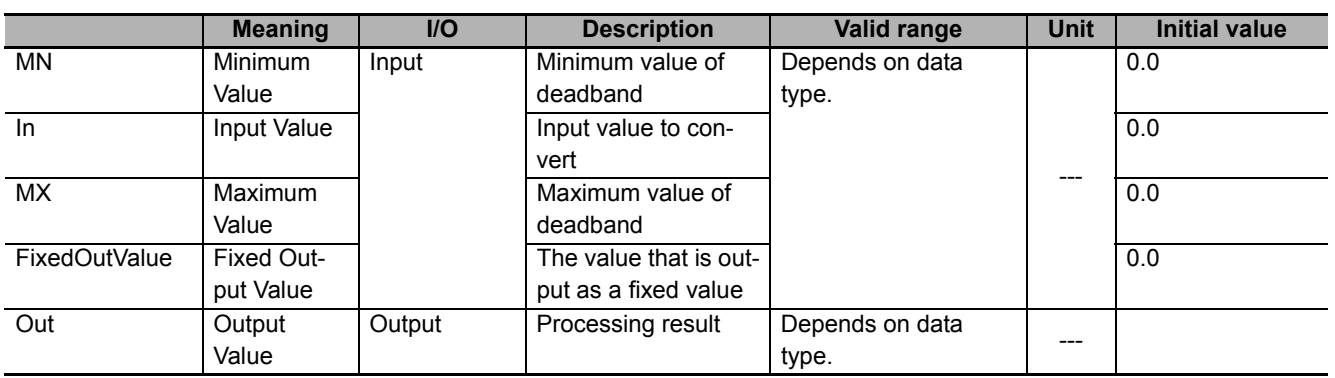

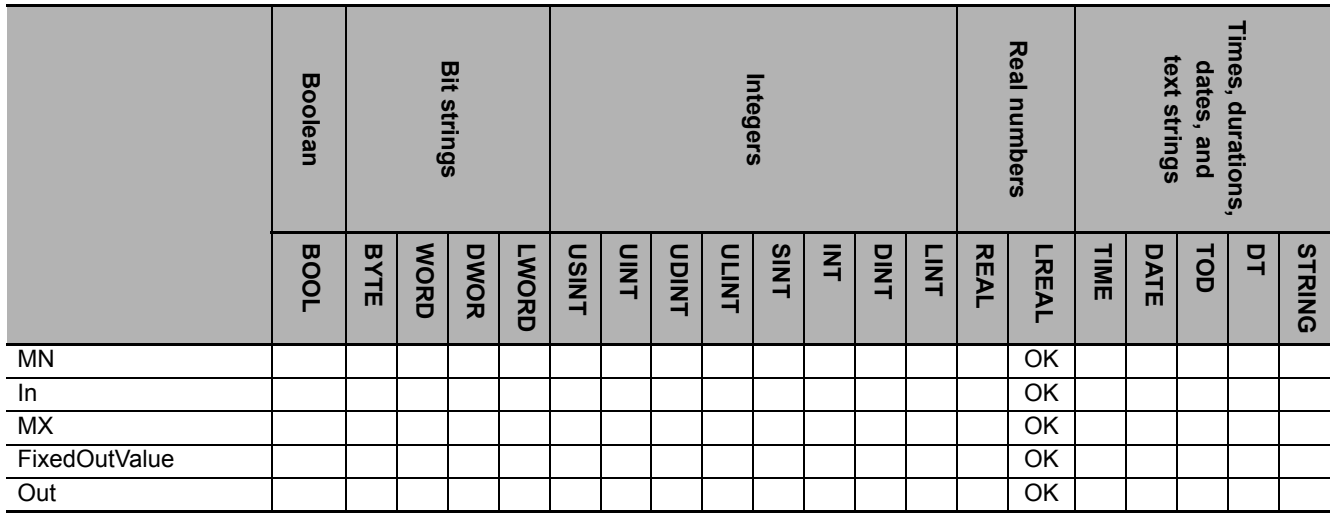

### **Function**

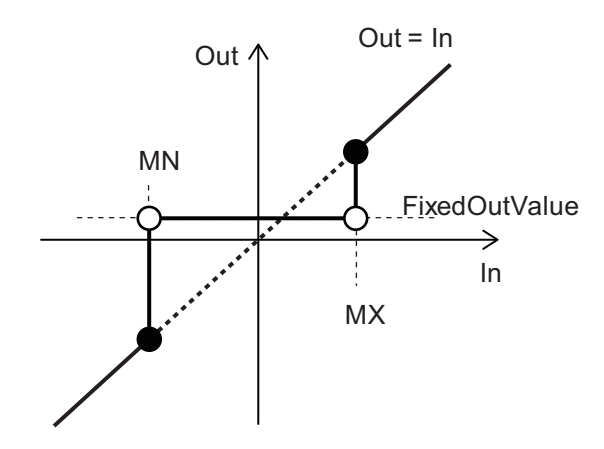

The input value (*In*) is converted as given in the following table for the Upper Limit (*MX*), the Lower Limit (*MN*), and the Fixed Output Value (*FixedOutValue*).

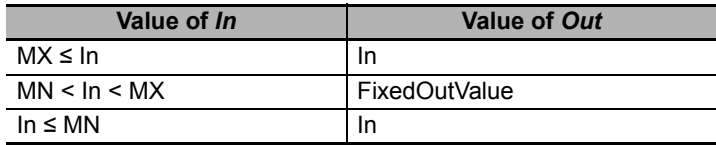

### **Precautions for Correct Use**

- If the value of *In* is nonnumeric data, the value of *Out* is nonnumeric data. Use the CheckReal (Real Number Check) instruction to make sure that *In* is not infinity or nonnumeric data. Refer to information on the *Real Number Check (CheckReal) instruction* in the instructions reference manual for details.
- If the value of *MN*, *In*, *MX*, or *FixedOutValue* is positive infinity or negative infinity, the value of *Out* is as shown below.

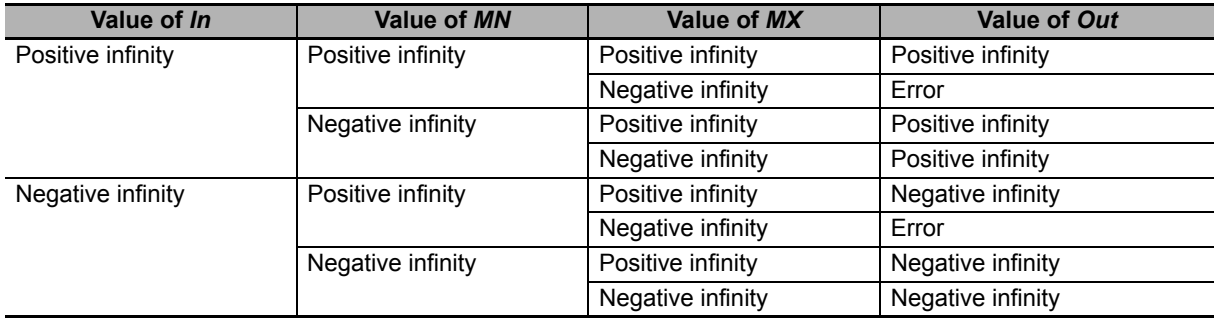

- An error occurs in the following cases. *ENO* will be FALSE, and *Out* will not change.
	- a) The value of *MX* is smaller than the value of *MN*.
	- b) *MX*, *MN*, or *FixedOutValue* contains nonnumeric data.

## **Appendix**

# **Referring to Library Information**

When you make an inquiry to OMRON about the library, you can refer to the library information to identify the library to ask about.

The library information is useful in identifying the target library among the libraries provided by OMRON or created by the user.

The library information consists of the attributes of the library and the attributes of function blocks and functions contained in the library.

• Attributes of libraries

Information for identifying the library itself

• Attributes of function blocks and functions

Information for identifying the function block and function contained in the library

Use the Sysmac Studio to access the library information.

### **Attributes of Libraries, Function Blocks and Functions**

The following attributes of libraries, function blocks and functions are provided as the library information.

#### **Attributes of Libraries**

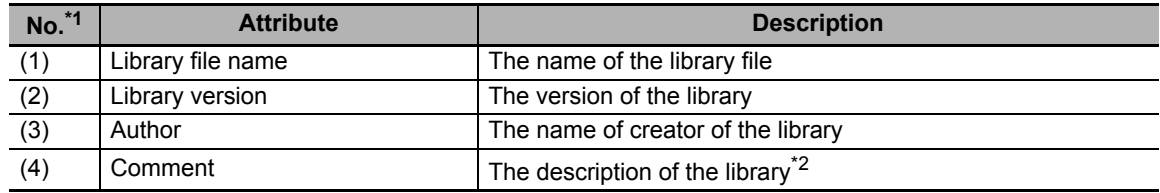

\*1. These numbers correspond to the numbers shown on the screen images in the next section, *[Referring](#page-84-0)  [to Attributes of Libraries, Function Blocks and Functions](#page-84-0)* on page 83.

\*2. It is provided in English and Japanese.

#### **Attributes of Function Blocks and Functions**

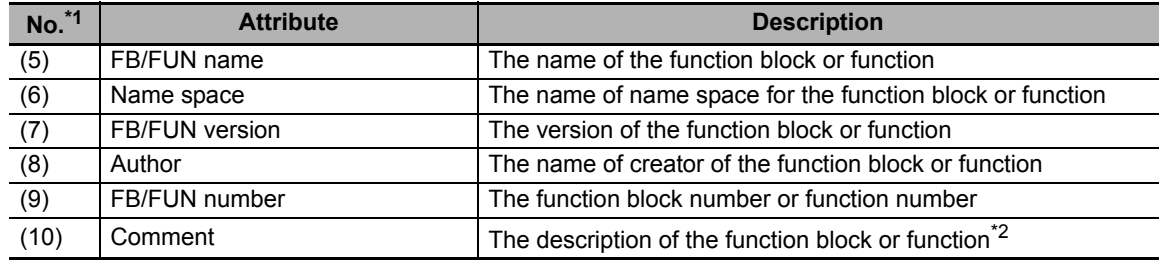

\*1. These numbers correspond to the numbers shown on the screen images in the next section, *[Referring](#page-84-0)  [to Attributes of Libraries, Function Blocks and Functions](#page-84-0)* on page 83.

\*2. It is provided in English and Japanese.

### <span id="page-84-0"></span>**Referring to Attributes of Libraries, Function Blocks and Functions**

You can refer to the attributes of libraries, function blocks and functions of the library information at the following locations on the Sysmac Studio.

- Library Reference Dialog Box
- Toolbox Pane
- Ladder Editor

#### (a) Library Reference Dialog Box

When you refer to the libraries, the library information is displayed at the locations shown below.

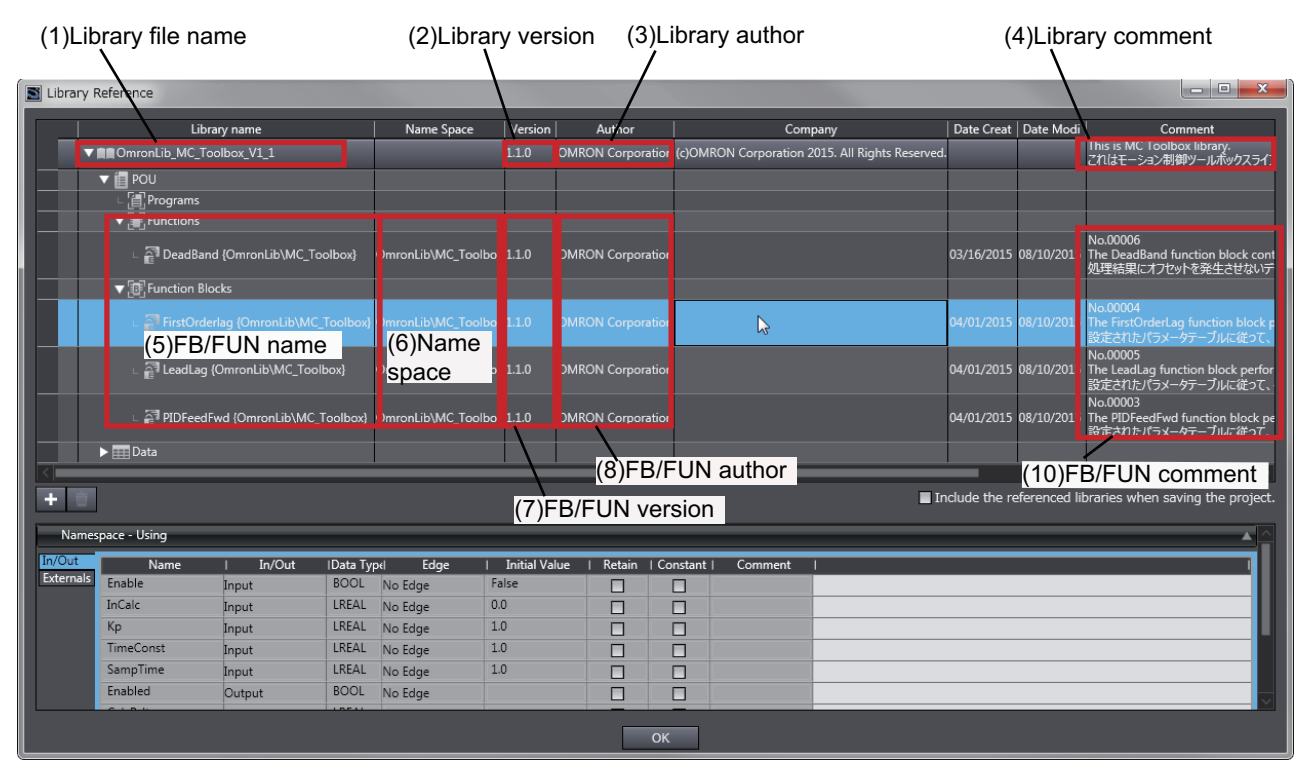

(b) Toolbox Pane

Select a function block and function to display its library information at the bottom of the Toolbox Pane.

The text "by OMRON" which is shown on the right of the library name (1) indicates that this library was provided by OMRON.

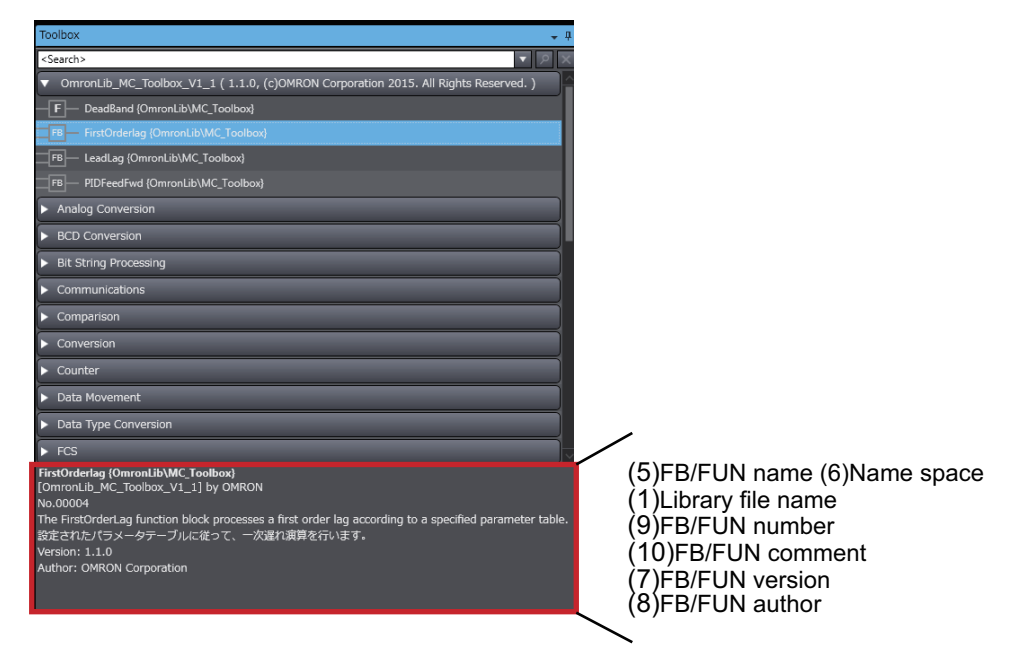

(c) Ladder Editor

Place the mouse on a function block and function to display the library information in a tooltip.

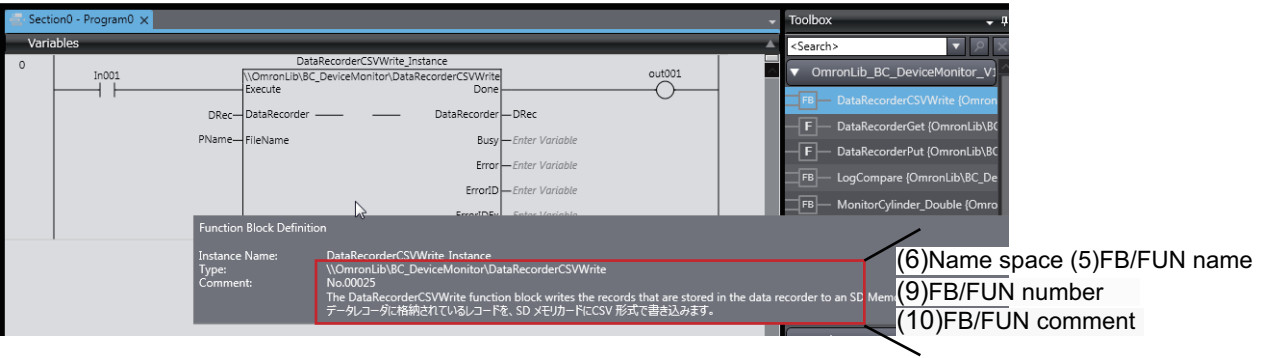

## **Referring to Function Block and Function Source Codes**

You can refer to the source codes of function blocks and functions provided by OMRON to customize them to suit the user's environment.

User function blocks and user functions can be created based on the copies of these source codes.

The following are the examples of items that you may need to customize.

- Customizing the size of arrays to suit the memory capacity of the user's Controller
- Customizing the data types to suit the user-defined data types

Note that you can access only function blocks and functions whose Source code published/not published is set to Published in the library information shown in their individual specifications.

ErroriDE

Use the following procedure to refer to the source codes of function blocks and functions.

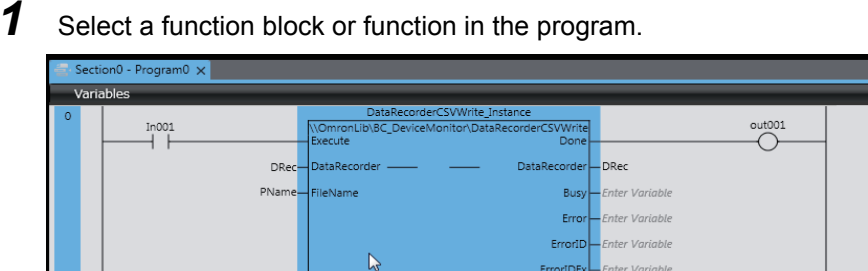

*2* Double-click or right-click and select **To Lower Layer** from the menu.

The source code is displayed.

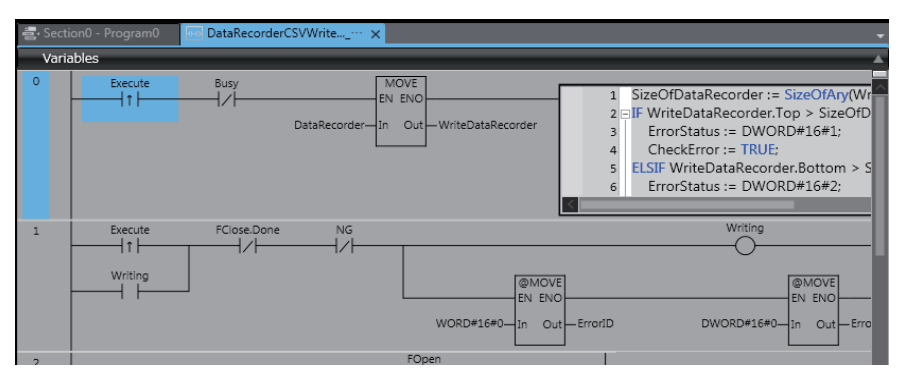

#### **Precautions for Correct Use**

For function blocks and functions whose source codes are not published, the following dialog box is displayed in the above step 2. Click the **Cancel** button.

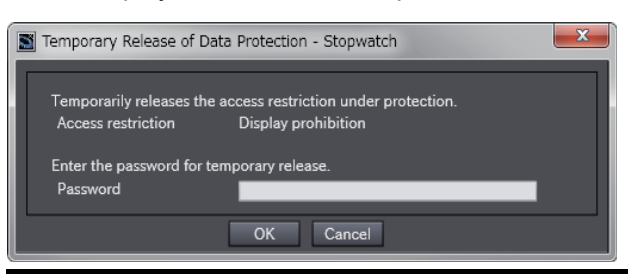

#### **OMRON Corporation Industrial Automation Company Kyoto, JAPAN**

#### **Contact: www.ia.omron.com**

*Regional Headquarters* **OMRON EUROPE B.V.** Wegalaan 67-69, 2132 JD Hoofddorp The Netherlands Tel: (31)2356-81-300/Fax: (31)2356-81-388

**OMRON ASIA PACIFIC PTE. LTD.** No. 438A Alexandra Road # 05-05/08 (Lobby 2), Alexandra Technopark, Singapore 119967 Tel: (65) 6835-3011/Fax: (65) 6835-2711

**OMRON ELECTRONICS LLC** 2895 Greenspoint Parkway, Suite 200 Hoffman Estates, IL 60169 U.S.A. Tel: (1) 847-843-7900/Fax: (1) 847-843-7787

**OMRON (CHINA) CO., LTD.** Room 2211, Bank of China Tower, 200 Yin Cheng Zhong Road, PuDong New Area, Shanghai, 200120, China Tel: (86) 21-5037-2222/Fax: (86) 21-5037-2200

#### **Authorized Distributor:**

In the interest of product improvement, specifications are subject to change without notice. © OMRON Corporation 2015-2019 All Rights Reserved.

**Cat. No. W547-E1-05** 0119